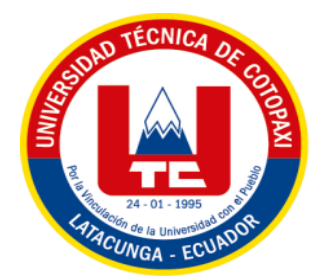

# UNIVERSIDAD TÉCNICA DE COTOPAXI

# FACULTAD DE CIENCIAS DE LA INGENIERÍA Y APLICADAS

INGENIERÍA EN INFORMÁTICA Y SISTEMAS **COMPUTACIONALES** 

## PROPUESTA TECNOLÓGICA

## "SISTEMA INFORMÁTICO PARA LA GESTIÓN DE PROCESOS ADMINISTRATIVOS EN VICERRECTORADO ACADÉMICO DE LA UNIVERSIDAD TÉCNICA DE COTOPAXI."

## **AUTOR:**

Copara Suntasig Miguel Isaías

TUTOR:

Ing.MsC. Albán Taipe Mayra Susana

**LATACUNGA - ECUADOR** 

**FEBRERO 2019** 

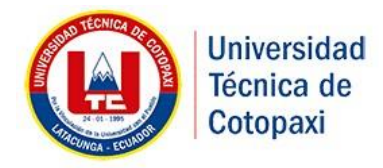

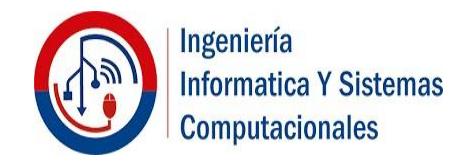

## **UNIVERSIDAD TÉCNICA DE COTOPAXI**

## **FACULTAD DE CIENCIAS DE LA INGENIERÍA Y APLICADAS CARRERA INGENIERÍA EN INFORMÁTICA Y SISTEMAS COMPUTACIONALES**

## <span id="page-1-0"></span>**AVAL DE AUTORÍA**

"Yo Copara Suntasig Miguel Isaías declaro ser autor de la presente Propuesta Tecnológica: SISTEMA INFORMÁTICO PARA LA GESTIÓN DE PROCESOS ADMINISTRATIVOS EN VICERRECTORADO ACADÉMICO DE LA UNIVERSIDAD TÉCNICA DE COTOPAXI, siendo la Ingeniera Mayra Albán tutor del presente trabajo; y eximo expresamente a la Universidad Técnica de Cotopaxi y a sus representantes legales de posibles reclamos o acciones legales.

Además, certifico que las ideas, conceptos, procedimientos y resultados vertidos en el presente trabajo investigativo, son de nuestra exclusiva responsabilidad.

-----------------------------------------------------

COPARA SUNTASIG MIGUEL C.C.0503450280

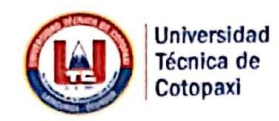

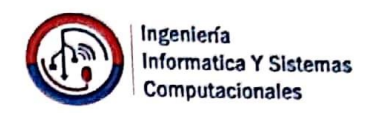

#### AVAL DEL TUTOR DE PROYECTO DE TITULACIÓN

En calidad de Tutor del Trabajo de Investigación sobre el título:

**INFORMÁTICO PARA** LA **GESTIÓN** DE **PROCESOS** "SISTEMA ADMINISTRATIVOS EN VICERRECTORADO ACADÉMICO DE LA UNIVERSIDAD TÉCNICA DE COTOPAXI", Copara Suntasig Miguel Isaías de la Carrera de Ingeniería en Informática y Sistemas Computacionales, considero que dicho Informe Investigativo cumple con los requerimientos metodológicos y aportes científicotécnicos suficientes para ser sometidos a la evaluación del Tribunal de Validación de Proyecto que el Consejo Directivo de la Facultad de Ciencias de la Ingeniería y Aplicadas de la Universidad Técnica de Cotopaxi designe, para su correspondiente estudio y calificación.

Latacunga, Febrero 2019

TUTORA DEL PROYECTO DE INVESTIGACIÓN Ing. Mayra Susana Albán Taipe CC: 050231198-8

Av. Simón Rodríguez s/n Barrio El Ejido / San Felipe. Tel: (03) 2252346 - 2252307 - 2252205

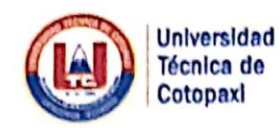

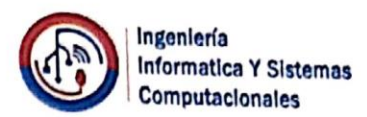

## APROBACIÓN DEL TRIBUNAL DE TITULACIÓN

En calidad de Tribunal de Lectores, aprueban el presente Informe de Investigación de acuerdo a las disposiciones reglamentarias emitidas por la Universidad Técnica de Cotopaxi, y por la FACULTAD DE INGENIERÍA EN INFORMÁTICA Y SISTEMAS COMPUTACIONALES; por cuanto, el postulante: Copara Suntasig Miguel Isaías con el título de Proyecto de titulación "SISTEMA INFORMÁTICO **PARA** LA **GESTIÓN** DE **PROCESOS ADMINISTRATIVOS** EN VICERRECTORADO ACADÉMICO DE LA UNIVERSIDAD TÉCNICA DE COTOPAXI" han considerado las recomendaciones emitidas oportunamente y reúne los méritos suficientes para ser sometido al acto de Sustentación de Proyecto.

Por lo antes expuesto, se autoriza realizar los empastados correspondientes, según la normativa institucional.

Latacunga, Febrero 2019

Para constancia firman:

Lector 1 (Presidente) **Ing. Alex Cevallos** CC: 0502594427

www.utc.edu.ec

Lector 2 Ing. Verónica Tapia CC: 0502053647

Lector 3 Phd. Gustavo Rodríguez CC: 1757001357

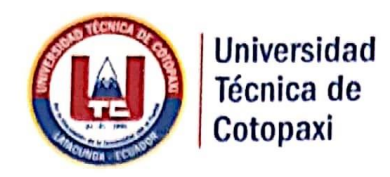

## AVAL DE IMPLEMENTACIÓN

Ing. Elva María Freire López Analista de Vicerrectorado Académico y de Investigación de la Universidad Técnica de Cotopaxi

Que el estudiante: Copara Suntasig Miguel Isaías con C.I: 0503450280, alumno de la Carrera de Ingeniería en Informática y Sistemas Computacionales, se encuentra realizando satisfactoriamente la implementación del Proyecto "SISTEMA INFORMÁTICO PARA LA GESTIÓN DE PROCESOS ADMINISTRATIVOS EN VICERRECTORADO ACADÉMICO DE LA UNIVERSIDAD TÉCNICA DE COTOPAXI"

Es lo que certifico en honor a la verdad, para que el interesado pueda dar a la presente el uso que mas convenga a su interés.

Latacunga, Febrero 2019

ENID Alare

Ing. Elva María Freire López  $\frac{\delta}{\delta}$ Analista de Vicerrectorado Académico y de Envestigación

www.utc.edu.ec

Av. Simón Rodríguez s/n Barrio El Ejido / San Felipe. Tel: (03) 2252346 - 2252307 - 2252205

#### **AGRADECIMIENTO**

<span id="page-5-0"></span>A mis padres, quienes fueron guías, apoyo, dedicación y fortaleza siempre ha estado a mi lado en forma incondicional para lograr cada meta que me propuesto.

A cada docente que fue parte de mi formación académica y personal en el aula de estudio, quienes inculcaron los valores éticos y conocimientos necesarios para poderme desarrollarme en el campo laboral.

A mis amigos, que en el transcurrir de la etapa estudiantil se convierten en una segunda familia, con quienes compartí buenos y malos momentos que ayudaron a forjar amistades valiosas y verdaderas. **Miguel.** 

#### **DEDICATORIA**

<span id="page-6-0"></span>A mi madre, padre y hermanos, quienes pusieron su plena confianza para que logre cumplir una meta más en mi vida, quienes me ayudaron a formar mi carácter y ser una persona responsable, por ser ejemplos de constancia y perseverancia, y por fortalecerme en los momentos de angustia.

A Dios que permitió tener el apoyo incondicional de mis familiares para hoy dedicarles un título más que representa el esfuerzo a toda mi familia que de una u otra forma siempre estuvieron pendientes de mi crecimiento personal y profesional.

**Miguel.**

## <span id="page-7-0"></span>**INDICE**

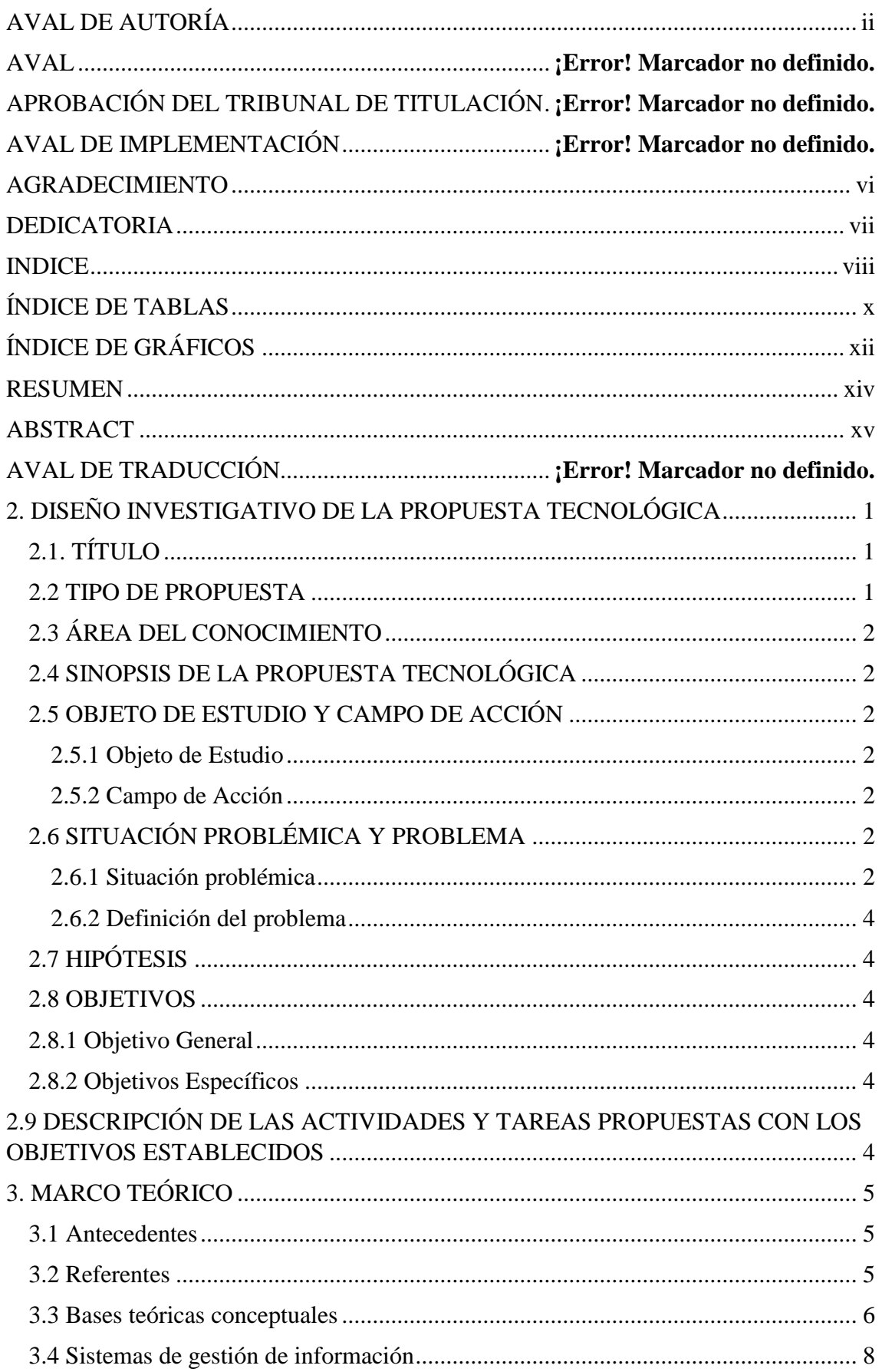

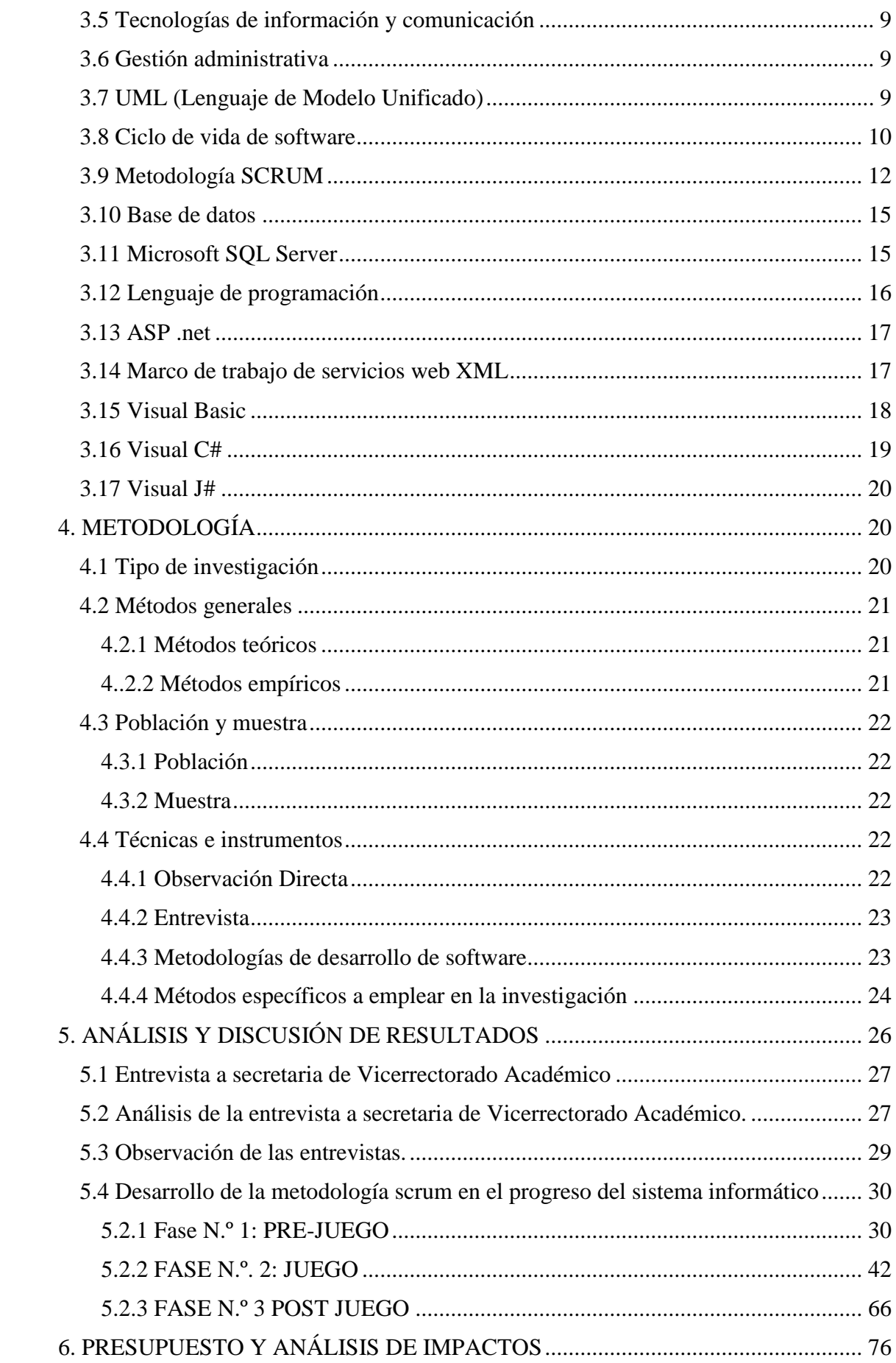

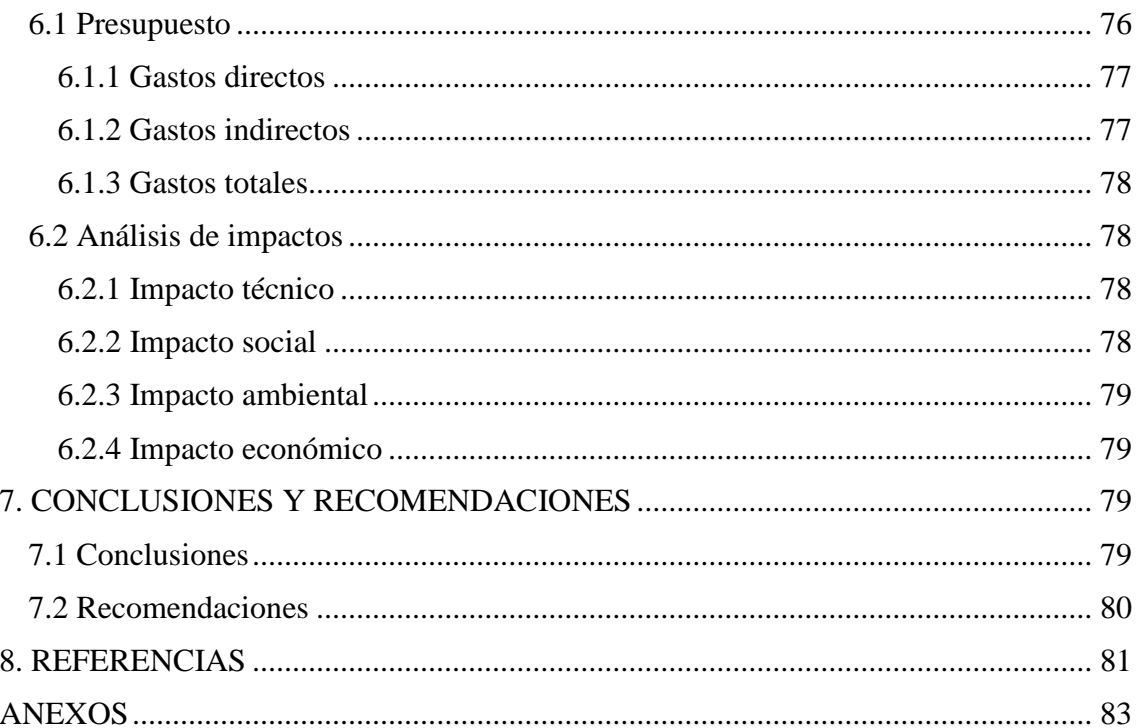

## <span id="page-9-0"></span>ÍNDICE DE TABLAS

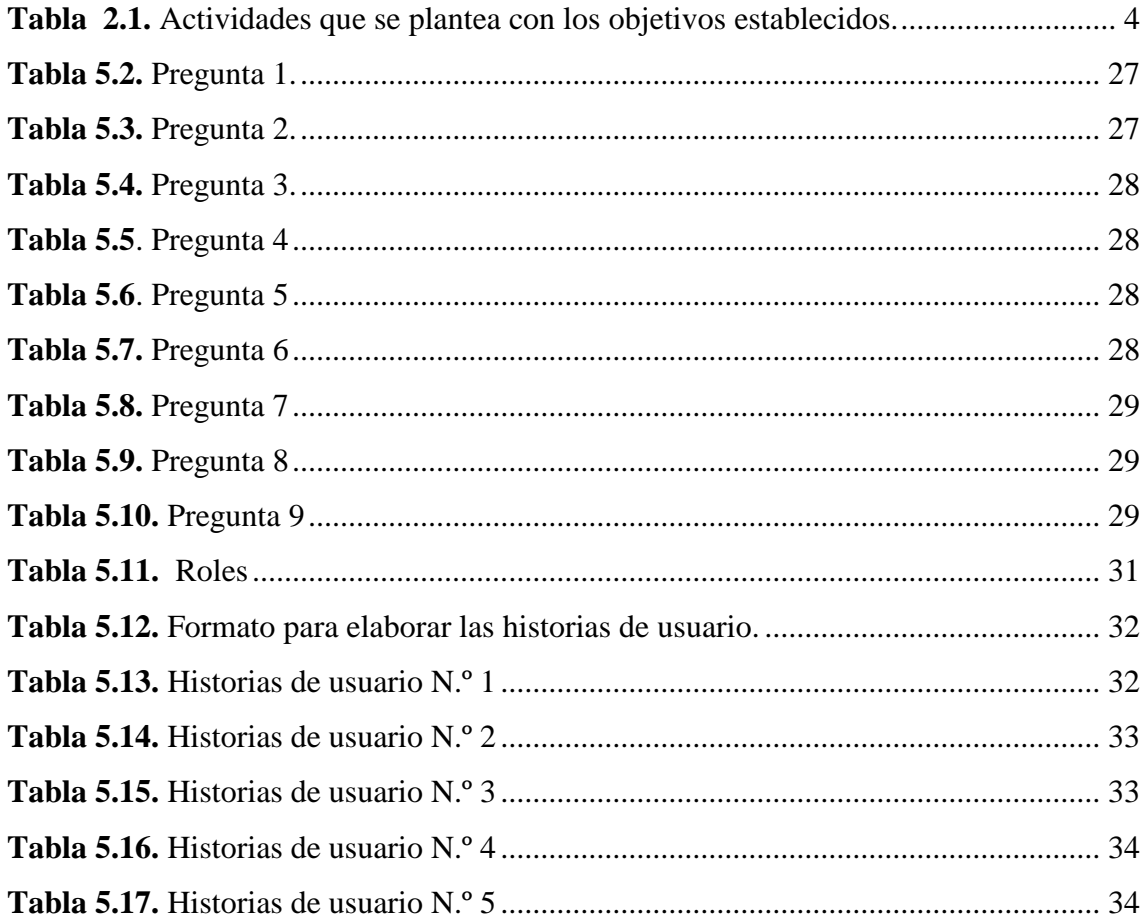

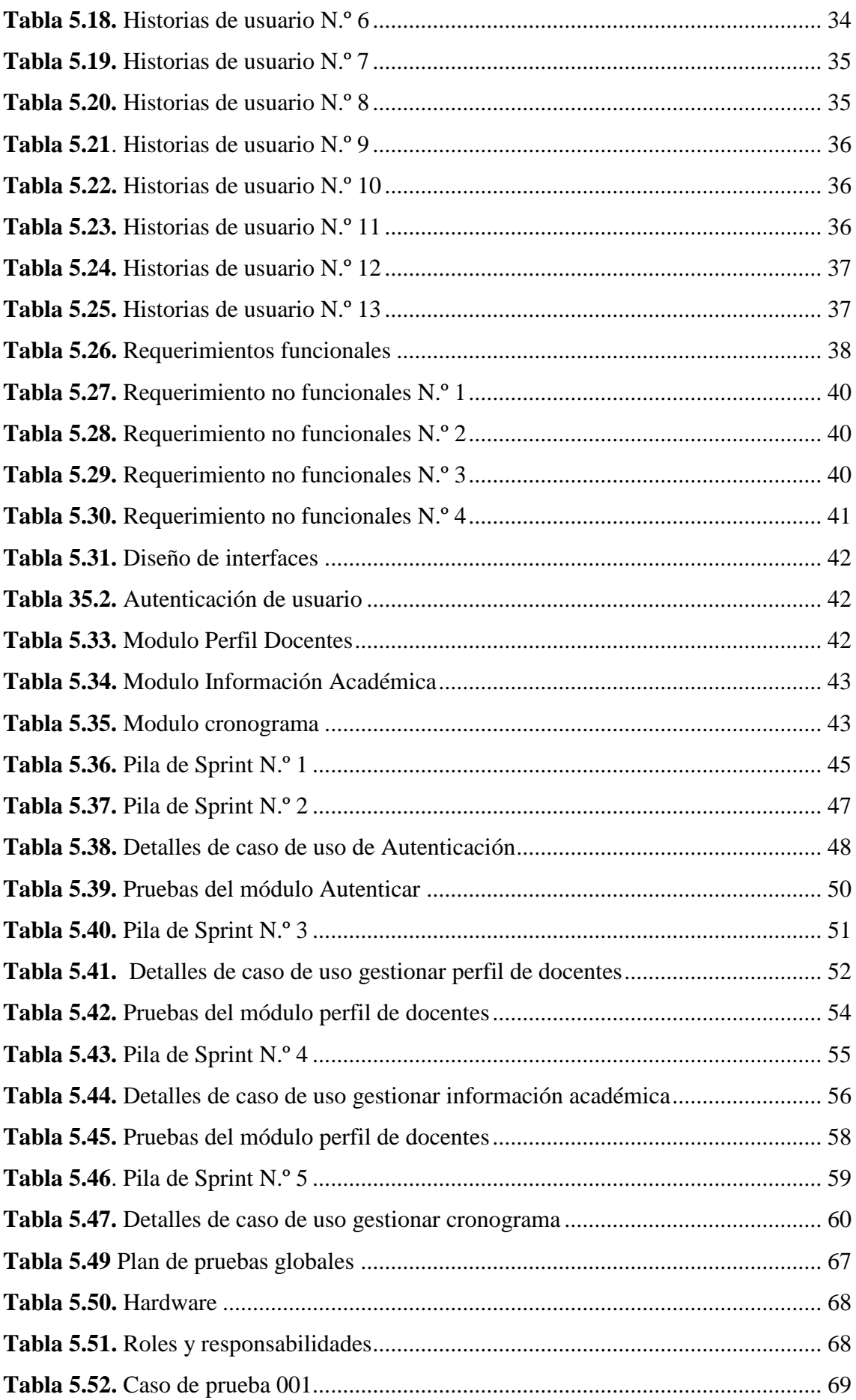

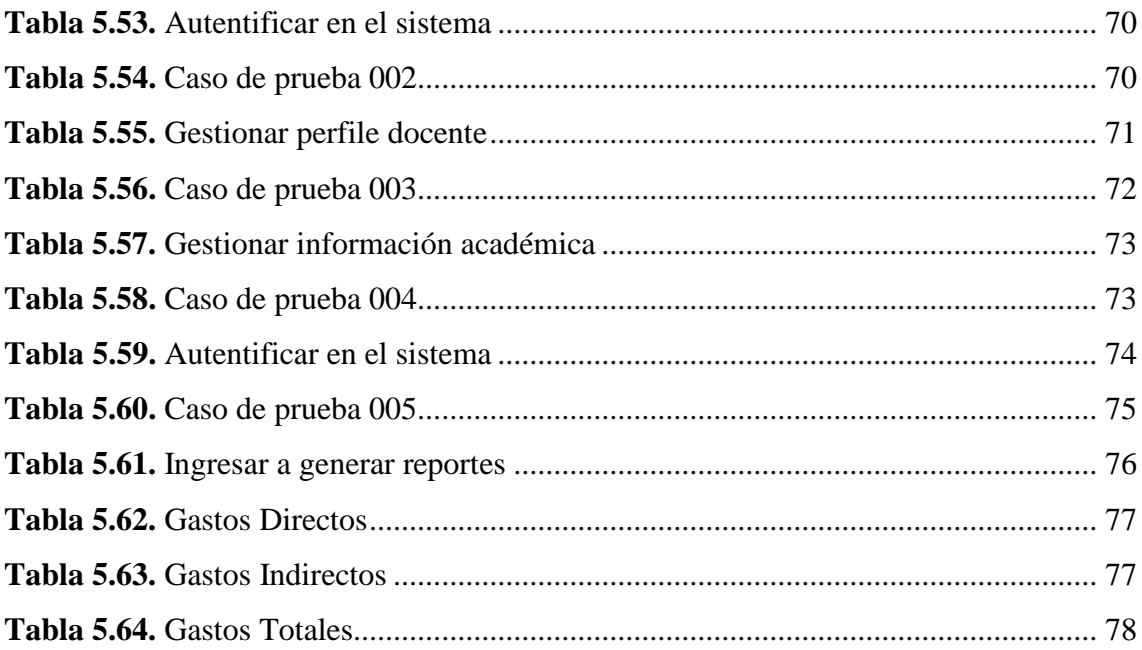

## <span id="page-11-0"></span>ÍNDICE DE GRÁFICOS

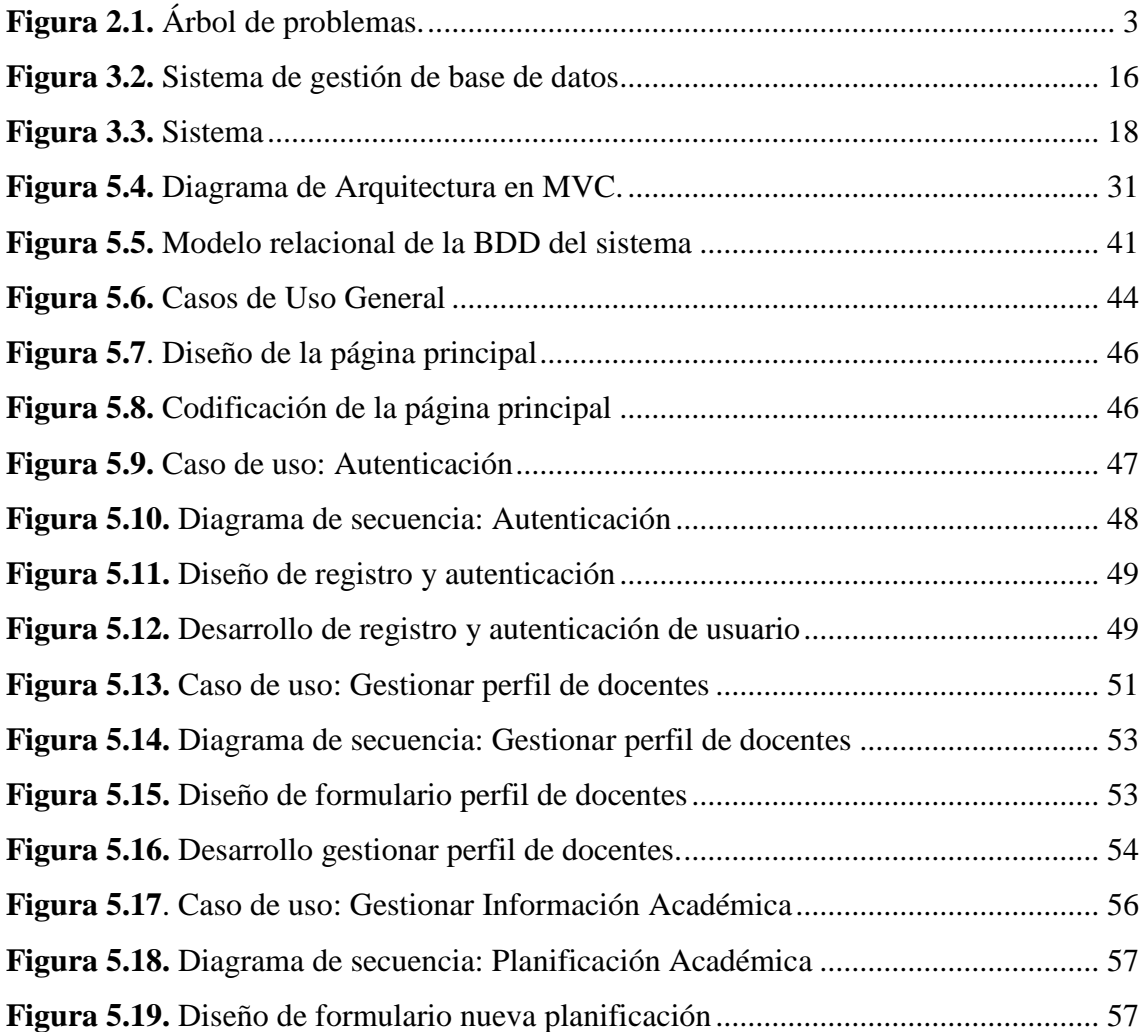

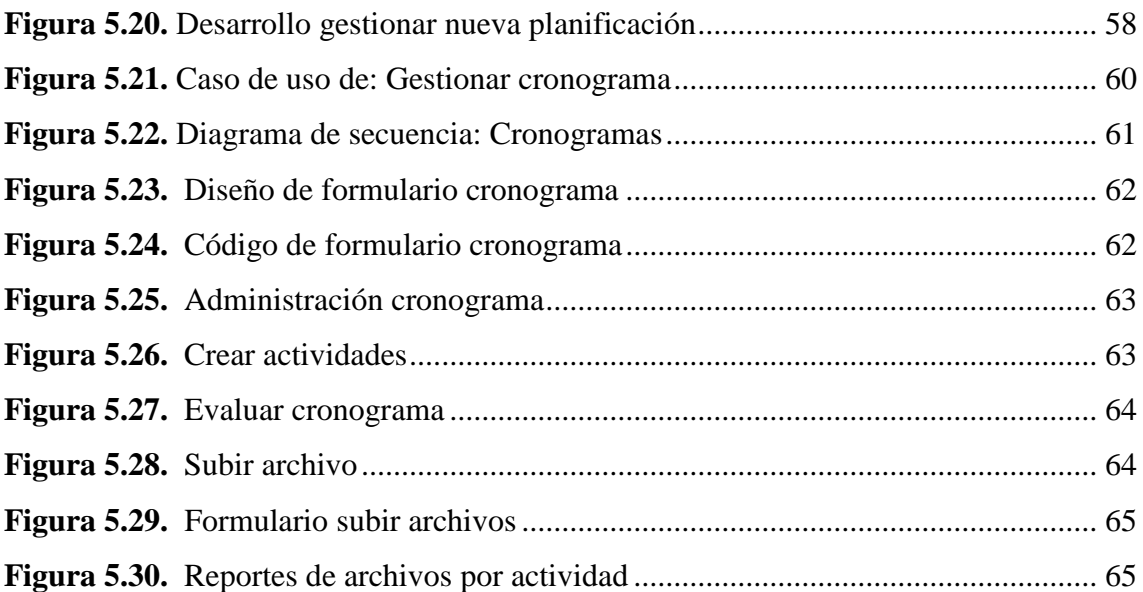

## **FACULTAD DE CIENCIAS DE LA INGENIERÍA Y APLICADAS INGENIERÍA EN INFORMÁTICA Y SISTEMAS COMPUTACIONALES**

**TEMA:** SISTEMA INFORMÁTICO PARA LA GESTIÓN DE PROCESOS ADMINISTRATIVOS DE ESTUDIOS DE POSGRADO EN VICERRECTORADO ACADÉMICO DE LA UNIVERSIDAD TÉCNICA DE COTOPAXI.

> **Autor:** Copara Suntasig Miguel Isaías

#### <span id="page-13-0"></span>**RESUMEN**

El presente proyecto, trata sobre el desarrollo e implementación de un sistema informático de gestión, que permite cubrir la necesidad de los procesos de información administrativa que actualmente realizan de forma manual en Vicerrectorado. Este sistema está dirigido a Vicerrectorado Académico de la Universidad Técnica de Cotopaxi, permitiendo a la Analista de Evaluación, Capacitación y Formación de Docentes, la optimización de varios procesos; además de facilitar la comunicación y colaboración con los docentes. Está desarrollado mediante el lenguaje de programación C# en .Net, con un motor de base de datos SQL Server 2012 ("Structured Query Language", Lenguaje Estructurado de Consulta). Al desarrollar el sistema cada proceso estará documentado a través de la metodología SCRUM siendo una metodología ágil muy utilizada para el análisis, implementación y documentación de sistemas orientados a objetos compuesta por tres principales fases, las cuales son: Pre-Juego, Juego, Post-Juego que permiten dar a conocer el desarrollo del sistema de forma general para entregar un sistema de software de calidad que satisfaga las necesidades del cliente. Además, ayuda a llevar de forma ordenada el desarrollo de cada requerimiento especificado por la Analista de Evaluación, Capacitación y Formación de Docentes de Vicerrectorado Académico de la Universidad Técnica de Cotopaxi. El resultado es el sistema informático para la Gestión de los Procesos Administrativos compuesto por los módulos: Perfil del Administrador, Planificación Académica, Cronogramas Académicos, Informes Académicos y Financiero, Reportes Estadísticos Académicos y Financieros. Parala implementación del sistema, se encuentra alojado en un hosting para que el Administrador pueda acceder y subir archivos a la web desde cualquier lugar.

**Palabras claves:** Sistema informático, Analista de evaluación, Cronogramas Académicos.

## **TECHNICAL UNIVERSITY OF COTOPAXI ENGINEERING AND APPLIED SCIENCES DEPARTMENT**

**THEME:** COMPUTER SYSTEM FOR THE MANAGEMENT OF ADMINISTRATIVE PROCESSES OF POSTGRADUATE STUDIES IN THE ACADEMIC AREA OF THE TECHNICAL UNIVERSITY OF COTOPAXI

> **Autor:** Copara Suntasig Miguel Isaías

#### <span id="page-14-0"></span>**ABSTRACT**

This project deals with the development and implementation of a computerized management system, which allows covering the need for administrative information processes that are currently carried out manually in the Vice-rectorate. This system is directed to the Academic Vice-Rector of the Technical University of Cotopaxi, allowing the Analyst of Evaluation, Training and Teacher Training, the optimization of several processes; besides facilitating communication and collaboration with teachers. It is developed using the C # programming language in .Net, with a SQL Server 2012 database engine ("Structured Query Language", Structured Query Language). When developing the system each process will be documented through the SCRUM methodology being an agile methodology very used for the analysis, implementation and documentation of object-oriented systems composed of three main phases, which are: Pre-Game, Game, Post- Game that allow to publicize the development of the system in a general way to deliver a quality software system that meets the needs of the client. In addition, it helps to carry out in an orderly manner the development of each requirement specified by the Evaluation, Training and Teacher Training Analyst of the Academic Vice-Rector of the Technical University of Cotopaxi. The result is the computer system for the Management of Administrative Processes composed of the modules: Profile of the Administrator, Academic Planning, Academic Schedules, Academic and Financial Reports, Statistical Academic and Financial Reports. For the implementation of the system, it is hosted in a hosting so that the Administrator can access and upload files to the web from anywhere.

**Key words:** Computer system, Evaluation Analyst, Academic Chronograms.

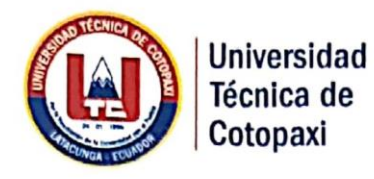

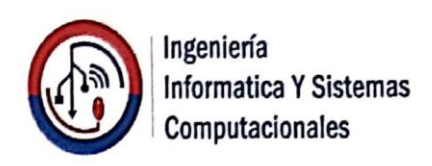

**CENTRO** 

DE **IDIOMAS** 

# **AVAL DE TRADUCCIÓN**

En calidad de Docente del Idioma Inglés del Centro de Idiomas de la Universidad Técnica de Cotopaxi; en forma legal CERTIFICO que: La traducción del resumen de tesis al Idioma Inglés presentado por el señor Egresado de la Carrera Ingeniería en Informática y Sistemas Computacionales de la Facultad de Ciencias de La Ingeniería y Aplicadas: COPARA SUNTASIG MIGUEL ISAIAS, portador de la cedula de ciudadanía 050345028-0 cuyo título versa "SISTEMA INFORMÁTICO PARA LA GESTIÓN DE PROCESOS ADMINISTRATIVOS EN VICERRECTORADO ACADÉMICO DE LA UNIVERSIDAD TÉCNICA DE COTOPAXI", lo realizó bajo mi supervisión y cumple con una correcta estructura gramatical del Idioma.

Es todo cuanto puedo certificar en honor a la verdad y autorizo al peticionario hacer uso del presente certificado de la manera ética que estimaren conveniente.

Atentamente, Lic. María Dernanda Aguaiza **DOCENTE INGLÉSCI-UTC** C.C. 050845849-9 www.utc.edu.ec Av. Simón Rodríguez s/n Barrio El Ejido / San Felipe. Tel: (03) 2252346 - 2252307 - 2252205

Latacunga, Enero 24 del 2019

xvi

## **1. INFORMACIÓN BÁSICA**

## **PROPUESTO POR:**

Miguel Isaías Copara Suntasig

**TEMA APROBADO:** Sistema Informático para la Gestión de Procesos Administrativos de Estudios de Posgrado en Vicerrectorado Académico de la Universidad Técnica de Cotopaxi.

**CARRERA:** Ingeniería en informática y Sistemas Computacionales.

**TUTOR DE TITULACIÓN:** Ing. Mayra Susana Albán Taipe

**EQUIPO DE TRABAJO:** PhD. Gustavo Rodríguez, Ing. Mayra Aban (asesores técnico y metodológico)

**LUGAR DE EJECUCIÓN:** El Ejido- San Felipe-Latacunga-Cotopaxi-Universidad Técnica de Cotopaxi

**TIEMPO DE DURACIÓN DE LA PROPUESTA:** Octubre 2018 – Febrero 2019

**FECHA DE ENTREGA:** Enero 2019

## **LÍNEA(S) Y SUBLÍNEAS DE INVESTIGACIÓN**

Línea de investigación: Tecnologías de la información y comunicación (TICs) y diseño gráfico.

Sub-Línea de investigación de la carrera: En conformidad con las normas de la Universidad la sub línea de investigación es Ciencias informáticas para la modelación de software de información a través del desarrollo del software.

## <span id="page-16-0"></span>**2. DISEÑO INVESTIGATIVO DE LA PROPUESTA TECNOLÓGICA**

## <span id="page-16-1"></span>**2.1. TÍTULO**

SISTEMA INFORMÁTICO PARA LA GESTIÓN DE PROCESOS ADMINISTRATIVOS EN VICERRECTORADO ACADÉMICO DE LA UNIVERSIDAD TÉCNICA DE **COTOPAXI** 

## <span id="page-16-2"></span>**2.2 TIPO DE PROPUESTA**

Impulsar el desarrollo de instituciones permitiendo dar un beneficio y cumplimento de las necesidades requeridas por el cliente obteniendo resultados más eficientes y eficaces en menor tiempo.

## <span id="page-17-0"></span>**2.3 ÁREA DEL CONOCIMIENTO**

En conformidad a la clasificación Internacional Normalizada de la Educación CINEUNESCO, el área es Ciencias y la sub área Informática.

#### <span id="page-17-1"></span>**2.4 SINOPSIS DE LA PROPUESTA TECNOLÓGICA**

En los últimos años el uso de los sistemas informáticos ha crecido de manera sustancial, los sistemas en gran mayoría ayudan a manejar la información de forma adecuada, optimizando tiempo en la ejecución de tareas en el ámbito administrativo. La automatización de los procesos administrativos presenta varias ventajas en la organización, accesibilidad y sobre todo seguridad en la información.

Así pues, siendo la Universidad Técnica de Cotopaxi, una institución Educativa Superior, donde se maneja gran cantidad de información tanto académica como administrativa, las cuales necesita de procesos automatizados que permita la integración y procesamientos de información de manera eficaz y segura, la generación rápida de reportes, en cada uno de sus procesos administrativos. Uno de ellos es en Vicerrectorado, razón por la cual se plantea diseñar un sistema informático compuestos por módulos: Perfil del Administrador, Planificación Académica, Cronogramas Académicos, Informes Académicos y Financiero, Reportes Estadísticos Académicos y Financieros. Para la implementación del sistema, se encuentra alojado en un hosting para que el Administrador pueda acceder y subir archivos al web desde cualquier lugar.

## <span id="page-17-3"></span><span id="page-17-2"></span>**2.5 OBJETO DE ESTUDIO Y CAMPO DE ACCIÓN**

#### **2.5.1 Objeto de Estudio**

Procesos administrativos en Vicerrectorado Académico de la Universidad Técnica de Cotopaxi.

#### **2.5.2 Campo de Acción**

<span id="page-17-4"></span>Sistema para la gestión de información administrativa en Vicerrectorado Académico de la Universidad Técnica de Cotopaxi.

## <span id="page-17-6"></span><span id="page-17-5"></span>**2.6 SITUACIÓN PROBLÉMICA Y PROBLEMA**

#### **2.6.1 Situación problémica**

En América Latina en donde la competitividad es alta, es claro que la implementación de sistemas para el control de la calidad conlleva a la organización de los procesos, no obstante en la implementación se generan ciertas dificultades como los costos en los que se ven obligados

a incurrir, es por eso que en las instituciones de ámbito educativo se realizan los diferentes procesos con una cantidad elevada de números de usuarios con privilegios distintos en manejo de los datos e información que se tiene de cada usuario.

"Al nivel de Latinoamérica Chile es el país que mejor utiliza las tecnologías de la información y las comunicaciones (TIC) para impulsar el desarrollo social y económico el cual se encuentra entre los primeros diez países con tecnología de punta y con un alto nivel de sistemas informáticos" [1].

En Cotopaxi en la actualidad el personal administrativo de Vicerrectorado Académico de la Universidad Técnica de Cotopaxi, está expuesta a una serie de dificultades en el procesamiento de información en estudio de posgrado, para el manejo de la información correspondiente, es así que, se realiza una variedad de procesos con información docentes, y se realiza procesos manualmente generando consecutivamente informes finales. Además se realizan; estadísticas, recepción de archivos como informes Académicos y Financieros, respectivas por medio de archivos en excel e impresos, para posteriormente realizar un análisis de todos los informes, para así dar un seguimiento adecuado a la Planificación Académica de los Docentes, estos procesos son realizados manualmente por el docente y entregados, lo que da como resultado que las actividades tengan un cierto grado de deficiencia, por otro lado las actividades antes mencionadas demandan mayor tiempo para su realización provocando pérdida de tiempo y recursos.

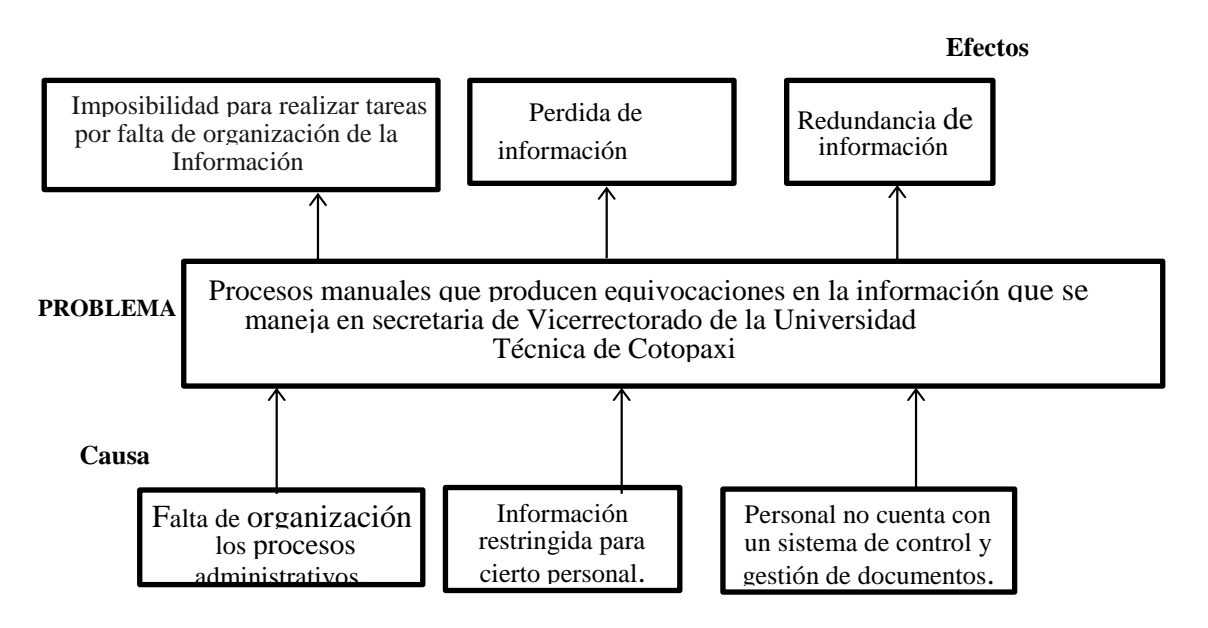

<span id="page-18-0"></span>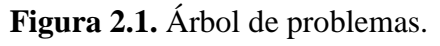

**Elaborado por:** Miguel Copara

## **2.6.2 Definición del problema**

<span id="page-19-0"></span>¿Cómo contribuirá el desarrollo de una aplicación informática a la Gestión de Proceso de información de Posgrado en Vicerrectorado Académico de la Universidad Técnica de Cotopaxi?

## <span id="page-19-1"></span>**2.7 HIPÓTESIS**

El desarrollo de un sistema informático para las actividades administrativas de posgrado, que permite optimizar tiempo en el procesamiento de información en Vicerrectorado Académico.

**Variables independientes:** Sistema Informático.

**Variable dependiente:** Tiempo en el procesamiento de información.

## <span id="page-19-2"></span>**2.8 OBJETIVOS**

## <span id="page-19-3"></span>**2.8.1 Objetivo General**

Desarrollar una aplicación informática para la gestión de procesos administrativos de información de Posgrado, utilizando herramientas de desarrollo .NET en Vicerrectorado Académico de la Universidad Técnica de Cotopaxi.

## <span id="page-19-4"></span>**2.8.2 Objetivos Específicos**

- Estudio sistemático de la literatura para el análisis, mediante una investigación íntegra permitiendo obtener bases teóricas y conocimientos que se requieren para la construcción del marco teórico.
- Emplear la metodología SCRUM con el modelo interactivo-incremental para el desarrollo del sistema de gestión que ayude corregir posibles errores que se presentan en el proceso del sistema, mediante la creación de varias versiones.
- Realizar pruebas para la implementación del sistema de información, para la verificación del cumplimiento de requisitos del software.

## <span id="page-19-5"></span>**2.9 DESCRIPCIÓN DE LAS ACTIVIDADES Y TAREAS PROPUESTAS CON LOS OBJETIVOS ESTABLECIDOS**

<span id="page-19-6"></span>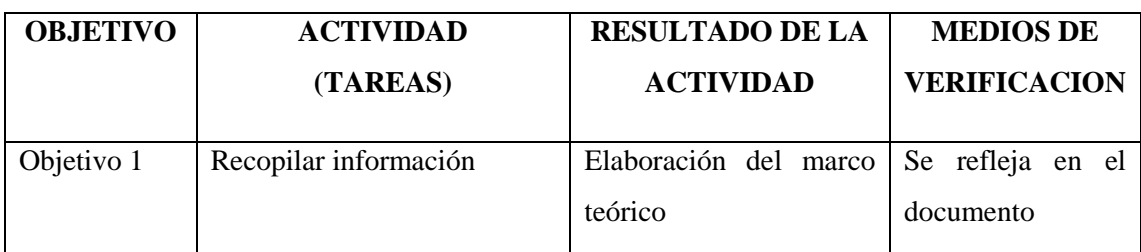

**Tabla 2.1.** Actividades que se plantea con los objetivos establecidos.

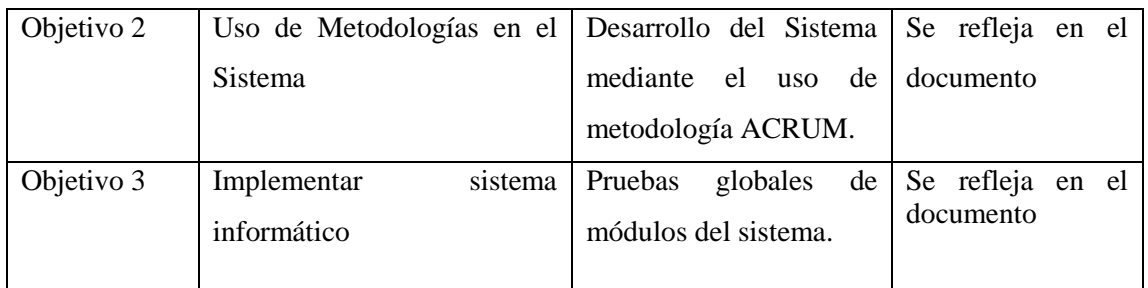

**Elaborado por:** Miguel Copara

### <span id="page-20-0"></span>**3. MARCO TEÓRICO**

#### <span id="page-20-1"></span>**3.1 Antecedentes**

Cotidianamente el almacenamiento de la información se realiza de forma manual, no cuenta con un sistema informático que facilite dichos procesos, lo que hace más difícil mantener un control y seguimiento de la información. La información que genera y gestiona actualmente, dificulta adquirir información de manera rápida y eficaz en el momento que se necesita, que da como resultado consumo de tiempo y recursos.

Los documentos que genera son: Planeación Académica, Informes académicos, Informes Financieros y Estadísticas; que aproximadamente en promedio por mes, son cincuenta documentos y un manejo por veinte usuarios. Permitiendo desarrollar e implementar un sistema de gestión documental que facilite llevar un control de forma automatizada, garantizando la confiablidad, consolidación y seguridad de información en mencionada organización.

"Las TIC's (Tecnologías de la información y la comunicación) fomentan el trabajo colectivo cooperativo, lo cual permite desarrollar capacidades cognitivas, comunicativas y de convivencia, que corresponde a una manera de conducirse por lo cual es una forma de fomentar los valores cuya consecuencia es una transformación profunda de las personas y su entorno laboral"[2].

El procedimiento a este inconveniente es automatizar el sistema de gestión documental a un nivel digital, por consiguiente, se pueda dejar en manos de un sistema informático la gestión de dichos documentos, así pues, la correcta parametrización de los mismos y la indexación para hacer más fácil su búsqueda.

#### <span id="page-20-2"></span>**3.2 Referentes**

Un sistema automatizado de gestión en la actualidad es necesario en casi todas las especialidades y departamentos para tomar decisiones es por ello que se utilizara como referencia la tesis de la ESPOCH(Escuela Superior Politécnica de Chimborazo) "Sistema Informático de Seguimiento de la Información Docente Ocasional y Titular de la Facultad de Informática y Electrónica" En efecto explica cómo es aplicado el sistema bajo una necesidad que posee el departamento de dicha institución, con motivo a conocer los beneficios de reducir y optimizar recursos y el tiempo de manejo de las hojas de vida de los docentes que permiten realizar pruebas de funcionamiento al culminar cada módulo para poder ser corregido a tiempo y evitar inconvenientes posteriores, se trabajó con la metodología SCRUM.

Teniendo en cuenta también se utilizó la base de datos MYSQL, que dio soporte para brindar fiabilidad, confiablidad en respuestas a peticiones de información, así pues debido a todo lo mencionado antes se tiene como uno de los referentes a la tesis ya mencionada anteriormente.

#### <span id="page-21-0"></span>**3.3 Bases teóricas conceptuales**

#### **3.3.1 Sistema informático**

En su estudio [4]concluye que:

Un sistema informático, es una pieza fundamental en el engranaje de la humanidad actual. Tan importante es su papel en la sociedad de hoy en día que es prácticamente imposible pensar en separar al ser humano de una computadora o sistema de información. Tal es la simbiosis entre ambos, que, sin estos elementos en sus manos, la Humanidad a esta altura de su historia no podría seguir desarrollándose.

De acuerdo a la investigación se llega a concluir que: Sistema Informático en efecto resulta de la interacción entre los componentes físicos que se denominan hardware y lógicos que se denomina software. En síntesis, hay que agregar el recurso humano, es una parte fundamental de un sistema para que funcione de forma adecuada.

Para [4] Un sistema puede estar compuesto por subsistemas y a su vez pertenecer a un suprasistema, de la misma manera se puede establecer los componentes de todo sistema:

- **Entradas o Insumos (input):** Es todo lo que ingresa al sistema para hacerlo funcionar. Ningún sistema es autosuficiente o autónomo. El sistema necesita de insumos, en forma de recursos, energía o información.
- **Operación o Procesamiento:** todo sistema procesa o convierte sus entradas mediante sus subsistemas. Cada subsistema se encarga de un tipo de insumo que le es peculiar.
- **Salidas o Resultados (output):** Todo sistema coloca en el medio ambiente externo las salidas o resultados de sus operaciones. Las entradas debidamente procesadas y

convertidas en resultados se exportan de nuevo al ambiente, en forma de productos o servicios prestados, en el caso de las empresas.

• **Retroacción o Retroalimentación (feedback):** Es la reentrada o retorno al sistema de sus salidas o resultados, que pasan a influir sobre su funciona miento. La retroacción es generalmente una información o energía de retorno que vuelve al sistema para realimentarlo o alterar su funcionamiento como consecuencia de sus resultados o salidas.

#### **3.3.2 Internet y web**

Según el autor [5] Internet y la Web han influido enormemente tanto en el mundo de la informática como en la sociedad en general. Si nos centramos en la Web, en poco menos de 10 años ha transformado los sistemas informáticos: ha roto las barreras físicas (debido a la distancia), económicas y lógicas (debido al empleo de distintos sistemas operativos, protocolos, etc.) y ha abierto todo un abanico de nuevas posibilidades. Una de las áreas que más expansión está teniendo en la Web en los últimos años son las aplicaciones web.

"Las aplicaciones web permiten la generación automática de contenido, la creación de páginas personalizadas según el perfil del usuario o el desarrollo del comercio electrónico. Además, una aplicación web permite interactuar con los sistemas informáticos de gestión de una empresa, como puede ser gestión de clientes, contabilidad o inventario, a través de una página web" [3].

A partir que el internet y la web han evolucionado considerablemente, a través de la historia se ha logrado que se den soluciones a diversas cosas y a la vez nace de necesidades, querer automatizar todo tipo de información física, creando así muchas de páginas, repletas de información muy valiosa que están enfocadas a diferentes fines, las mismas que permiten interactuar con diferentes personas alrededor del mundo.

#### **3.3.3 Desarrollo de software**

"Es el estudio de dos áreas: la Informática y las ciencias de la computación, que permite el diseño y la construcción de compiladores, sistemas operativos, Internet, Intranet, animación e interfaces" [7].

#### **3.3.4 Ingeniería de software**

"La aplicación de un enfoque sistemático, disciplinado y cuantificable al desarrollo funcionamiento y mantenimiento de software; es decir, la aplicación de ingeniería de software" [8].

#### **3.3.5 Workflow**

"Se relaciona con la automatización de los procedimientos donde los documentos, la información o tareas son pasadas entre los participantes del sistema de acuerdo a un conjunto de reglas previamente establecidas" [10].

"Es un conjunto de métodos y tecnologías que nos ofrece las facilidades de modelar y gestionar los diversos procesos que ocurren dentro de la empresa. Las cuales apuntan a poder reaccionar tan rápido como sea posible" [6].

#### **3.3.6 Etapas para sistemas de gestión**

A continuación, para [10] se establece etapas en este proceso, que hacen del sistema, un proceso circular virtuoso, se logra en cada ciclo, obtener mejoras.

#### ▪ **Etapa de Ideación**

¿El objetivo de esta etapa es trabajar en la idea que guiará los primeros pasos del proceso de creación que se logra con el sistema de gestión propuesto, para lo cual existen varias metodologías, que permitan generar la idea central de este proceso es que aquí se debe definir "Qué queremos lograr?".

#### ▪ **Etapa de Planeación**

La planificación constituye una etapa fundamental y el punto de partida de la acción directiva, ya que supone el establecimiento de sub-objetivos y los cursos de acción para alcanzarlos. En esta etapa, se definen las estrategias que se utilizarán, la estructura organizacional que se requiere, el personal que se asigna, el tipo de tecnología que se necesita, el tipo de recursos que se utilizan y la clase de controles que se aplican en todo el proceso.

#### ▪ **Etapa de Implementación**

"Hace referencia a la dirección que toman las decisiones y las acciones para alcanzar los objetivos trazados. Es importante destacar que las decisiones y acciones que se toman para llevar adelante un propósito, se sustentan en los mecanismos o instrumentos administrativos (estrategias, tácticas, procedimientos, presupuestos, etc.), que están sistémicamente relacionados y que se obtienen del proceso de planificación".

#### <span id="page-23-0"></span>**3.4 Sistemas de gestión de información**

Estos sistemas son el resultado de interacción colaborativa entre personas, tecnologías y procedimientos colectivamente llamados sistemas de información orientados a solucionar problemas empresariales. Sirven para el registro de las transacciones diarias y la generación de reportes que presentan información relevante, clara, sencilla y oportuna de tal forma que sea útil para las personas a quienes se les entrega [11].

Se concluye: En las empresas el uso de sistemas informáticos va desde una clasificación de un micro hasta una gran empresa; en efecto, el sistema en cada una puede variar debido a la magnitud de actividades de la misma.

#### <span id="page-24-0"></span>**3.5 Tecnologías de información y comunicación**

Las tecnologías de la información y la comunicación es el conjunto de recursos, procedimientos y técnicas usadas en el procesamiento, almacenamiento y transmisión de información, esta definición se ha matizado de la mano de las TIC, pues en la actualidad no basta con hablar de una computadora cuando se hace referencia al procesamiento de la información. Se dispone de herramientas para llegar a los Objetivos de Desarrollo del Milenio, de instrumentos que harán avanzar la causa de la libertad y la democracia y de los medios necesarios para propagar los conocimientos y facilitar la comprensión mutua [12].

#### <span id="page-24-1"></span>**3.6 Gestión administrativa**

"Conjunto de técnicas que permiten prever, organizar y controlar los circuitos de información de la empresa, y el tratamiento de los datos que se derivan de dichos circuitos, sin los cuales la empresa sería incapaz de ejecutar sus acciones del presente y toma decisiones para el futuro" [13].

#### <span id="page-24-2"></span>**3.7 UML (Lenguaje de Modelo Unificado)**

"El modelado sirve no solamente para los grandes sistemas, aun en aplicaciones de pequeño tamaño se obtienen beneficios de modelado, sin embargo, es un hecho que entre más y más complejo es el sistema, mas importante el papel de que juega el modelado por una simple razón [14].

En todas las disciplinas de la ingeniería se hace evidente la importancia de los modelos ya que describen el aspecto y la conducta de "algo". Ese "algo" puede existir, estar en un estado de desarrollo o estar, todavía, en un estado de planeación. Es en este momento cuando los diseñadores del modelo deben investigar los requerimientos del producto terminado y dichos requerimientos pueden incluir áreas tales como funcionalidad, performance y confiabilidad. Además, a menudo, el modelo es dividido en un número

de visitas, cada una de las cuales un aspecto especifico del producto o sistema en construcción. [14]

UML es un lenguaje para hacer modelos y es independiente de los métodos de análisis y diseño. Existen diferencias importantes entre un método y un lenguaje de modelado. Un método es una manera de explicita de estructurar el pensamiento y las acciones y las acciones de cada individuo. Además, que el lenguaje de modelado carece de estas instrucciones. Los métodos contienen modelos esos modelos son utilizados para describir algo y comunicar los resultados del uso del método [8].

#### <span id="page-25-0"></span>**3.8 Ciclo de vida de software**

El término ciclo de vida del software describe el desarrollo de software, desde la fase inicial hasta la fase final. El propósito de este programa es definir las distintas fases intermedias que se requieren para validar el desarrollo de la aplicación, es decir, para garantizar que el software cumpla los requisitos para la aplicación y verificación de los procedimientos de desarrollo: se asegura de que los métodos utilizados son apropiados.

El ciclo de vida básico de un software para [15] consta de los siguientes procedimientos:

- **Planificación.** El primer punto importante en el ciclo de vida de software, es analizar brevemente los requerimientos que el cliente pide para la elaboración del sistema que necesita. Esta etapa requiere cierto conocimiento para poder entender la idea que el cliente propone, además de que regularmente debes tomar nota con cada uno de los puntos importantes que se te solicitan, de este modo puedes hacer una planificación al momento y llegar incluso a determinar los tiempos de desarrollo que te llevará, antes de proceder a entregar el producto final. Un punto importante por el cual la planificación siempre debe estar en los ciclos de vida del software.
- **Implementación.** Una vez que hemos platicado con el cliente y tenemos lo que es un análisis de requerimientos, necesidades y funcionalidades por parte de una aceptación en ambas partes, entonces procedemos con lo que es el ciclo de vida de desarrollo de software. Para este punto, existen una infinidad de metodologías de desarrollo de software, que nos ofrecen la posibilidad de trabajar de distintas formas. La implementación, es básicamente la parte donde los programadores empiezan a codificar o desarrollar el sistema que se necesita, básicamente se trata del ciclo de vida del desarrollo de sistemas, sin importar el lenguaje de programación mediante el cual se vayan a elaborar.
- **Pruebas.** Una vez que el sistema se va desarrollando, es importante para el ciclo de vida del desarrollo del software, que se realicen ciertas pruebas conforme se vaya avanzando. La idea es que no se termine el desarrollo para poder hacer pruebas, si no que mucho antes, durante el proceso de creación, estas ya se puedan ir ejecutando. Las pruebas nos van a permitir ver si el sistema que se está desarrollando es funcional, si tiene algunos errores, si le faltan ciertas cosas para funcionar correctamente, pues básicamente para avanzar al siguiente punto del ciclo de desarrollo de software, será necesario haber pasado las pruebas correctamente.
- **Documentación.** Muchas metodologías de lo que es el ciclo de vida software, van creando documentación, conforme se va avanzando en el desarrollo del sistema. Sin embargo, algunas otras prefieren no hacer la documentación hasta el final. La documentación siempre será importante, pues considera que no siempre vas a estar tú y tu equipo disponibles y cuando otro equipo llegue a programar lo que ustedes hicieron, será indispensable que haya una documentación de la cual se puedan basar, para poder empezar a desarrollar nuevamente el sistema incompleto.
- **Despliegue.** Ya casi llegando a lo que son las últimas etapas del desarrollo de software, nos encontramos con el Despliegue. Este no es otra cosa, más que el momento en que el sistema ya está terminado y ha sido aprobado para que se elabore el producto final. Ahora será el momento de distribuirlo y celebrar, pues gracias al equipo de trabajo es como se habrá llegado a esta fase.
- **Mantenimiento.** La última de las fases del desarrollo de software, es el mantenimiento. Que creías, que nunca más verías al software que hicieron, terminaron y distribuyeron. Pues claro que si lo volverías a ver, pues es momento de darle mantenimiento. Acá además se pueden agregar lo que son las actualizaciones, dependiendo del tipo de desarrollo. Si el equipo siguió trabajando con el software desarrollado y encontraron formas de hacerle mejoras, entonces parte del mantenimiento será actualizarlo a la versión final en todo momento.

El investigador manifiesta el ciclo de vida de un software tiene 6 faces importantes el cual ayuda al desarrollar cada parte del sistema y permite corregir errores que se presenten en el momento de poner en ejecución.

#### <span id="page-27-0"></span>**3.9 Metodología SCRUM**

Las implementaciones de Scrum para desarrollo de software se vienen enriqueciendo desde entonces, y poco tienen que ver las implementaciones actuales con la original de Ken. Ahora es muy raro que alguien configure un campo de Scrum con los controles originales (paquetes, cambios, riesgos, soluciones…) el Backlog único ha evolucionado a Backlog de producto y Backlog de Sprint. También es habitual usar un backlog estratégico o "Epics" de producto. La evolución añadió [16].

Por consiguiente, el investigador determina que, con la aplicación de la metodología SCRUM, los clientes ven crecer el proyecto de iteración a iteración. De igual forma permite en cualquier momento realinear el software con los objetivos de negocio de la empresa, puesto que, puede introducir cambios funcionales o de prioridad en el inicio de nueva iteración sin tener problema alguno.

#### **Fases del SCRUM:**

Para [16] las fases del Scrum son:

#### **Fase N° 1: Pre-Juego**

Planificación: Esta fase abarca tanto la visión como el análisis. Si se trata de la mejora de un sistema existente comprende un análisis de alcance más limitado. Diseño de la implementación de las funcionalidades de la pila. Esta fase incluye la modificación de la arquitectura y diseño generales.

#### **Fase N° 2: Juego**

Desarrollo de sprints: Desarrollo de la funcionalidad de la nueva versión con respeto continúo a las variables de tiempo, requisitos, costo y competencia. La interacción con estas variables define el final de esta fase. El sistema va evolucionando a través de múltiples iteraciones de desarrollo o sprints.

Se escogió este proceso que se desarrolla mediante el ciclo de vida iterativo- incremental puesto que cuenta con las siguientes etapas:

#### **Etapa de Análisis**

En caso de mejorar un nuevo sistema, solo hay que realiza un análisis definido. Se establece realizar un diseño de alto nivel para actualizar los modelos del dominio y reflejar el argumento del nuevo sistema y los requerimientos y las modificaciones necesarias de la arquitectura del sistema. Diseñadores, Arquitectos el proyecto divide en paquetes basándose en los Ítems del backlog. SCRUM se llaman paquetes a los objetos o componentes que necesitan cambiarse en cada iteración.

#### **Etapa de Diseño**

En esta etapa se requiere dibujar cada una de las interfaces graficas de usuario, para lo cual se realizó un análisis de las herramientas actuales disponibles en la web, lo cual permitió establecer la siguiente opción:

Para el diseño de cada uno de los diagramas utilizaremos la herramienta StarUml ya que mediante una revisión bibliográfica este software es muy fácil de usar, debido a la simplicidad y rápida percepción de sus objetos.

## **Etapa de Implementación**

Para la fase de implementación se requiere establecer el lenguaje de programación en la que se desarrollará el código fuente para la generación de las funcionalidades que contará el sistema, para lo cual se analizó las mejores opciones disponibles; tomando en cuenta que se utilizó el Entorno de Desarrollo Integral .NET con el lenguaje de programación C#.

Otra de la razón por la que fue escogido el lenguaje de programación C# es por el requerimiento De la Universidad Tecnica de Cotopaxi y la experiencia del investigador en el desarrollo de trabajos. Para la creación de los objetos y sus respectivos atributos se utilizó el Gestor de Base de Datos SQL Server.

## **Etapa de Pruebas**

Esta etapa está encaminada a validaciones de las pruebas de funcionalidad del sistema, las cuales que se realizaron de cada módulo del sistema, ayudando en el cumplimiento de los requisitos que se planteó, de tal manera satisfaciendo los requerimientos y proporcionando un sistema eficiente que permite la gestión. Para el desarrollo de plan de pruebas se tomó como base la plantilla que se ha utilizado en los anteriores proyectos la misma que se considera la más óptima para el buen funcionamiento del sistema.

#### **Fase N° 3: Post-Juego**

En esta etapa es la preparación para el lanzamiento de la versión.

#### **Roles del SRUM**

DIMES, Troy en la obra Conceptos Básicos de Scrum: Desarrollo de Software Agil y Manejo de Proyectos Agil, indica que: "Scrum utiliza el concepto de Equipos Scrum, los cuales son grupos de trabajo donde los desarrolladores de software son seres humanos que cometen errores, que piensan en nuevas ideas en el camino y muchas características más".

#### **El Scrum Master**

Para BAHIT, Eugenia en la página Desarrollo Web, indica que: "El Scrum Master es el alma mater de Scrum. Un error frecuente es llamarlo "líder", puesto que el Scrum Master no es un líder típico, sino que es un auténtico servidor neutral, que será el encargado de fomentar e instruir sobre los principios ágiles de Scrum".

Refiriéndose al Scrum Master se puede evidenciar que la persona que desempeñe dicho rol debe tener experiencia en la resolución de conflictos que impidan la correcta implementación de las funcionalidades requeridas, por lo tanto, debe tener motivado al resto de desarrolladores que trabajan en el sistema buscando siempre un trabajo colaborativo.

#### **El Dueño del Producto (Product Owner)**

Para BAHIT, Eugenia en la página Desarrollo Web, indica que: "El Dueño de Producto es la única persona autorizada para decidir sobre cuáles funcionalidades y características funcionales tendrá el producto. Es quien representa al cliente, usuarios del software y todas aquellas partes interesadas en el producto."

En síntesis, el Product Owner debe ser capaz de transmitir a los desarrolladores las necesidades que tiene el cliente por lo tanto irá revisando continuamente el producto para emitir comentarios que pueden ser de ayuda en la implementación de las funcionalidades.

#### **Scrum Team**

Para BAHIT, Eugenia en la página Desarrollo Web, indica que: "El Scrum Team (o simplemente "equipo"), es el equipo de desarrolladores multidisciplinario, integrado por programadores, diseñadores, arquitectos, testers y demás, que en forma auto-organizada, será los encargados de desarrollar el producto".

Respecto al Scrum Team se debe manifestar que son los encargados de llevar los requerimientos especificados a desarrollos funcionales capaces de solventar las necesidades del cliente, se mantienen en constante comunicación con el Product Owner para despejar cualquier inquietud en cuanto a cualquier funcionalidad.

#### **Proceso de SCRUM**

El desarrollo se realiza de forma iterativa e incremental. Cada iteración, denominada Sprint, tiene una duración preestablecida de entre 2 y 4 semanas, obteniendo como resultado una versión del software con nuevas prestaciones listas para ser usadas. En cada nuevo Sprint, se va ajustando la funcionalidad ya construida y se añaden nuevas prestaciones priorizándose siempre aquellas que aporten mayor valor de negocio [17].

#### <span id="page-30-0"></span>**3.10 Base de datos**

Para el autor [11]la Base de datos es:

Un conjunto de información almacenada en memoria auxiliar que permite acceso directo y un conjunto de programas que manipulan esos datos. Una base de datos se la entiende como un almacén de información la cual permite guardar muchos datos de manera organizada para posteriormente usar más fácilmente. Toda esta información es almacenada en forma de registro para optimizar la misma.

Para el desarrollo del sistema de información la Base de Datos MSQL Server debido a la eficiencia que tiene al realizar la operación, lo que le hace una de los mejores gestores con mejor rendimiento y permite el almacenamiento de gran cantidad de información y datos.

#### <span id="page-30-1"></span>**3.11 Microsoft SQL Server**

Microsoft SQL Server es un sistema de administración y análisis de bases de datos relacionales de Microsoft para soluciones de comercio electrónico, línea de negocio y almacenamiento de datos. En esta sección, encontrará información sobre varias versiones de SQL Server. También encontrará artículos sobre bases de datos y aplicaciones de diseño de 10 bases de datos, así como ejemplos de los usos de SQL Server [18].

Un sistema manejador de bases de datos como MS SQL Server es uno de los más destacados en manejo de datos ya que este puede manipular, recuperar tablas, crear y definir relaciones entre ella, además se puede configurar para utilizar varias instancias en un mismo servidor físico.

MySQL es un sistema de administración de bases de datos relacióneles rápido, sólido y flexible, de código abierto, brinda facilidades de crear bases de datos con acceso desde páginas web, sistemas de transacciones on-line para cualquier otra solución profesionales que implique almacenar datos, teniendo la posibilidad de realizar múltiples y rápidas consultas. Es utilizado por muchos sitios web grandes y populares como Wikipedia, Google, Facebook, Twitter, YouTube. En la figura 2 se muestra un sistema de gestión de base de datos [19].

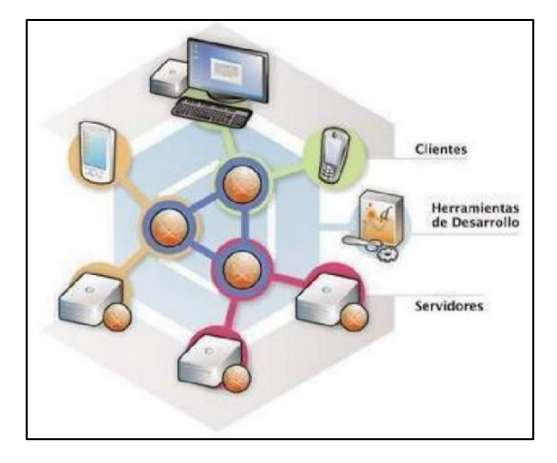

**Figura 3.2.** Sistema de gestión de base de datos

**Fuente**: [11]

#### <span id="page-31-1"></span><span id="page-31-0"></span>**3.12 Lenguaje de programación**

Según [6] manifiesta que son:

"Lenguajes utilizados para escribir programas de computadoras que puedan ser entendidos por ellas se denominan lenguajes de programación. El lenguaje de programación que se utilizará en el desarrollo del sistema de información es C#".

También se dice que un programa es un conjunto de órdenes o instrucciones que resuelven un problema específico basado en un lenguaje de programación.

También mismo autor menciona que se pueden clasificar en dos grandes categorías:

- a) Bajo nivel
	- a. Lenguaje de máquina.
	- b. Lenguaje ensamblador.
- b) Alto nivel.

Un lenguaje de programación de características bajo nivel es aquel en el que sus instrucciones ejercen un control directo sobre el hardware y están condicionados por la estructura física de la computadora que lo soporta.

Los Lenguajes Máquina: Son aquellos cuya instrucción son directamente entendibles por la computadora y no necesitan traducción posterior para que la UCP, pueda entender y ejecutar el programa. La programación en lenguaje máquina es difícil, por ello se necesitan lenguajes que permitan simplificar este proceso.

Un lenguaje de alto nivel permite al programador escribir las instrucciones de un programa utilizando palabras o expresiones sintácticas muy similares al inglés.

#### <span id="page-32-0"></span>**3.13 ASP .net**

En su estudio [19] concluye que:

Sus siglas en ingles son Active Server Pages, ASP.NET es un modelo de desarrollo Web unificado que incluye los servicios necesarios para crear aplicaciones Web empresariales con el código mínimo. ASP.NET forma parte de .NET Framework y al codificar las aplicaciones ASP.NET tiene acceso a las clases en .NET Framework. El código de las aplicaciones puede escribirse en cualquier lenguaje compatible con el Common Language Runtime (CLR), entre ellos Microsoft Visual Basic, C#, JScript .NET y J#. Estos lenguajes permiten desarrollar aplicaciones ASP.NET que se benefician del Common Language Runtime, seguridad de tipos, herencia, etc.

Con la aparición de la plataforma .NET se ha iniciado una nueva era en el campo de la programación de aplicaciones que conducirá la Internet de nueva generación. ASP.NET, una parte de la plataforma .NET de Microsoft, es una estructura de programación revolucionaria que permite el desarrollo de aplicaciones Web dirigidas a corporaciones. Constituye la forma más rápida y escalable de desarrollar, implementar y ejecutar aplicaciones Web en cualquier navegador o dispositivo.

Antes de ASP .net el marco de desarrollo fue ocupado por el simple ASP la diferencia evidente es entre los dos, es que el segundo utiliza lenguajes compilados como Microsoft Visual Basic, C++ o C# conocidos como MSIL o Microsoft Intermediate lenguaje por sus siglas en inglés y no la de lenguajes interpretados como VBScript o JScript. Los lenguajes MSil se compilan con posterioridad al código nativo.

#### <span id="page-32-1"></span>**3.14 Marco de trabajo de servicios web XML**

ASP.NET es compatible con los servicios Web XML. Un servicio Web XML es un componente que incluye funcionalidad de empresa que permite a las aplicaciones intercambiar información entre firewalls utilizando estándares como los servicios de mensajería HTTP y XML. Los servicios Web XML no están relacionados con ninguna tecnología de componentes ni con ninguna convención de llamada a objetos en concreto. Como resultado, pueden obtener acceso a los servicios Web XML los programas escritos en cualquier lenguaje, que usen cualquier modelo de componentes y se ejecuten en cualquier sistema operativo. Para obtener más información, vea Servicios web XML con ASP.NET [20].

La construcción de las páginas web en asp.net resultan más fáciles e intuitivas, ya que estas tienen controles para poder colocarlos en donde mejor nos convenga y mejorar el modelo del diseño, además este contiene código fácil de utilizar haciendo que de esta manera se pueda crear aplicaciones extensas con un mínimo uso de código fuente, la figura 3 se muestra la barra de herramientas.

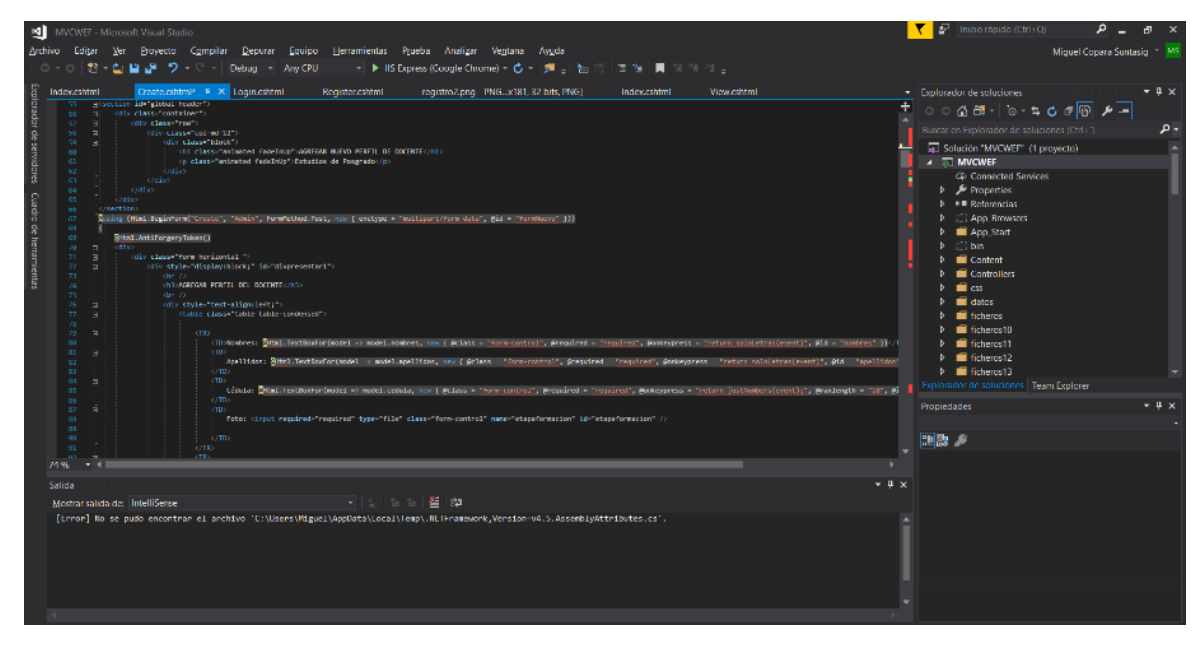

**Figura 3.3.** Sistema **Elaborado por**: Miguel Copara

#### <span id="page-33-1"></span><span id="page-33-0"></span>**3.15 Visual Basic**

Esta generación de Visual Basic continúa la tradición de darle una forma rápida y fácil para crear aplicaciones basadas en .NET Framework como determina [21].

Visual Basic 2010 es una evolución del lenguaje Visual Basic que está diseñado para productivamente la creación de aplicaciones orientadas a objetos de tipo seguro y. Visual Basic permite a los desarrolladores acceder a Windows, Web y dispositivos móviles. Al igual que con 12 todos los idiomas de orientación Microsoft .NET Framework, los programas escritos en Visual Basic beneficio de la seguridad y la interoperabilidad idioma.

#### <span id="page-34-0"></span>**3.16 Visual C#**

C# es un lenguaje orientado a objetos elegante y con seguridad de tipos que permite a los desarrolladores compilar diversas aplicaciones sólidas y seguras que se ejecutan en .NET Framework. Se puede utilizar C# para crear aplicaciones cliente de Windows tradicionales, servicios Web XML, componentes distribuidos, aplicaciones clienteservidor, aplicaciones de base de datos, y mucho, mucho más. Visual C# 2010 proporciona un editor de código avanzado, cómodos diseñadores de interfaz de usuario, depurador integrado y numerosas herramientas más para facilitar el desarrollo de aplicaciones basadas en la versión 4.0 del lenguaje C# y la versión 4 de .NET Framework [21].

### Según [21]Visual C#

Admite los conceptos de encapsulación, herencia y polimorfismo. Todas las variables y métodos, incluido el método Main que es el punto de entrada de la aplicación, se encapsulan dentro de definiciones de clase. Una clase puede heredar directamente de una clase primaria, pero puede implementar cualquier número de interfaces. Los métodos que reemplazan a los métodos virtuales en una clase primaria requieren la palabra clave override como medio para evitar redefiniciones accidentales. En C#, una struct es como una clase sencilla; es un tipo asignado en la pila que puede implementar interfaces pero que no admite la herencia.

Además de estos principios básicos orientados a objetos, C# facilita el desarrollo de componentes de software a través de varias construcciones de lenguaje innovadoras, entre las que se incluyen las siguientes:

- Firmas de métodos encapsulados denominadas delegados, que habilitan notificaciones de eventos con seguridad de tipos.
- Propiedades, que actúan como descriptores de acceso para variables miembro privadas.
- Atributos, que proporcionan metadatos declarativos sobre tipos en tiempo de ejecución.
- Comentarios en línea de documentación XML.
- Language-Integrated Query (LINQ) que proporciona funciones de consulta integradas en una gran variedad de orígenes de datos.

"Si necesita interactuar con otro software de Windows, como objetos COM o archivos DLL nativos de Win32, podrá hacerlo en C# mediante un proceso denominado "interoperabilidad". La interoperabilidad habilita los programas de C# para que puedan realizar prácticamente las mismas tareas que una aplicación C++ nativa. C# admite incluso el uso de punteros y el concepto de código "no seguro" en los casos en que el acceso directo a la memoria es totalmente crítico" [5].

#### <span id="page-35-0"></span>**3.17 Visual J#**

Visual J# es una herramienta que pueden utilizar los programadores en Java para crear aplicaciones y servicios que se ejecuten en .NET Framework.

Para el autor [21] Visual J# "Tiene como destino de compilación el Common Language Runtime (CLR) y puede usarse para programar aplicaciones para .NET Framework, incluidos los servicios Web XML y las aplicaciones Web, que aprovechen al máximo la funcionalidad de .NET Framework".

Las aplicaciones de Visual J# se benefician de:

- Integración entre lenguajes.
- Seguridad mejorada.
- Compatibilidad con el control de versiones y la implementación.
- Servicios de depuración y generación de perfiles.

Los lenguajes de programación antes mencionados, son compatibles con ASP .NET ya que además de tener compatibilidad con desarrollo de software de escritorio se pueden acoplar a código para desarrollo de páginas web e intercambio de información con servidores web.

#### <span id="page-35-1"></span>**4. METODOLOGÍA**

#### <span id="page-35-2"></span>**4.1 Tipo de investigación**

#### **Tipo de investigación**

Es una manera bastante ordenado y lógico, de gran utilidad para el desarrollo de la investigación. Coexisten diferentes tipos de investigación: Investigación Documental, De Campo, Descriptiva, Científica(bibliográfica).

#### **Investigación de Campo**

Se utilizó este tipo de investigación porque se visitó el lugar donde se producen los hechos para interactuar y recopilar información de una realidad o contexto en el cual se desarrollará el proyecto, dicha finalidad se ve reflejada al facilitar información sobre el manejo de cada proceso que es realizada por la secretaria de Vicerrectorado.
#### **Investigación Descriptiva**

El paso de investigación tuvo un nivel descriptivo puesto que se analizó los problemas y el entorno en el que se desarrolló, constituyendo sus causas y consecuencias, así como las dificultades o necesidades que atraviesa actualmente en secretaría de Vicerrectorado.

#### **4.2 Métodos generales**

#### **4.2.1 Métodos teóricos**

#### **Sistemático Estructural**

Son términos mediante el cual se relacionan hechos supuestamente aislados y se formula una teoría que unifica los diversos elementos. Radica en la reunión racional de muchos elementos esparcidos en una nueva totalidad, este se presenta más en el planteamiento de la hipótesis.

Por medio de la utilización del método sistemático estructural nos facilitara llegar a tener un entendimiento sistemático de una situación dada, conocer los rasgos fundamentales del sistema bajo estudio: componentes, medios, y estructura, utilizando a tal fin los conceptos y modelos básicos brindados por el pensamiento sistemático.

#### **Deductivo- Inductivo**

La deducción parte de lo general a lo particular. El método deductivo es regla científica que consiste en tomar conclusiones generales para explicaciones particulares. El método inductivo es un método científico que obtiene conclusiones generales a partir de premisas particulares.

Mediante la utilización de los métodos Deductivo – Inductivo permite partir de datos generales como los sistemas globales de gestión de una organización, para determinar los principios en los cuales se basó el sistema diseñada permitiendo llegar a una conclusión de tipo particular para el correcto desarrollo de la investigación.

#### **4..2.2 Métodos empíricos**

#### **Observación Directa**

La observación directa fue de mucha ayuda puesto que permitió una verdadera evaluación de la realidad, situaciones que permitieron verificar los hechos y constatar la transparencia de la investigación, convirtiéndose en la herramienta que permitió el registro de información.

#### **Entrevista**

Se efectuó una entrevista estructurada que fue acomodada para obtener datos significativos referentes a los procesos administrativos que se llevan a cabo en la Secretaria de Vicerrectorado Académico de la Universidad Técnica de Cotopaxi y el tipo de control que se realiza en los mismos, para lo cual se dispuso un cuestionario que resulto ser la herramienta primordial para obtener la información necesaria para el desarrollo del proyecto.

#### **4.3 Población y muestra**

#### **4.3.1 Población**

Se ha estimado para el porcentaje de la población los siguientes involucrados:

• Secretaria de Vicerrectorado Académico.

#### **4.3.2 Muestra**

No se aplicó el muestreo en la investigación debido a que la población es muy pequeña y por tal razón no se aplicara la población en su totalidad.

#### **4.4 Técnicas e instrumentos**

#### **4.4.1 Observación Directa**

Se utilizo la técnica debido a que permitió obtener realidades de los procesos y actividades que realiza la secretaria de Vicerrectorado, facilitando conocer los problemas y falencias que posee.

#### **Instrumento – Lista de Cotejo**

La observación directa se diseñará mediante el instrumento lista de cotejos, que ayudará recopilar información real permitiendo identificar el comportamiento con respecto a actitudes, habilidades, destrezas y estar al tanto de los posibles problemas o equivocaciones que posee en secretaría de Vicerrectorado.

#### **Variables que se midieron**

Las variables que se consideró son las siguientes:

- Tiempo que se emplea.
- Revisión, Planificación Académica de Docentes.
- Revisión informes Académicos.
- Recepción Informes Financieros.

#### **4.4.2 Entrevista**

Se acudió a entrevista porque es un instrumento de recolección de datos, fue indispensable dialogar con la Secretaria de Vicerrectorado Académico, misma que expuso los problemas suscitados en secretaria, mediante esta técnica se verifico los inconvenientes que posee y se determinó una solución factible al problema. VER ANEXO III

#### **Instrumento – Cuestionario de la entrevista**

El instrumento permitió asemejar y entender de la mejor manera las dificultades que posee la Secretaria de Vicerrectorado Académico, a la vez me ayudo a determinar posibles soluciones. VER ANEXO II

#### **4.4.3 Metodologías de desarrollo de software**

Es un marco de trabajo usado para controlar, planificar y controlar el proceso de desarrollo en sistemas de información.

#### **4.4.3.1 Metodología SCRUM**

El uso de Scrum facilita a realizar proyectos de eficacia en tiempos relativamente corto, lo cual es posible porque este marco de referencias busca dividir tareas grandes y complejas en sub-tareas sencillas que pueden ser implementados en menor tiempo, esto con el fin de mostrarle al cliente los avances del proyecto en manera continua y de este modo detecta inmediatamente cuales son las funcionalidades que deben ser mejoradas, al final del desarrollo se obtiene un software de calidad que satisfaga las expectativas y necesidades del cliente [25].

El uso de Scrum ayuda a que los productos sean entregados a tiempo facilitando a la ejecución de cualquier tipo de modificación pedida por el cliente dado a que luego de implementar cada nueva funcionalidad se realiza una retroalimentación que garantiza el cumplimiento de todos los requerimientos especificados.

#### **Fases del SCRUM**

#### **Fase Nº 1: Pre-Juego**

En esta fase se da a conocer de forma global el desarrollo la aplicación, como también se detalla los siguientes aspectos:

- Visión general del sistema.
- Historias de usuario.

- El Producto Backlog.

### **Fase Nº 2: Juego**

En esta etapa se desarrolla los sprint en donde se utilizó el modelo iterativo incremental ya que cuenta con las siguientes etapas.

- Análisis: Se estableció los casos de uso.
- Diseño: Se eléboro los prototipos de la aplicación.
- Desarrollo: En esta etapa se codifico todos los requerimientos.
- Pruebas: Se realizo las respectivas pruebas a cada requerimiento para que el sistema pueda desarrollar, con la finalidad de encontrar con posibles errores y dar solución a los mismos.

### **Fase Nº 3: Post-Juego**

En esta etapa se realiza pruebas completas al sistema una vez que está desplegada con su respectivo dominio.

### **4.4.4 Métodos específicos a emplear en la investigación**

#### **4.4.4.1 Modelos de desarrollo de software**

El modelo que se aplicara en el proceso de desarrollo de la investigación es la siguiente:

Modelo iterativo-incremental, mismo que consta de 4 faces.

### ▪ **Análisis**

Consiente analizar ágilmente los requerimientos que la secretaria de Vicerrectorado Académico solicita para la elaboración del sistema que requiere. Esta etapa necesita cierto conocimiento para poder entender la idea que la secretaria propone, por otro lado, tomar regularmente notas de cada uno de los detalles importantes que se te solicitan.

▪ **Diseño** 

Consiente la elaboración respectiva de los diferentes diagramas respecto al funcionamiento del sistema para un mejor entendimiento y utilización del mismo.

▪ **Codificación** 

Una vez entrevistado a la secretaria de Vicerrectorado Académico se tiene un análisis de necesidades, requerimientos y funcionalidades por parte de una aceptación de las dos partes, una vez aceptado se precede a realizar la implementación, básicamente es la parte donde el programador (estudiante) empiezan a codificar o desarrollar el sistema que se requiere.

#### ▪ **Pruebas**

Ya el sistema se va desarrollando, la parte primordial es que se realicen pruebas conforme se vaya avanzando. Una recomendación es que no se termine el desarrollo para poder hacer pruebas, al contrario, durante el proceso de creación, estas ya se puedan ir ejecutando. Las pruebas van a permitir percibir si el sistema que se está desarrollando es funcional, si tiene algunos errores corregirlos para un mejor funcionamiento del sistema.

#### **4.4.4.2 Infraestructura que va soportar el software**

Características preliminares para el funcionamiento correcto del sistema.

- Lenguaje de programación (JavaScript, CSS "Cascading Style Sheet").
- Sistema Operativo Windows 7.
- Base de Datos SQL Server 2012.
- Visual Studio 2017.
- Servidor Web.

### **4.4.4.3 Cuestiones metodológicas relacionadas a los conocimientos adquiridos lógica de programación**

Se implementará la lógica de programación para deducir la elaboración del software mediante un pensamiento lógico, sistemático y razonado, para plasmar dichos procesos de uso cotidiano en sentencias entendibles por la computadora para la realización de las respectivas funcionalidades del software.

#### **Interfaz grafica**

Se utilizará para diseñar un prototipo del sistema con los siguientes parámetros:

- Los manuales deben estar estructurados de acorde al prototipo diseñado.
- Los colores deben tener una combinación acorde a la institución educativa.
- El texto debe ser legible y entendible para los usuarios.
- Las imágenes deben ser coherentes y poseer un tamaño adecuado.

### **Usabilidad**

La usabilidad es uno de los pilares fundamentales en el éxito o fracaso de un proyecto web, la misma hace referencia a la facilidad de uso y aprendizaje de un sitio web por parte del usuario. Por medio de esta disciplina se diseñará un sistema, donde los usuarios puedan interactuar con ellos de la forma más eficaz, cómoda e intuitiva posible.

### **Análisis y diseño orientado a objetos**

Mediante esta disciplina nos facilitará a obtener los requisitos específicos con el cual se desarrollará el sistema, mediante el uso de la metodología de desarrollo Iterativo- Incremental. Por otro lado, permitirá la realización de los diferentes diagramas que formaran parte del sistema.

- Diagrama de Casos de Uso.
- Diagrama de Clases.
- Diagramas de Secuencia

### **Aplicaciones web**

Para el desarrollo del sistema informático se utilizará el Modelo Vista Controlador (MVC), que facilita trabajar en 3 capas obteniendo resultados favorables para el usuario de acorde con sus requisitos.

Se utilizará (MVC) porque posee ventajas de gran importancia para ello mencionamos a las siguientes:

- Implementar interfaces dinámicas, lógica de negocio y de presentación.
- Facilidad para crear distintas representaciones de los mismos datos.
- Mejoras para desarrollar prototipos rápidos.

# **5. ANÁLISIS Y DISCUSIÓN DE RESULTADOS**

Con respecto a los objetivos planteados, relacionado a la recopilación de información por medio de la entrevista Ver ANEXO III, el cual nos ayudará a identificar las necesidades que existe en secretaría de Vicerrectorado Académico, proporcionando un acta de compromiso sobre los requisitos que se prevé cumplirá el sistema.

Dando como resultado el siguiente.

# **5.1 Entrevista a secretaria de Vicerrectorado Académico**

Se puede observar en al ANEXO III Preguntas y respuestas conforme a la entrevista que se llevó a cabo.

### **5.2 Análisis de la entrevista a secretaria de Vicerrectorado Académico.**

En las siguientes tablas que se detalla a continuación se obtuvo un análisis por cada pregunta con su conclusión.

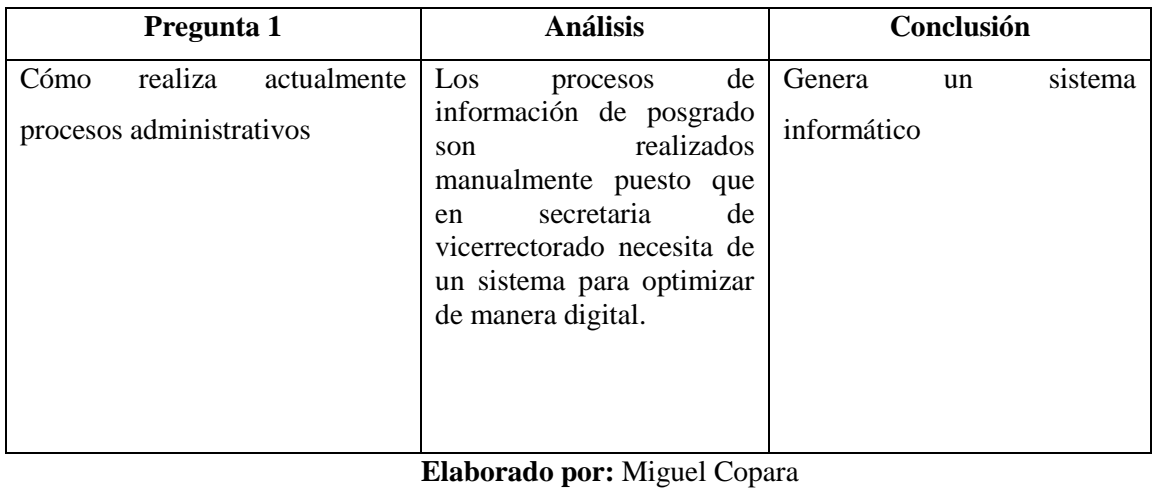

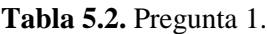

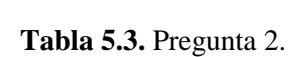

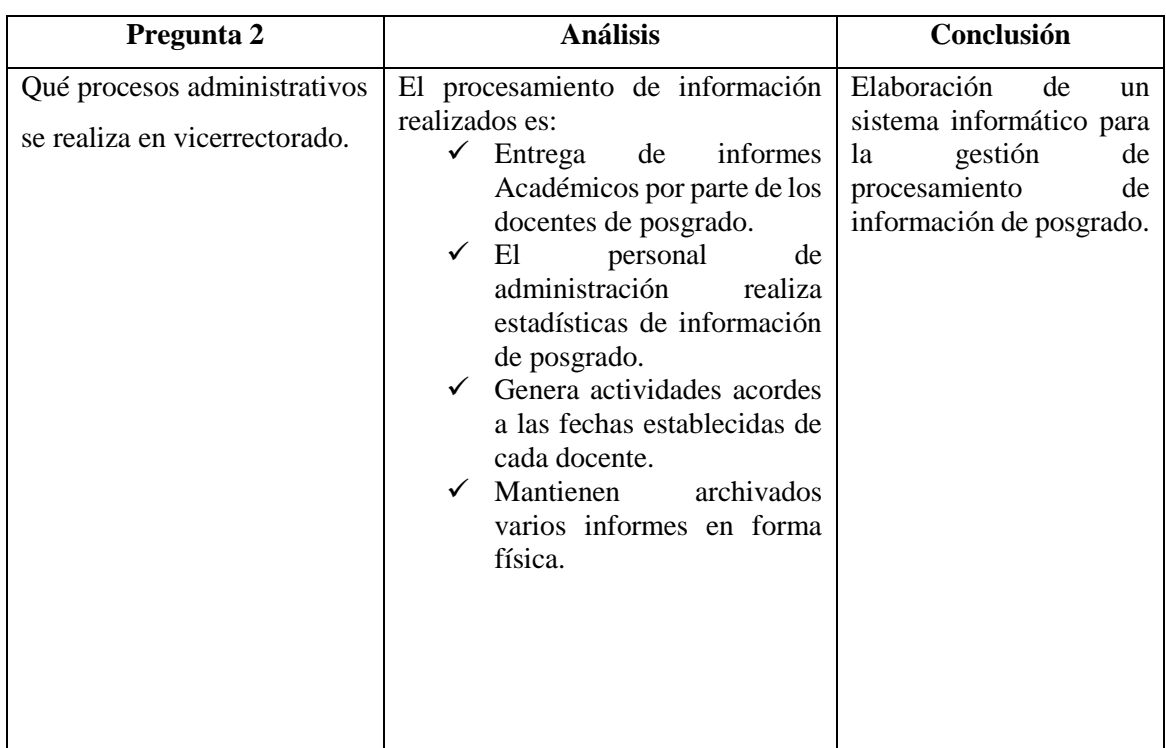

**Tabla 5.4.** Pregunta 3.

| Pregunta 3 | <b>Análisis</b>                                                                                                    | Conclusión                                       |  |
|------------|----------------------------------------------------------------------------------------------------|--------------------------------------------------|--|
| proceso.   | En relación al tiempo, cuanto   El personal administrativo   El sistema<br>considera que se tarda cada desea realizar cada proceso en educirá gradualmente<br>persona en realizar un el menor tiempo posible, procesamiento<br>debido a que realiza los información<br>procesos manualmente. | informático<br>el<br>de<br>en<br>Vicerrectorado. |  |

# **Elaborado por:** Miguel Copara

# **Tabla 5.5**. Pregunta 4

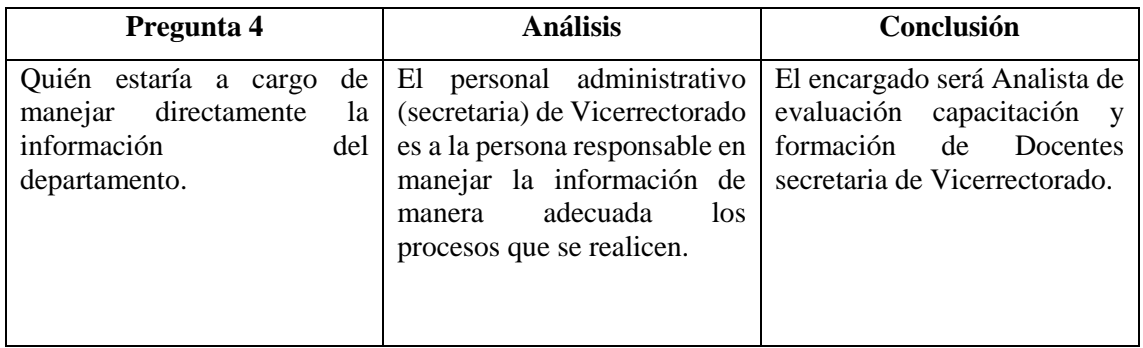

**Elaborado por:** Miguel Copara

# **Tabla 5.6**. Pregunta 5

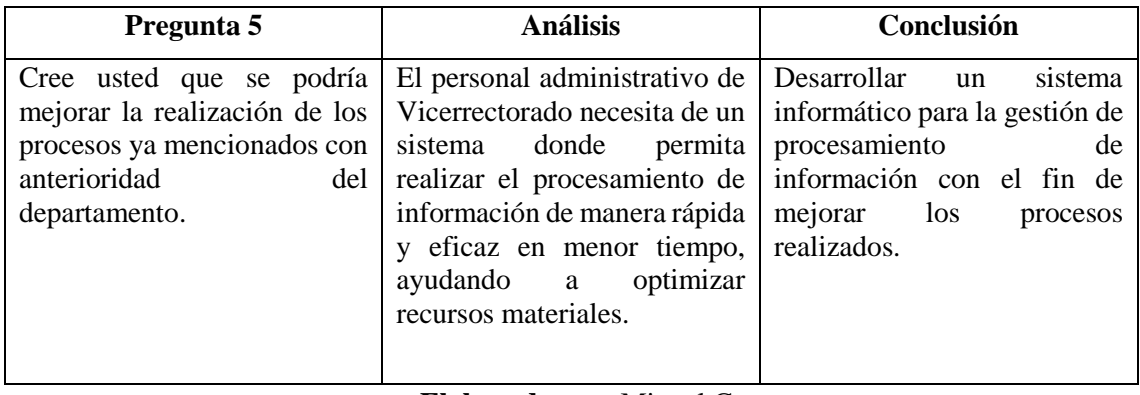

**Elaborado por:** Miguel Copara

### **Tabla 5.7.** Pregunta 6

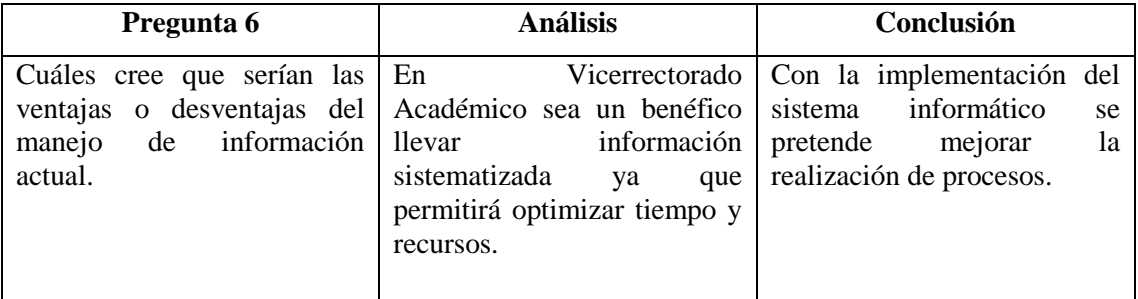

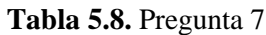

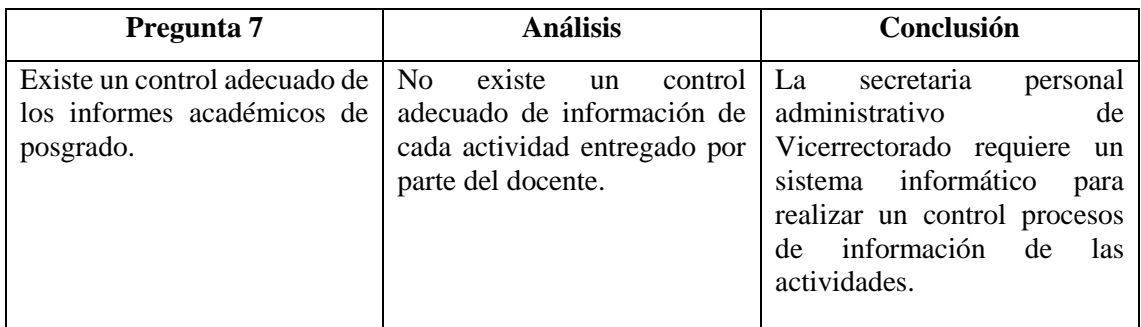

### **Elaborado por:** Miguel Copara

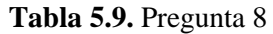

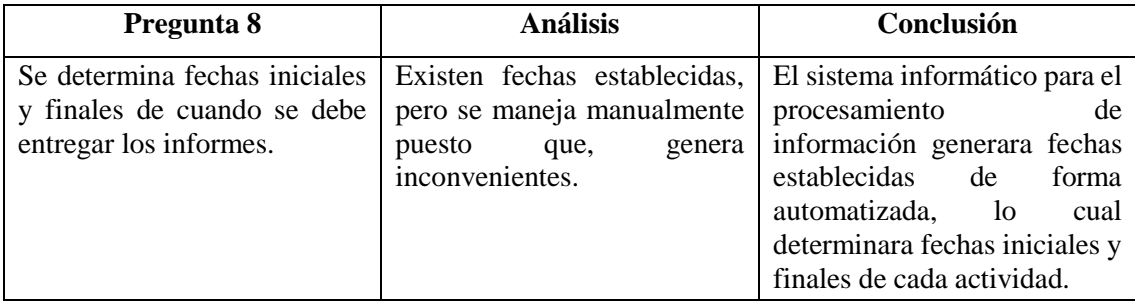

**Elaborado por:** Miguel Copara

#### **Tabla 5.10.** Pregunta 9

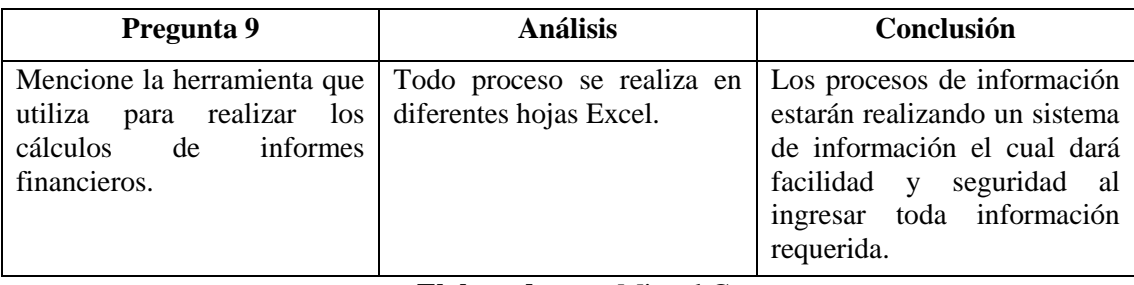

**Elaborado por:** Miguel Copara

#### **5.3 Observación de las entrevistas.**

Una vez analizado los resultados de la entrevista se pudo considerar claramente lo que se espera del sistema, sugiriendo lo siguiente: se requiere un sistema informático que ayude a garantizar la seguridad de la información por medio de autenticación del usuario, se pretende que los docentes tengan un debido control de la Planificación Académica, Información Académica y Financiera de las diferentes actividades de estudio de posgrado en secretaría de Vicerrectorado Académico.

Por otro lado, se dialogó que el sistema tendrá la capacidad, generar reportes de información de actividades ejecutadas por los docentes de posgrado, con el fin de conocer el proceso académico

que llevan cada uno de las actividades, permitiendo observar los resultados y dar previas soluciones para mejorar la entrega de informes.

En si se define que el sistema informático debe permitir gestionar los procesos administrativos que se lleva a cabo en secretaría de Vicerrectorado Académico de la Universidad Técnica de Cotopaxi.

#### **5.4 Desarrollo de la metodología scrum en el progreso del sistema informático**

Metodología SCRUM y todo lo referente a la codificación para la siguiente estructura se divide en tres fases, Pre-Juego, Juego y Post Juego.

#### **5.2.1 Fase N.º 1: PRE-JUEGO**

#### **Introducción**

El proyecto esta con la finalidad de cumplir un propósito como, ayudar a llevar un mejor control de procesos que realiza la secretaria como es, control de procesos administrativos de estudios de Posgrado, entrega de reportes de información académica por parte del docente, obtener reportes de los informes financieros, de igual manera generar reportes estadísticos y listados de los docentes, tener registros de docentes de estudio de posgrado con sus respectivos perfiles y poder realizar búsquedas.

La elaboración de la propuesta tecnológica fue conocedora en cada fase, desde el inicio hasta el final, se aprovechó la metodología SCRUM debido a que estuvo en constante contacto con el beneficiario del proyecto, ayudo también delegar ciertos roles al integrante de trabajo, obteniendo resultados más veraces a la hora de realizar de cada tarea encomendada.

#### **Visión general del sistema**

El presente proyecto ofrecerá a la secretaria de Vicerrectorado Académico de la Universidad Técnica de Cotopaxi, acceder a la información de procesos administrativos de estudios de posgrado de manera fácil, rápida y eficaz mediante el uso del sistema de gestión, permitiendo llevar un control minucioso que ayudará a reducir tiempo y recursos.

#### **Diagrama de Arquitectura**

La aplicación se realiza en el lenguaje C# y una base de datos MySQL Server 2012, trabaja con una estructura MVC (Modelo Vista Controlador).

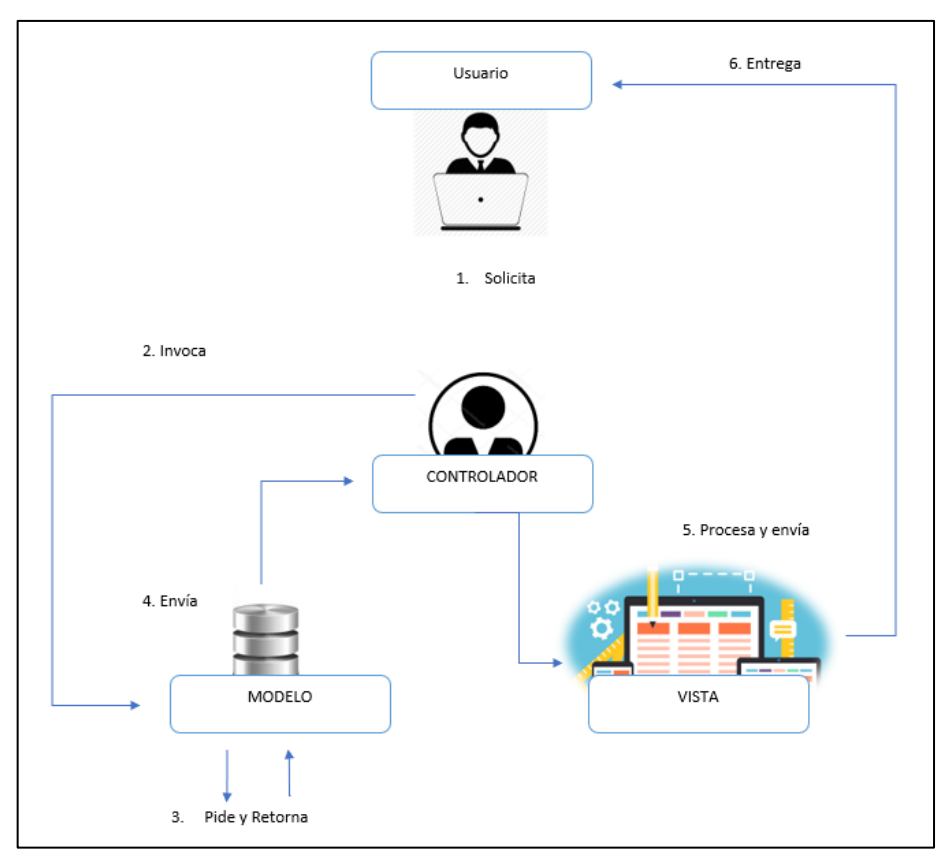

**Figura 5.4.** Diagrama de Arquitectura en MVC. **Elaborado por:** Miguel Copara

# **Roles**

Aquí se detalla las personas involucradas en el desarrollo de este proyecto.

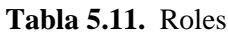

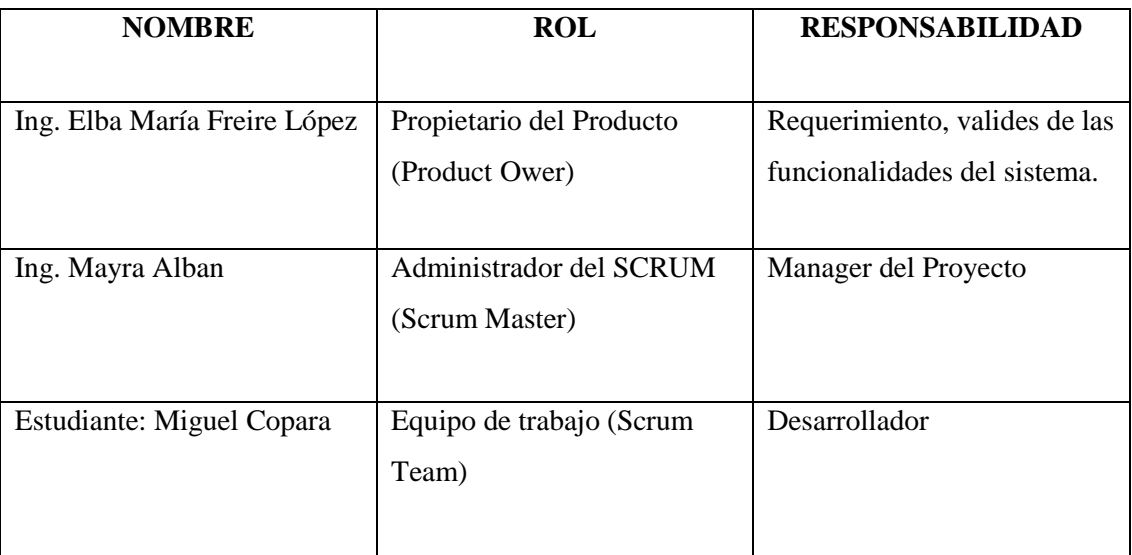

### **Historias de Usuarios**

### **Formato de las Historias de Usuarios**

El formato que se detalla a continuación es con el proposito de definir las necesidades que el sistema va solventar para el usuario e la administración de las actividades dentro del departamento de Vicerrectorado de la Universidad Técnica de Cotopaxi en base al levantamiento de requerimientos a través de historias de usuario.

| <b>HISTORIAS DE USUARIOS</b> |                     |  |  |  |
|------------------------------|---------------------|--|--|--|
| Numero;                      | Usuario:            |  |  |  |
| Nombre de la Historia        |                     |  |  |  |
| Prioridad en Negocio:        | Iteración asignada: |  |  |  |
| Programador Responsable:     |                     |  |  |  |
| Descripción:                 |                     |  |  |  |

**Tabla 5.12.** Formato para elaborar las historias de usuario.

**Elaborado por:** Miguel Copara

#### **Desarrollo de la Historia de Usuarios**

A continuación, se detallarán cada historia de usuario del sistema.

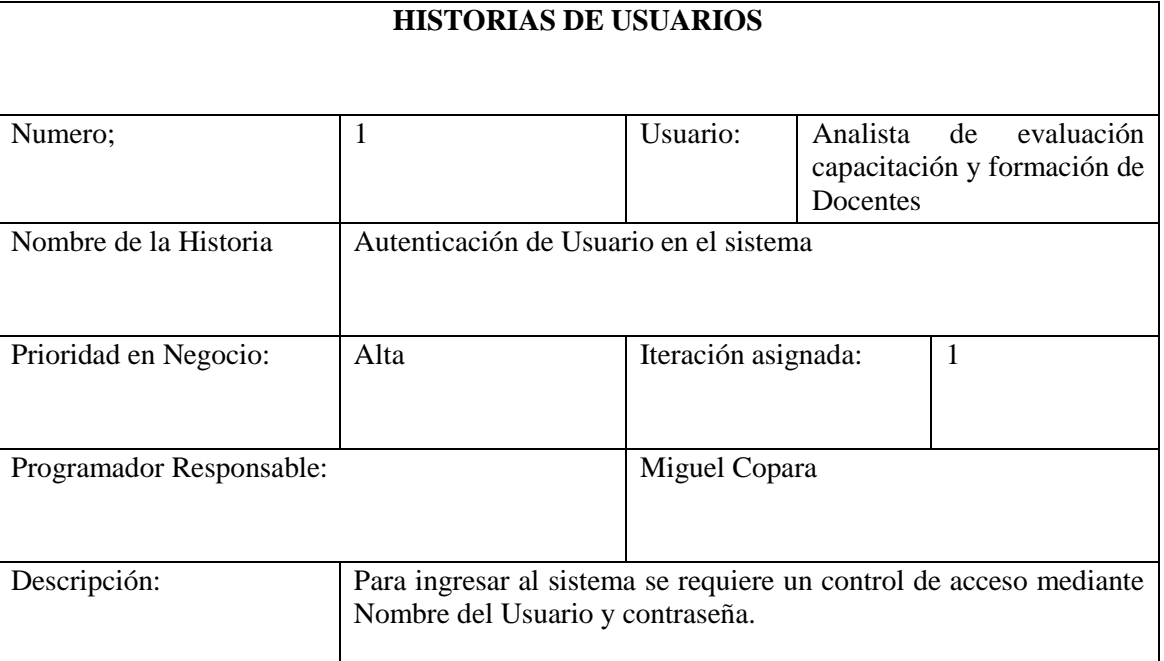

#### **Tabla 5.13.** Historias de usuario N.º 1

**Fuente:** Entrevista.

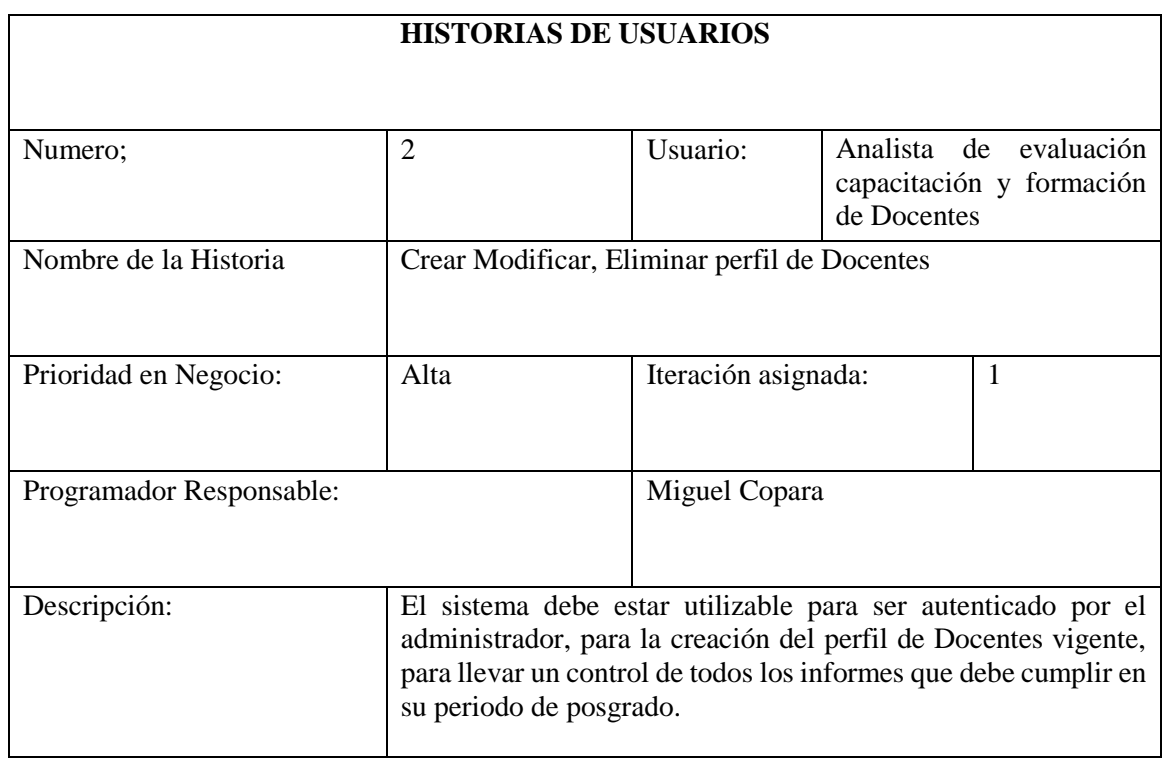

### **Tabla 5.14.** Historias de usuario N.º 2

**Fuente:** Entrevista.

**Elaborado por:** Miguel Copara

# **Tabla 5.15.** Historias de usuario N.º 3

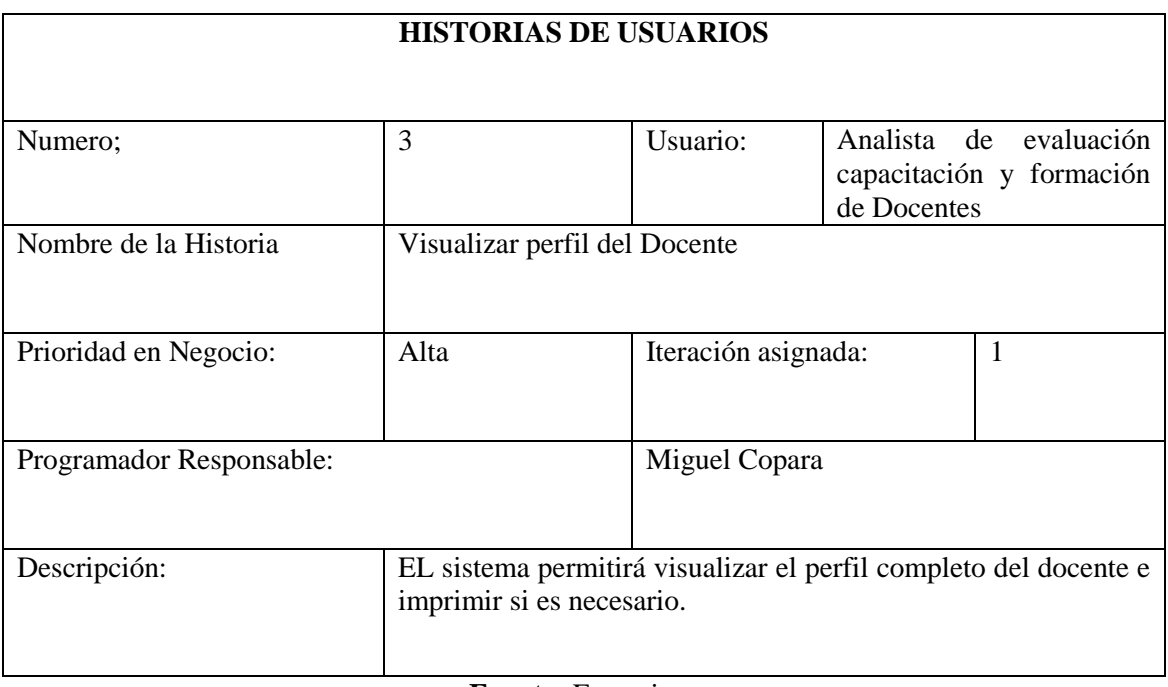

**Fuente:** Entrevista.

#### **Tabla 5.16.** Historias de usuario N.º 4

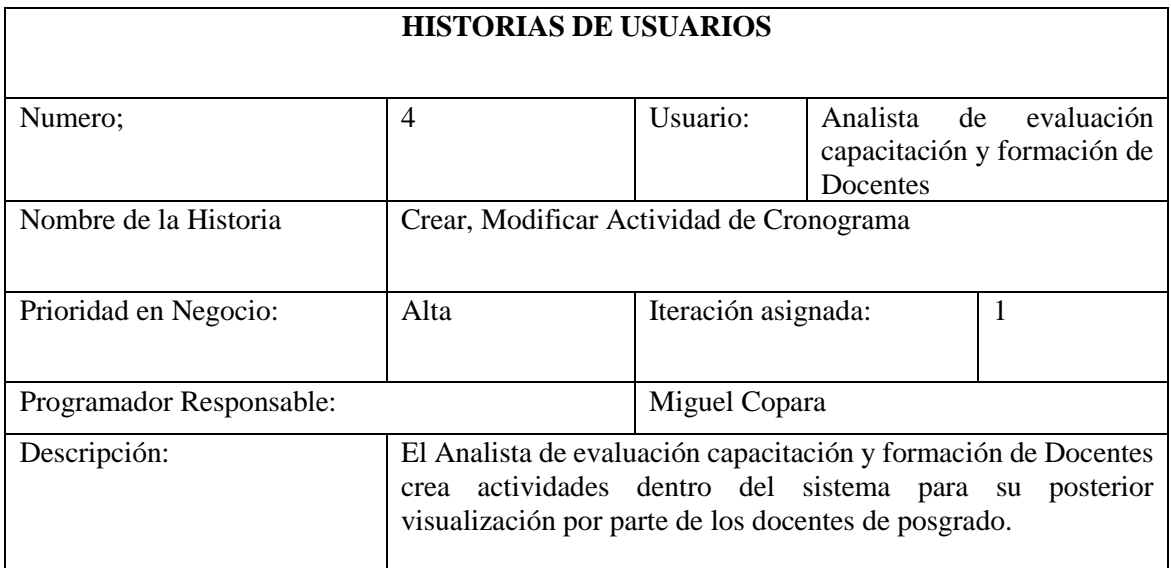

# **Fuente:** Entrevista.

# **Elaborado por:** Miguel Copara

#### **Tabla 5.17.** Historias de usuario N.º 5

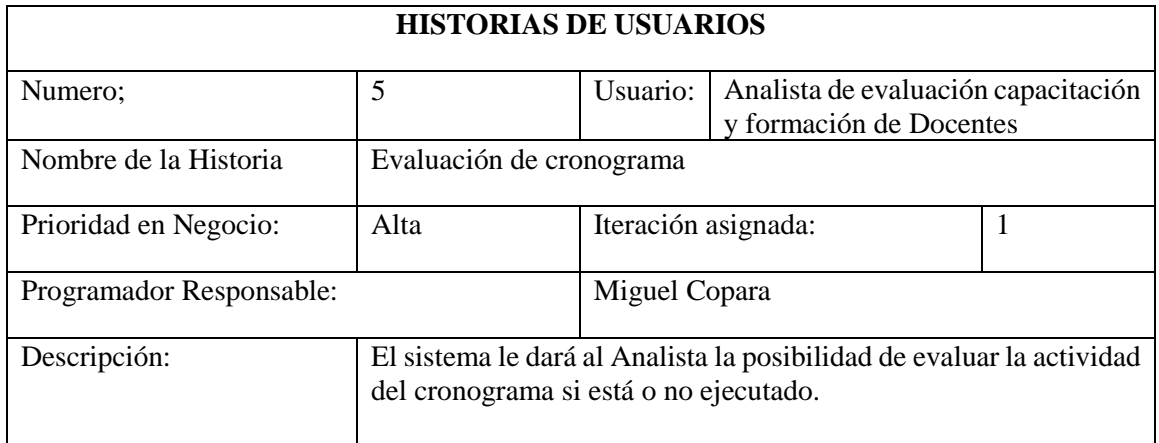

**Fuente:** Entrevista.

### **Elaborado por:** Miguel Copara

# **Tabla 5.18.** Historias de usuario N.º 6

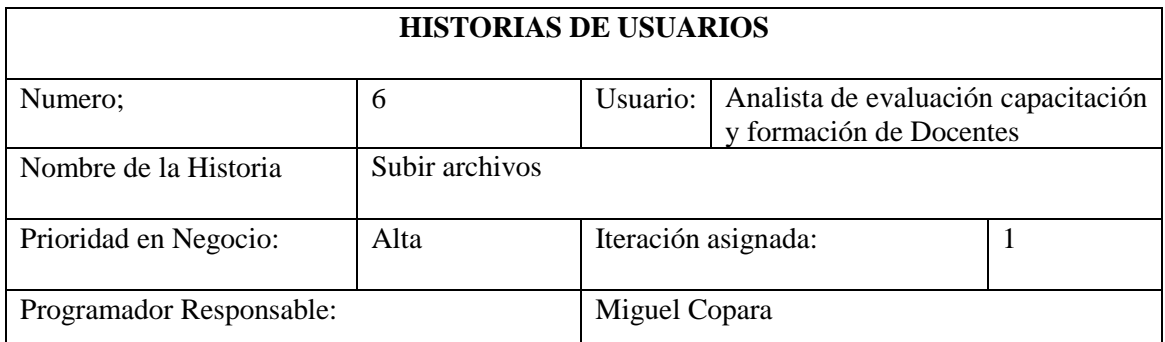

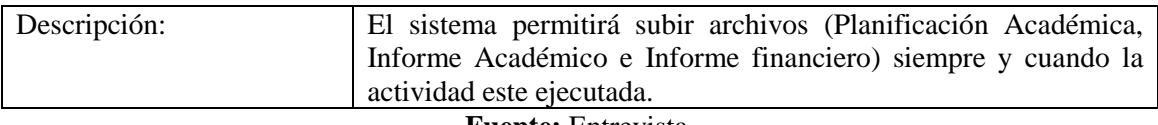

**Fuente:** Entrevista.

**Elaborado por:** Miguel Copara

#### **Tabla 5.19.** Historias de usuario N.º 7

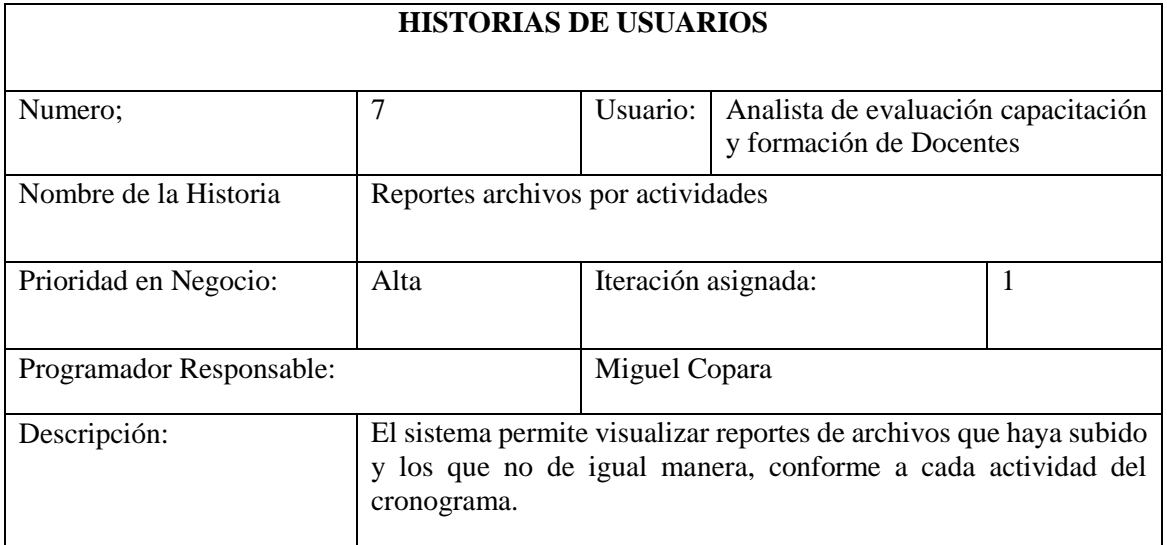

**Fuente:** Entrevista.

# **Elaborado por:** Miguel Copara

#### **Tabla 5.20.** Historias de usuario N.º 8

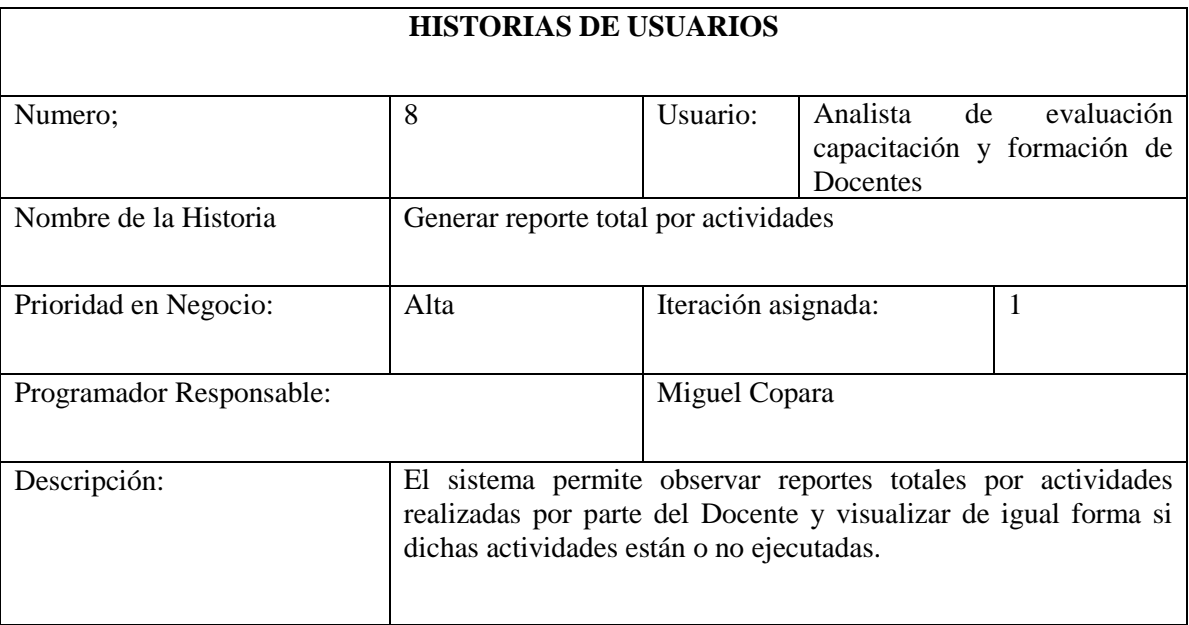

**Fuente:** Entrevista.

#### **Tabla 5.21**. Historias de usuario N.º 9

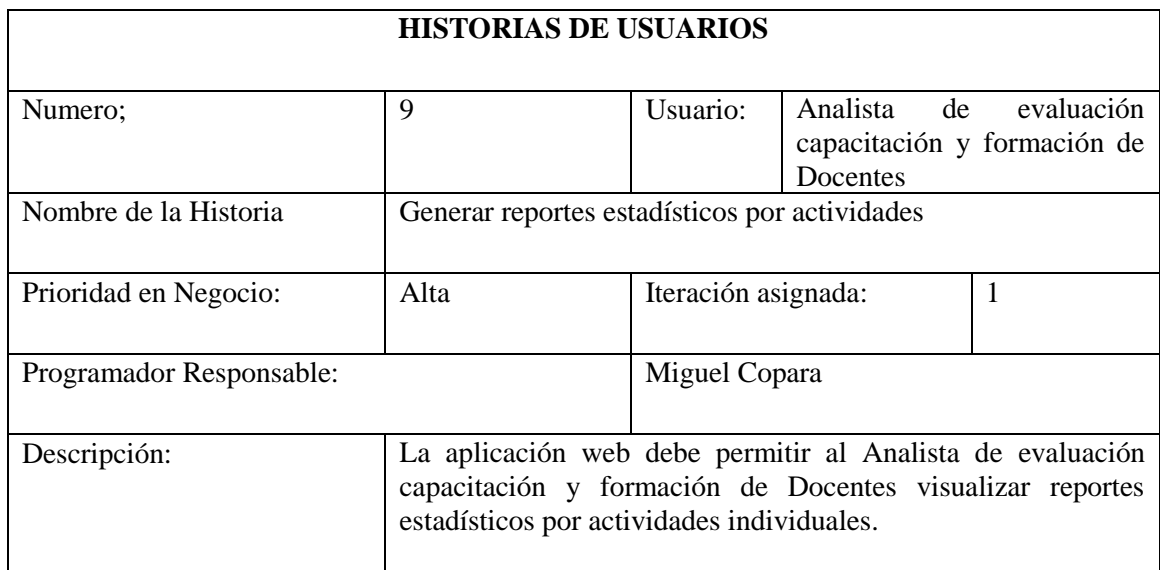

# **Fuente:** Entrevista.

# **Elaborado por:** Miguel Copara

#### **Tabla 5.22.** Historias de usuario N.º 10

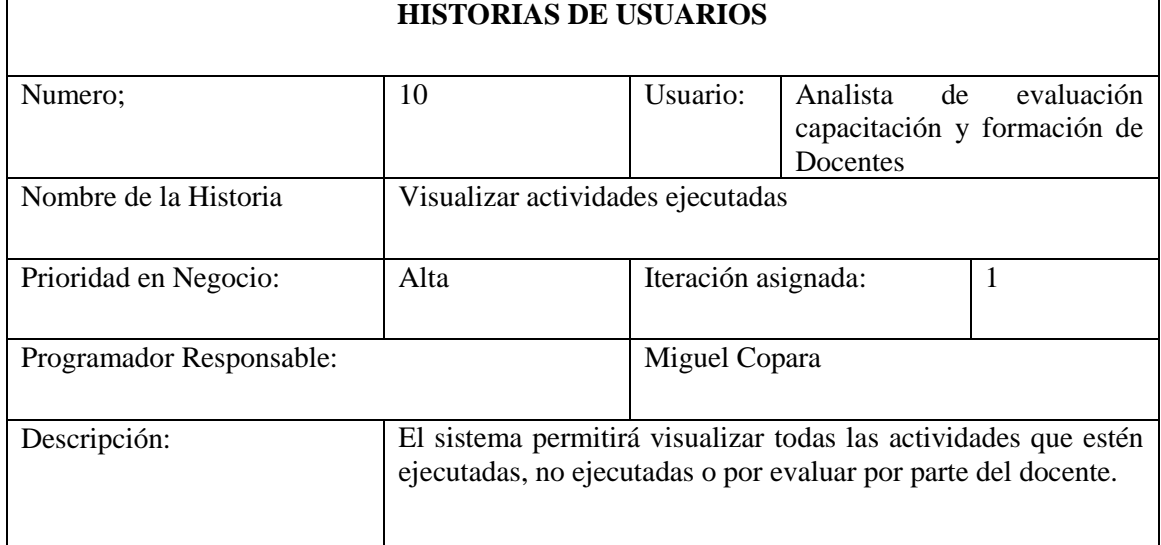

**Fuente:** Entrevista.

# **Elaborado por:** Miguel Copara

#### **Tabla 5.23.** Historias de usuario N.º 11

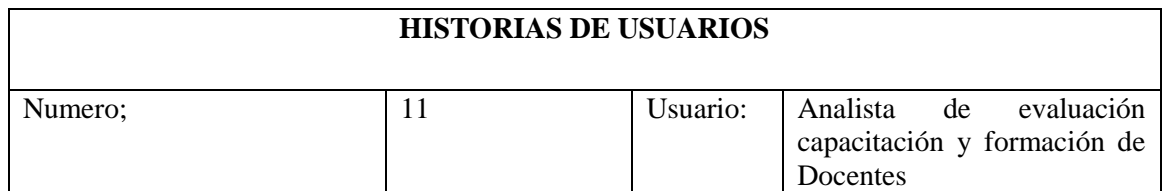

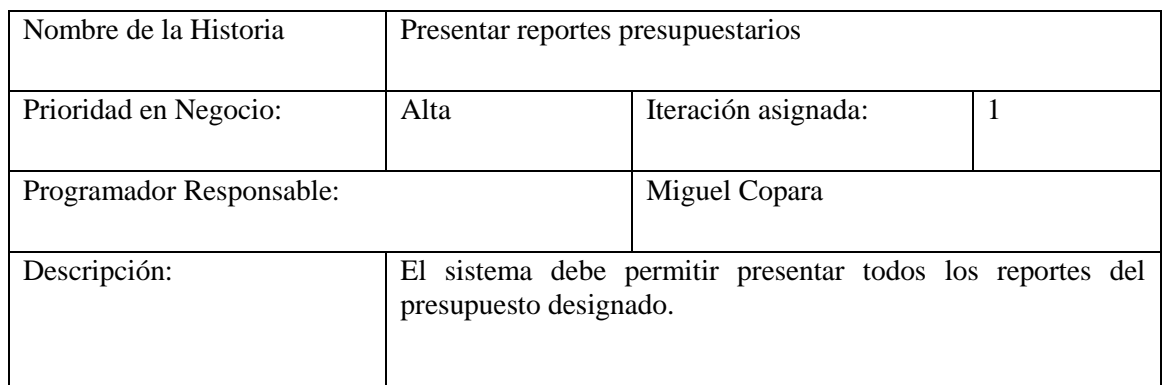

**Fuente:** Entrevista.

# **Elaborado por:** Miguel Copara

### **Tabla 5.24.** Historias de usuario N.º 12

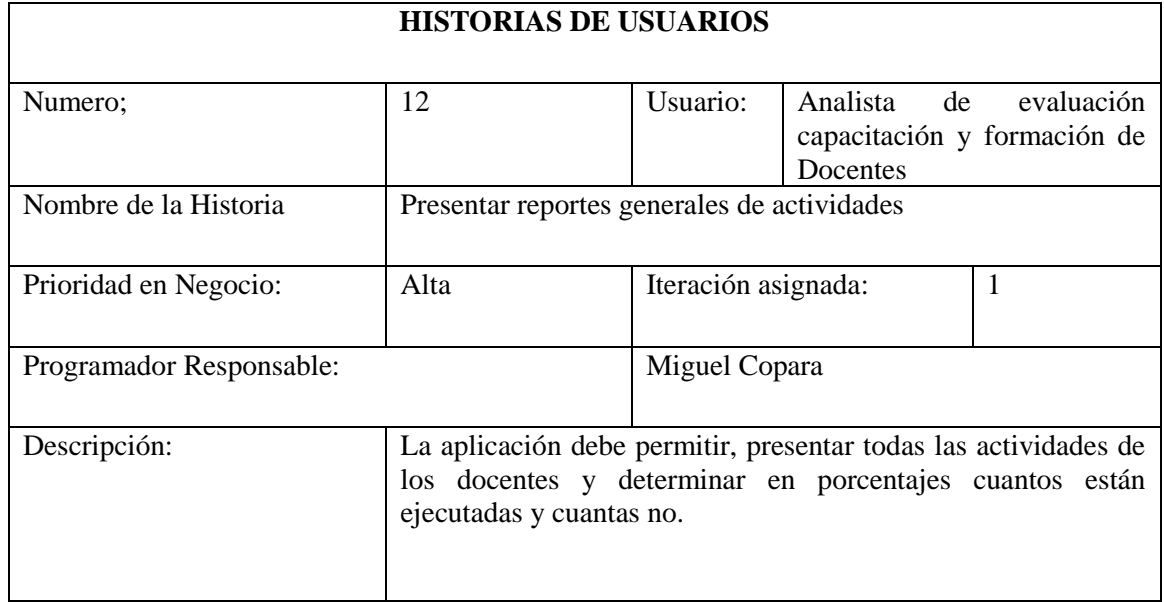

**Fuente:** Entrevista.

**Elaborado por:** Miguel Copara

#### **Tabla 5.25.** Historias de usuario N.º 13

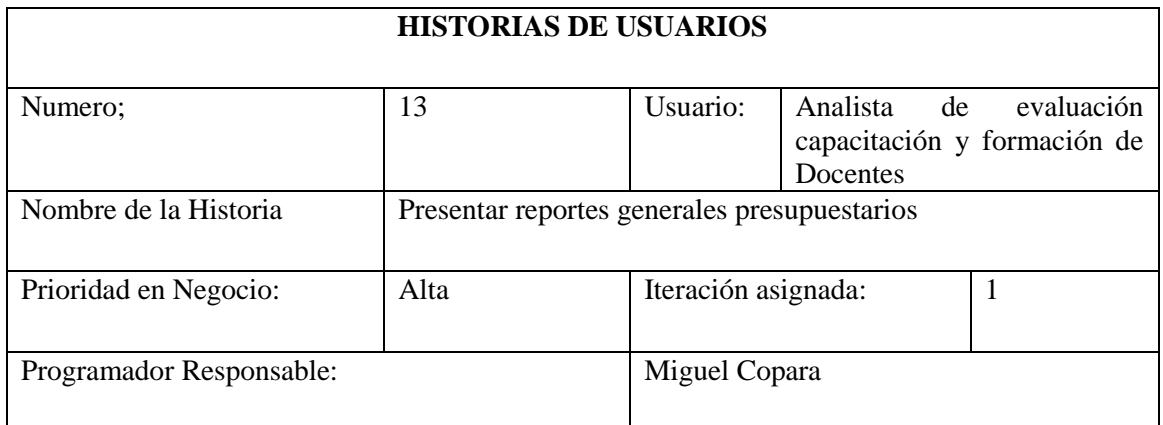

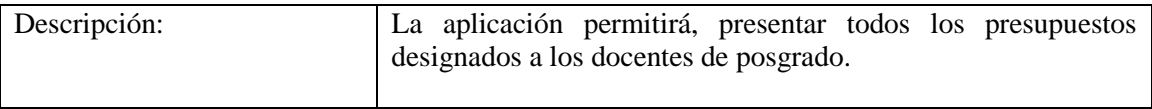

**Fuente:** Entrevista.

**Elaborado por:** Miguel Copara

# **5.2.1.6 Requerimientos Funcionales**

Aquí se analizará y se determinará los requerimientos funcionales con sus prioridades.

| ID<br><b>REQUISI</b><br>TO | <b>NOMBRE</b><br>DEL<br><b>REQUISIT</b><br>0 | <b>DESCRIPCIÓN</b>                                                                                                    | <b>USUARIO</b> | <b>PRIO</b><br><b>RIDA</b><br>D |
|----------------------------|----------------------------------------------|----------------------------------------------------------------------------------------------------|----------------|---------------------------------|
| <b>RF-001</b>              | Autenticació<br>n                            | El administrador<br>debe autenticarse<br>para realizar los<br>diferentes procesos.                                                                               | Administrador  | Alta                            |
| RF-002                     | Gestionar<br>Docente                         | El Administrado<br>deberá Crear,<br>Modificar y Eliminar<br>al Docente.                                                                                          | Administrador  |                                 |
| RF-003                     | Ver Perfil<br>Docente                        | La aplicación le dará<br>al Administrador la<br>posibilidad de<br>visualizar el perfil de<br>los docentes.                                                       | Administrador  | Media                           |
| <b>RF-004</b>              | Gestionar<br>cronograma                      | El administrador<br>deberá Crear,<br>modificar, Eliminar<br>Actividades en el<br>cronograma de cada<br>docente.                                                  | Administrador  | Alta                            |
| <b>RF-005</b>              | Gestionar<br>evaluación<br>de<br>cronograma  | El Administrador<br>deberá determinar si<br>la actividad esta o no<br>ejecutada por parte<br>del docente.                                                        | Administrador  | Alta                            |
| RF-006                     | Subir<br>Archivos                            | El Administrador<br>podrá subir archivos<br>(Planificación<br>Académica, Informe<br>Académico e Informe<br>financiero) cuando la<br>actividad este<br>ejecutada. | Administrador  | Alta                            |

**Tabla 5.26.** Requerimientos funcionales

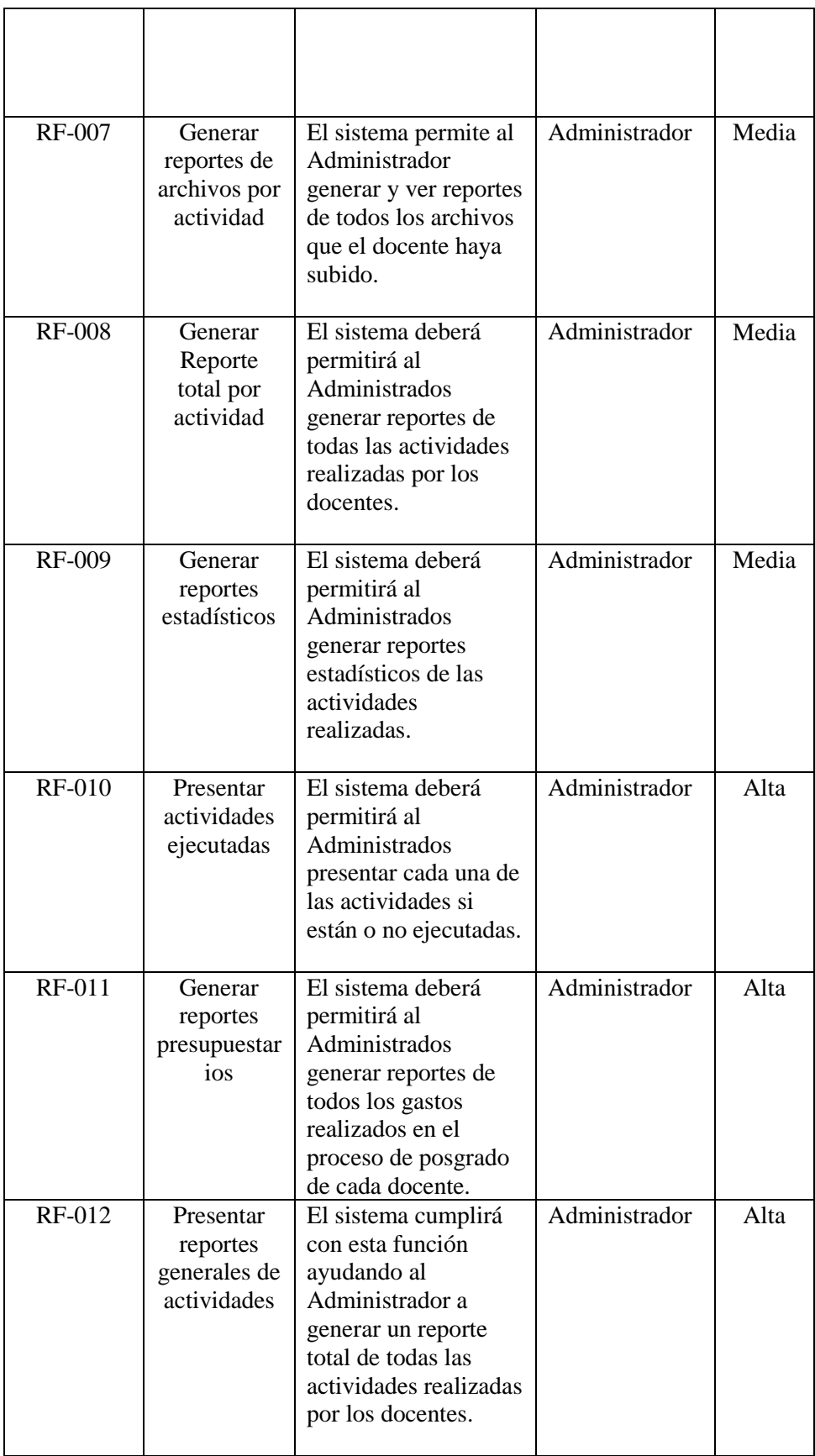

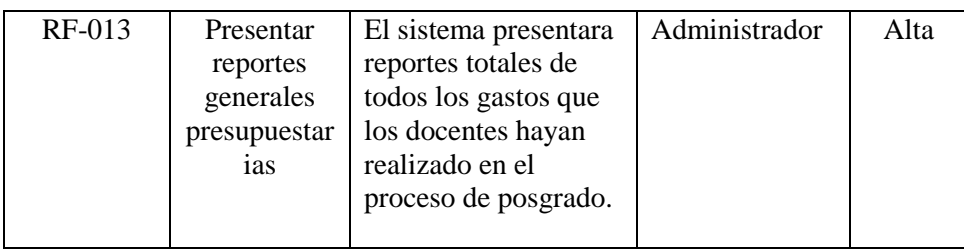

**Elaborado por:** Miguel Copara

### **5.2.1.7 Requerimientos no funcionales**

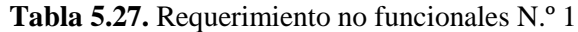

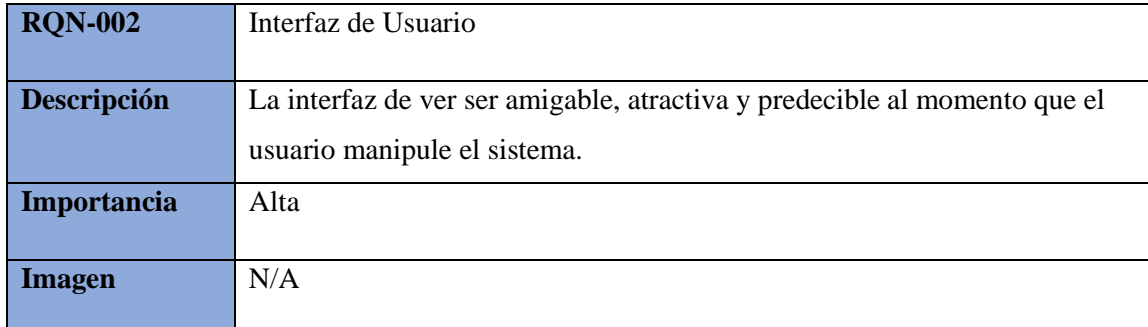

# **Elaborado por:** Miguel Copara

# **Tabla 5.28.** Requerimiento no funcionales N.º 2

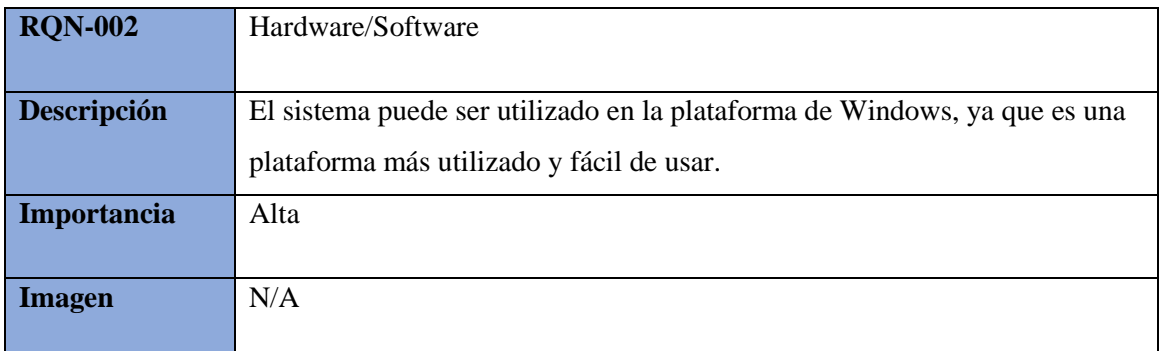

# **Elaborado por:** Miguel Copara

# **Tabla 5.29.** Requerimiento no funcionales N.º 3

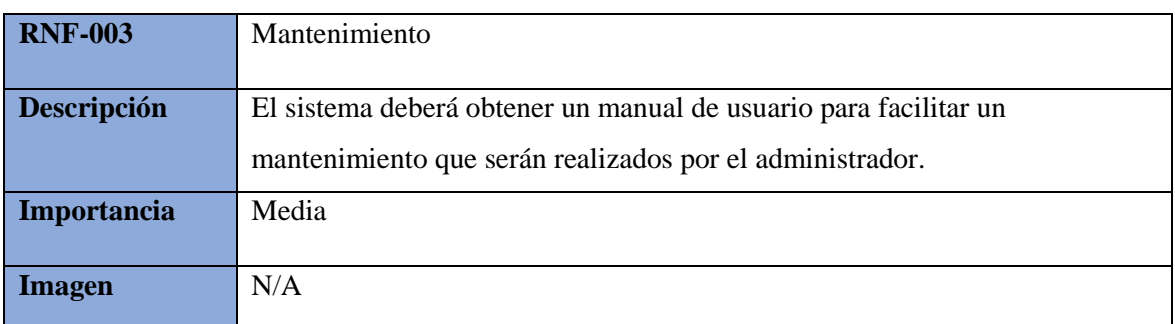

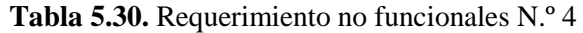

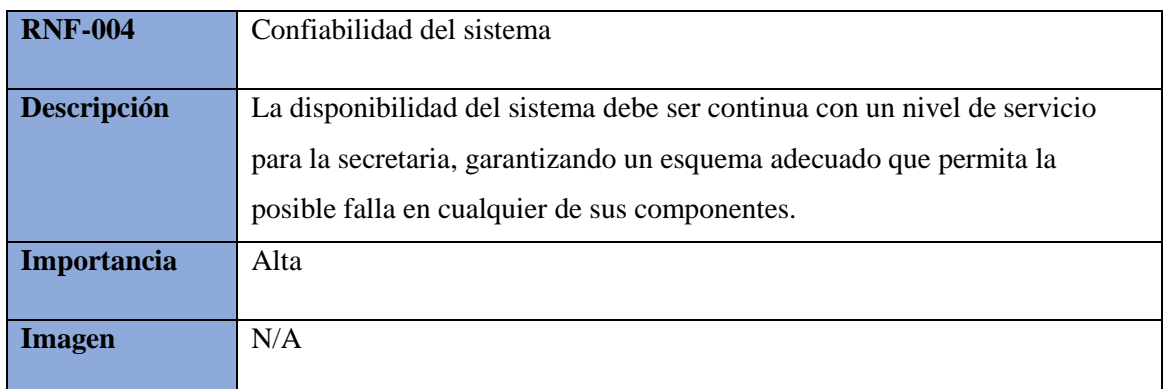

**Elaborado por:** Miguel Copara

# **5.2.1.8 Estructura de la BDD**

En el siguiente grafico se puede apreciar la base de datos que se utilizó para el desarrollo del sistema en forma general.

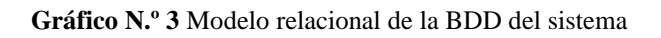

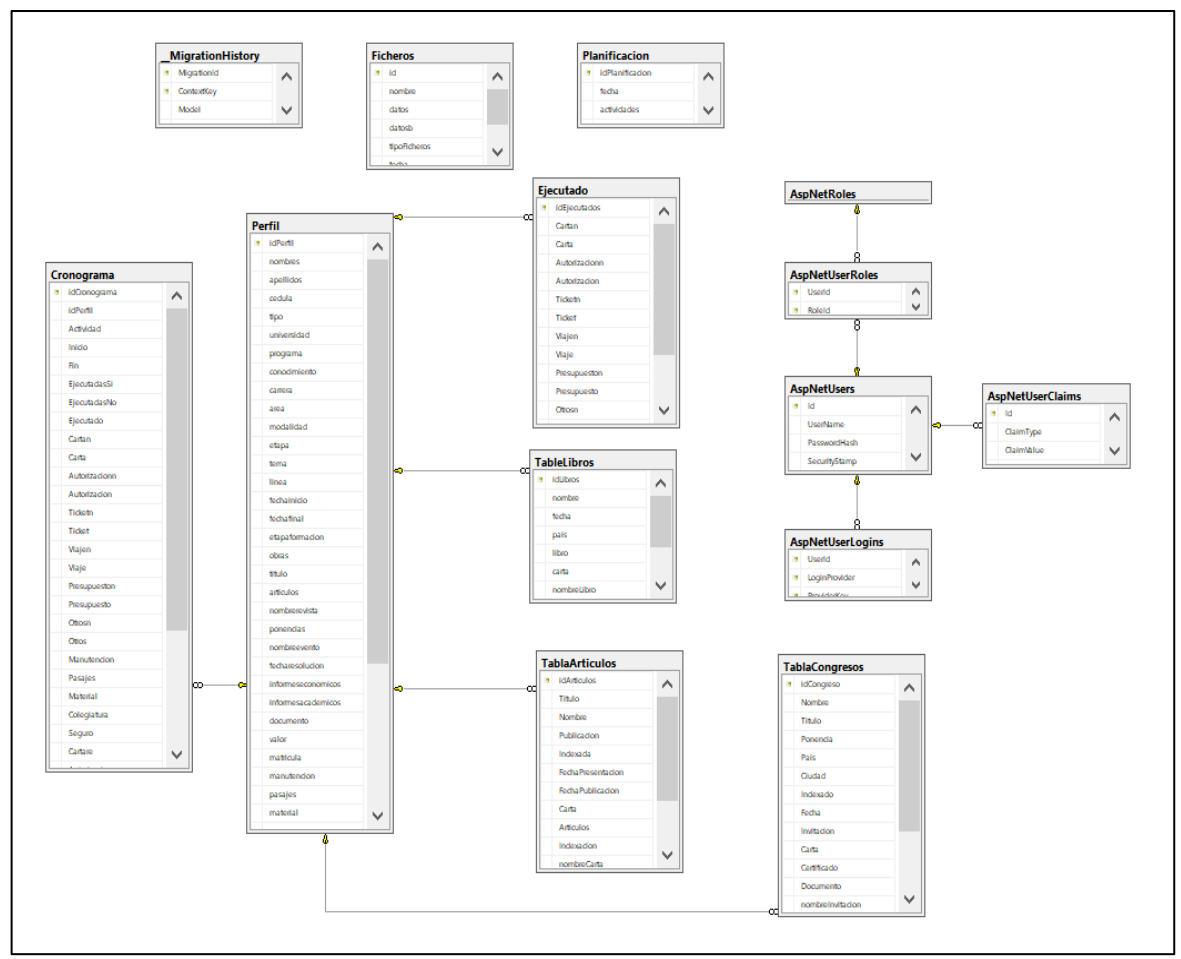

**Figura 5.5.** Modelo relacional de la BDD del sistema

# **5.2.2 FASE N.º. 2: JUEGO**

# **5.2.2.1 Sprint planing**

Se determina los módulos a desarrollar y el tiempo en el que se desarrolla los diferentes módulos con sus respectivos requerimientos de igual forma sus responsables.

**Tabla 5.31.** Diseño de interfaces

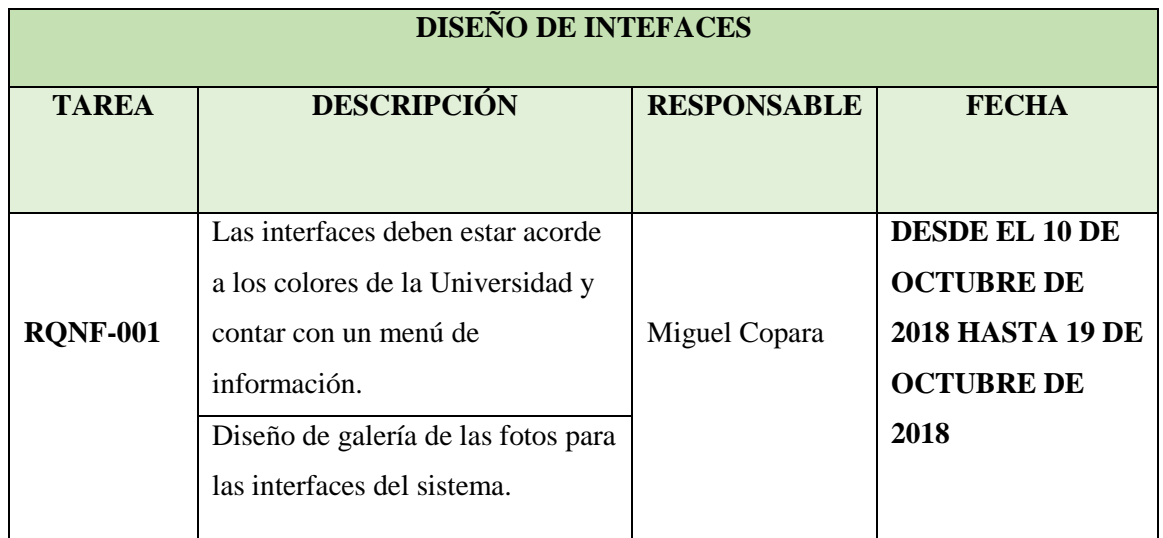

**Elaborado por:** Miguel Copara

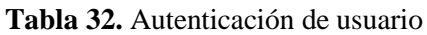

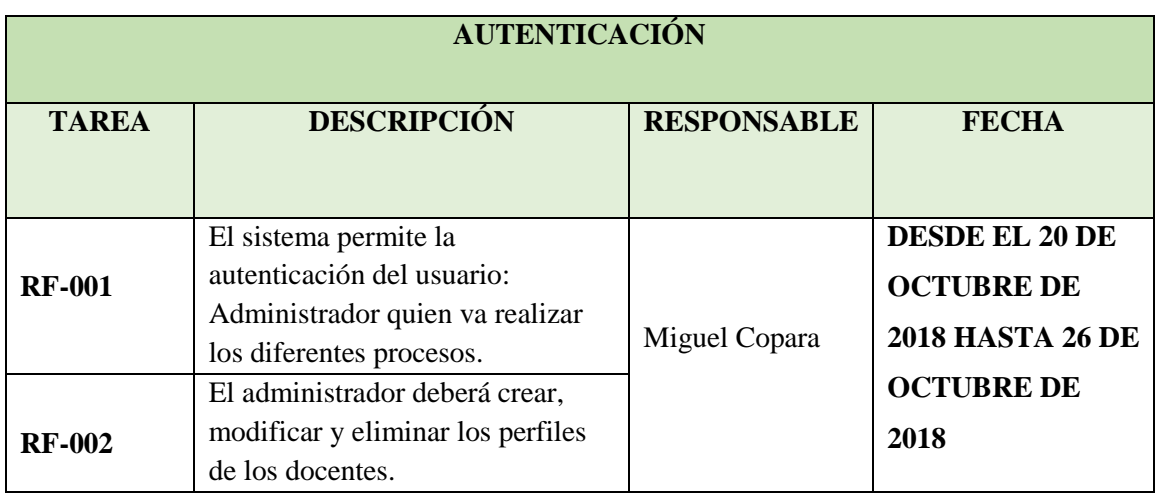

**Elaborado por:** Miguel Copara

**Tabla 5.33.** Modulo Perfil Docentes

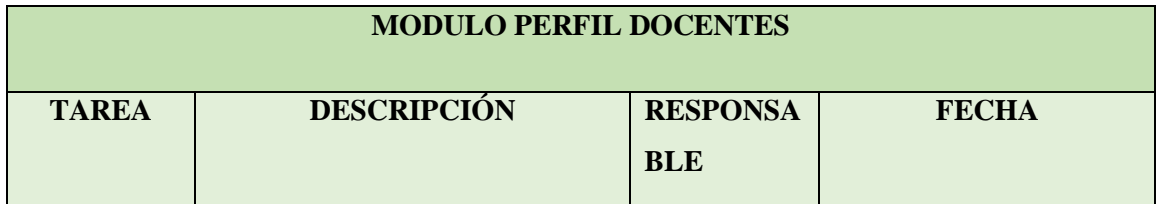

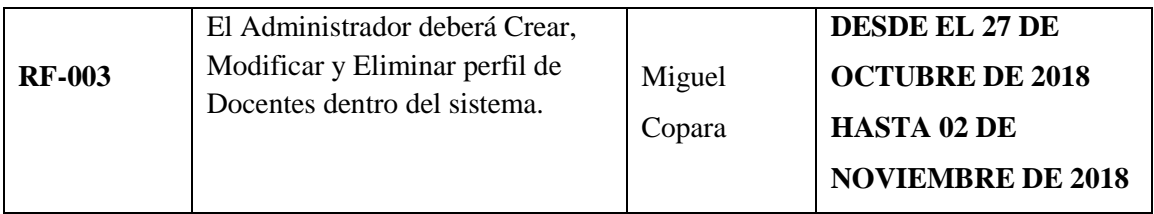

**Elaborado por:** Miguel Copara

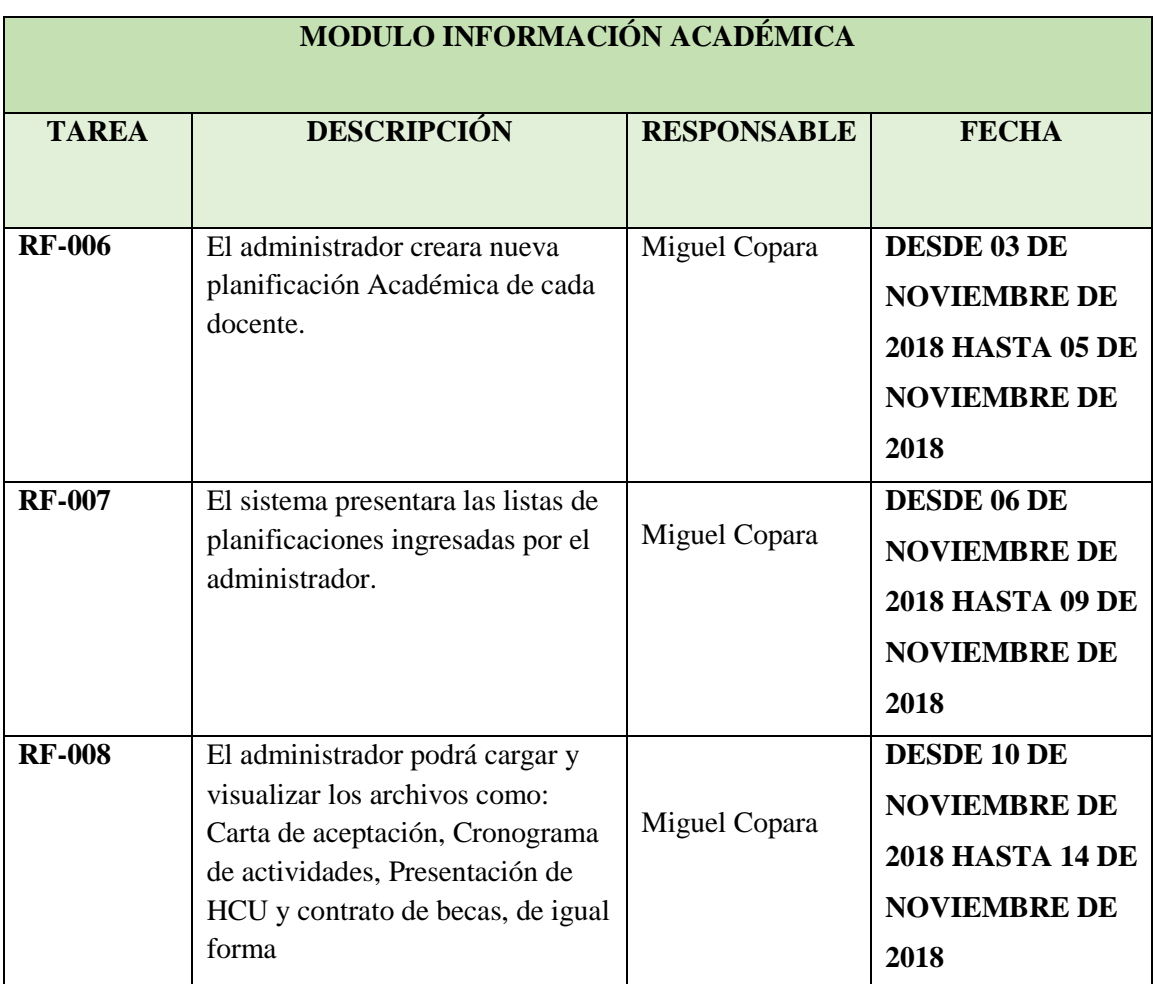

### **Tabla 5.34.** Modulo Información Académica

**Elaborado por:** Miguel Copara

# **Tabla 5.35.** Modulo cronograma

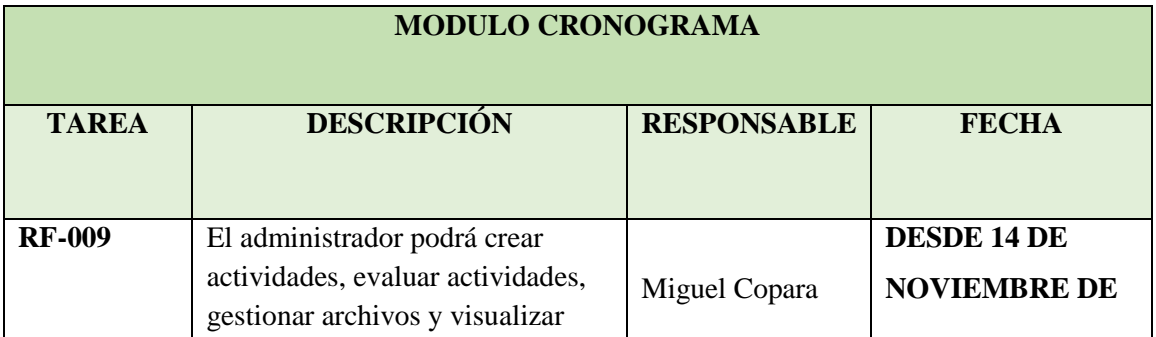

| <b>RF-010</b> | reportes de actividades<br>completadas.<br>El sistema permitirá presentar                                                                                   |               | <b>2018 HASTA 25 DE</b><br><b>NOVIEMBRE DE</b><br>2018<br><b>DESDE 26 DE</b>                        |
|---------------|----------------------------------------------------------------------------------------------------|---------------|----------------------------------------------------------------------------------------------------|
|               | reportes individuales como<br>reportes totales de actividades,<br>reportes estadísticos, reportes de<br>actividades ejecutadas y reporte<br>presupuestario. | Miguel Copara | <b>NOVIEMBRE DE</b><br><b>2018 HASTA 07 DE</b><br><b>DICIEMBRE DE</b><br>2018                       |
| <b>RF-011</b> | El sistema permitirá presentar<br>reporte total de las actividades<br>ejecutadas y no ejecutadas y de<br>igual forma las actividades por<br>evaluar.        | Miguel Copara | <b>DESDE 08 DE</b><br><b>DICIEMBRE DE</b><br><b>2018 HASTA 21 DE</b><br><b>DICIEMBRE DE</b><br>2018 |
| <b>RF-012</b> | El administrador podrá visualizar<br>el reporte presupuestario total que<br>la universidad a invertido en<br>posgrados.                                     | Miguel Copara | <b>DESDE 22 DE</b><br><b>DICIEMBRE DE</b><br><b>2018 HASTA 10 DE</b><br><b>ENERO DE 2018</b>        |

**Elaborado por:** Miguel Copara

DESARROLLO DE ETAPAS PARA EL SISTEMA INFORMÁTICO **Casos de uso general.**

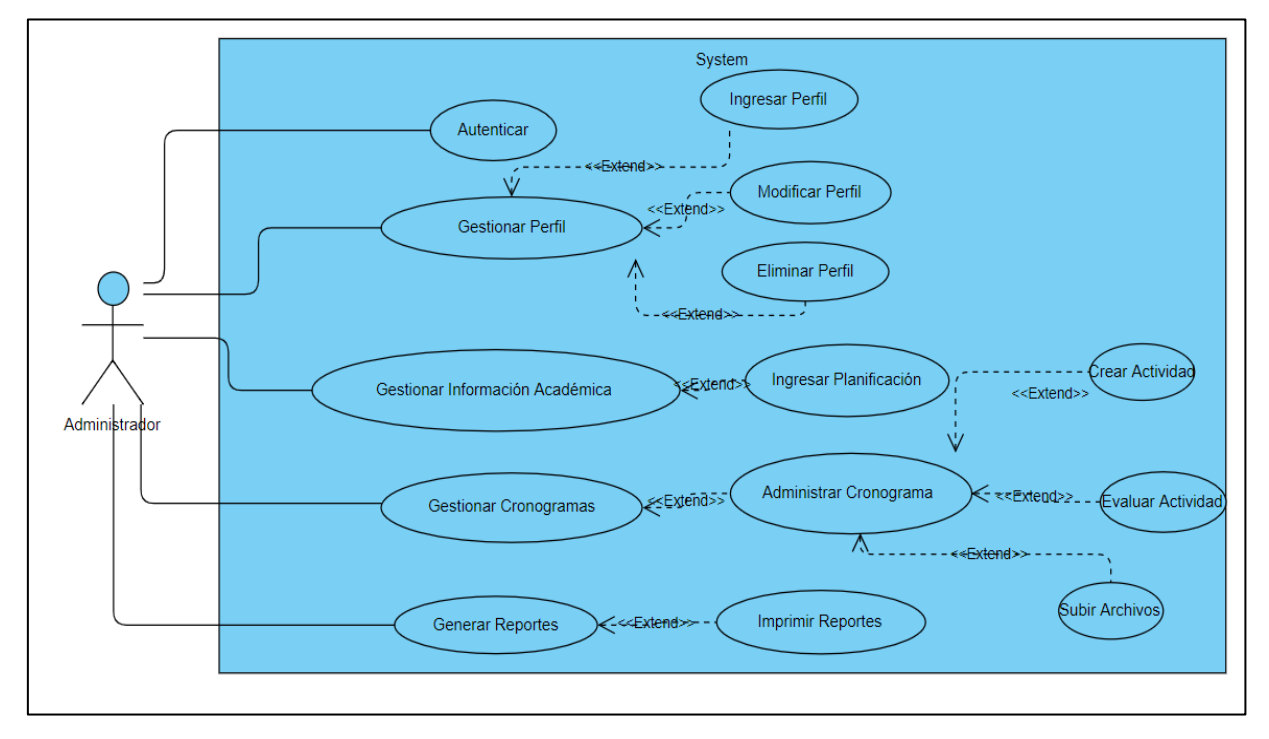

**Figura 5.6.** Casos de Uso General **Elaborado por:** Miguel Copara

# **DISEÑO DE LAS INTERFACES**

### **5.2.2.2 Sprint 1. Diseño, creación de interfaces principales**

En este módulo se genera las interfaces para mostrar al Administrador la información de posgrado de los docentes y sus eventos.

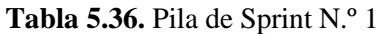

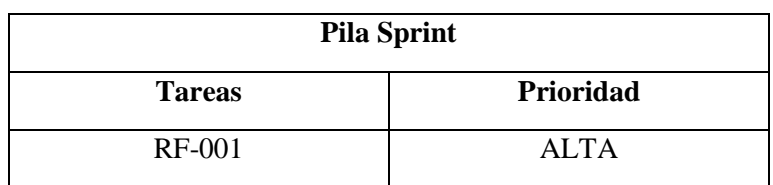

**Elaborado por:** Miguel Copara

# **ANÁLISIS**

Se diseñó el sistema informático con una interfaz amigable y fácil de usar para el usuario, las interfaces deben estar acorde a la página de la Universidad Técnica de Cotopaxi, donde consta con un menú para una correcta manipulación de información.

# **DISEÑO**

### **Modelo de la aplicación**

Se presenta el diseño de la interfaz principal.

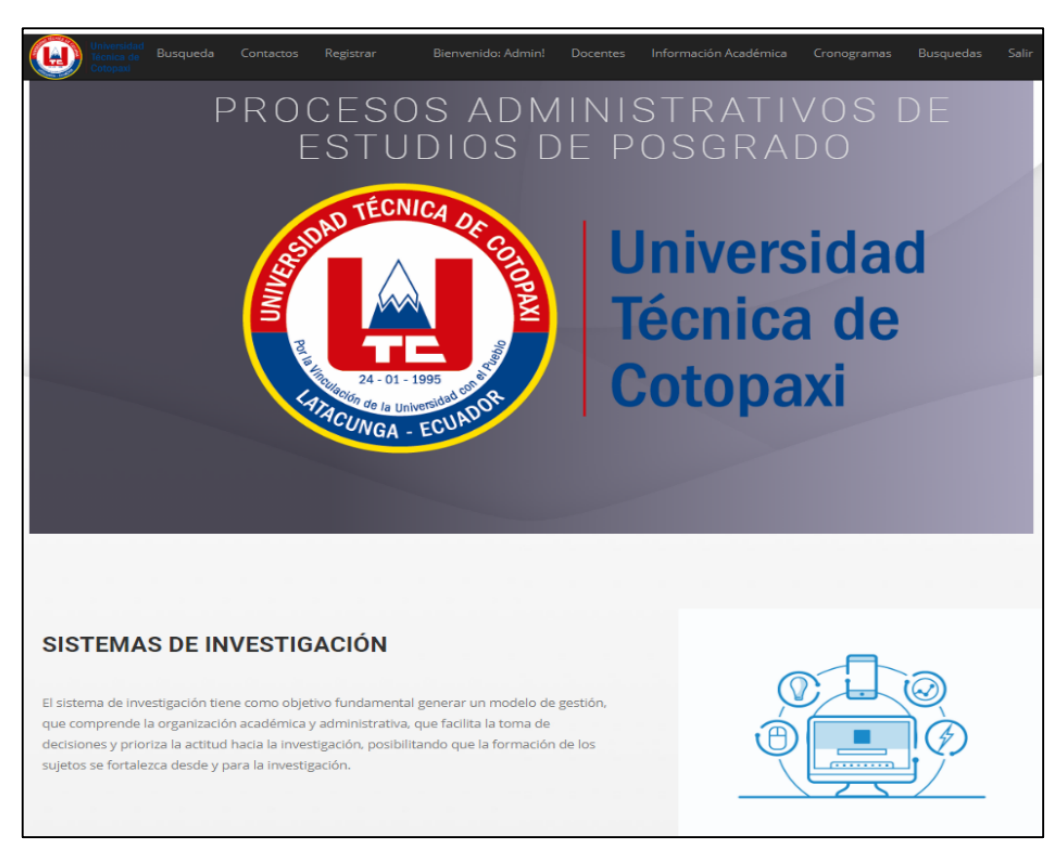

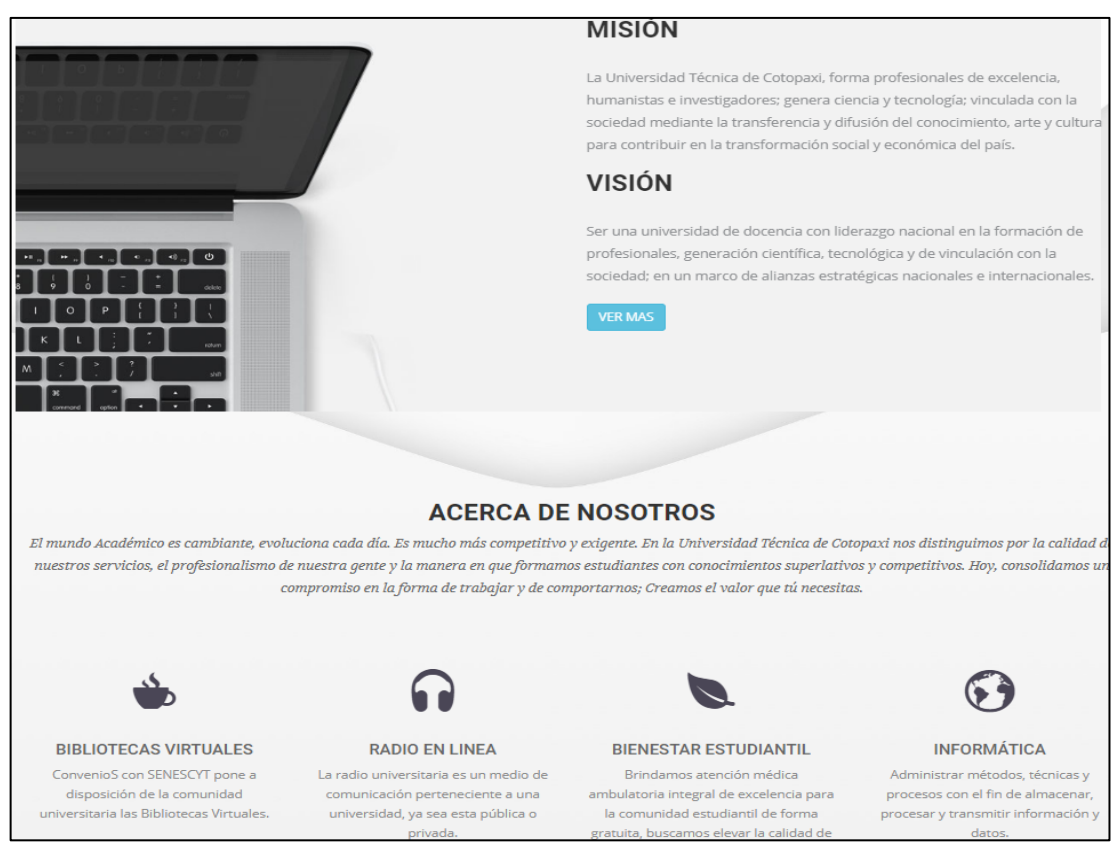

# **Figura 5.7**. Diseño de la página principal

**Elaborado por:** Miguel Copara

# **DESARROLLO**

### **Codificación del Sprint 1**

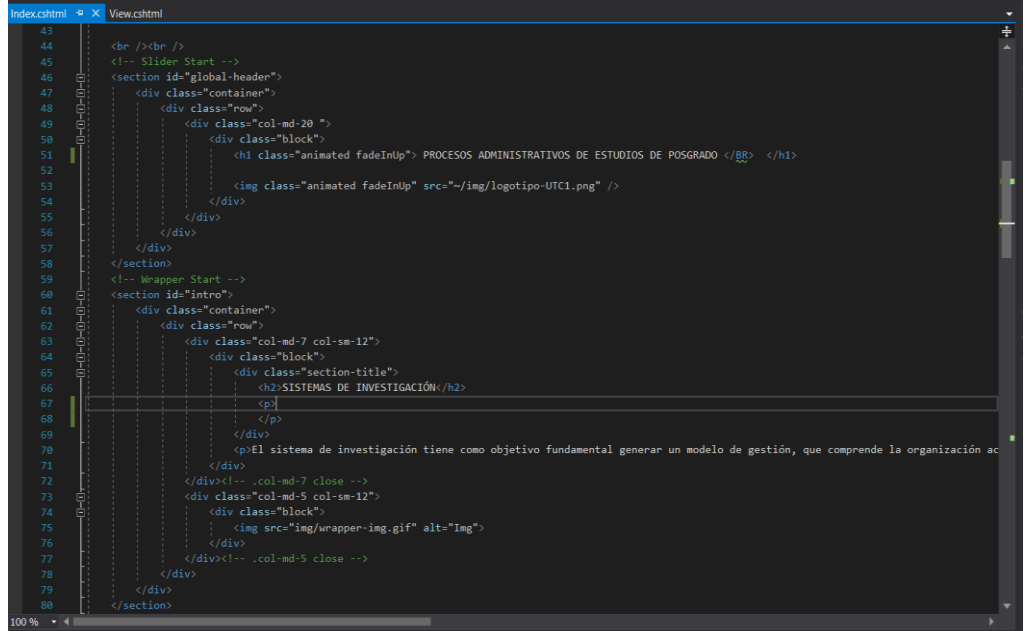

**Figura 5.8.** Codificación de la página principal **Elaborado por:** Miguel Copara

# **AUTENTICACIÓN**

### **5.2.2.3 Sprint 2. Autenticación de usuario**

En este módulo se genera la respectiva autenticación del usuario como es el Administrador, para que realicen las diferentes actividades dentro del sistema.

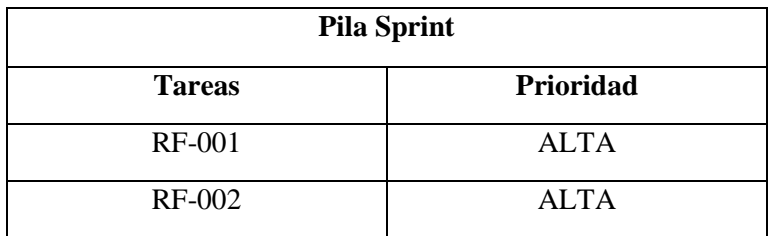

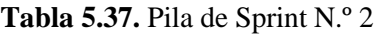

**Elaborado por:** Miguel Copara

# **ANÁLISIS**

En base al requerimiento recopilado y detallados anteriormente de estableció que, para lograr cumplir con el producto requerido por el departamento de Vicerrectorado de la Universidad Técnica de Cotopaxi se desarrolla el Sprint 2 que se detalla a continuación.

# **Caso de Uso. Autenticación**

En el caso de autenticar el Administrador deberá registrarse para poder ingresar al sistema informático donde le permitirá gestionar sus tareas respectivas.

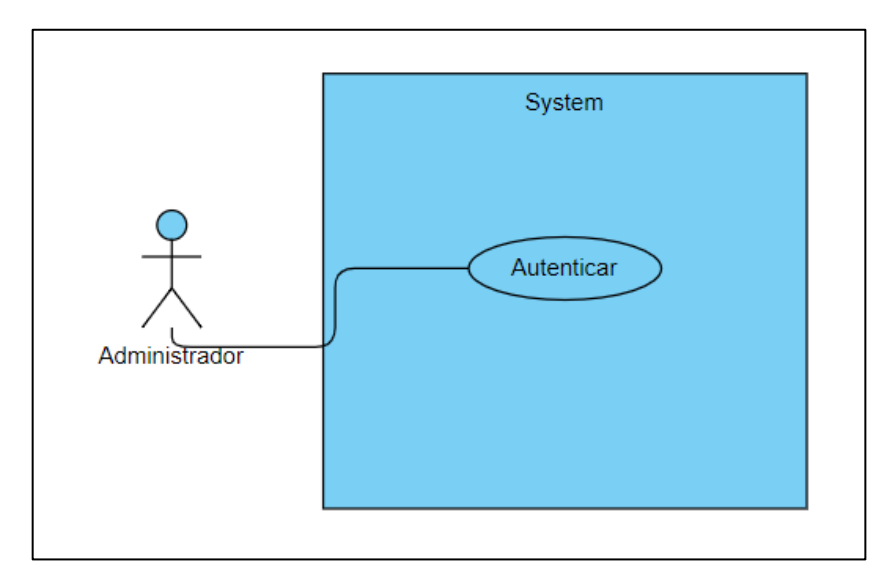

**Figura 5.9.** Caso de uso: Autenticación

**Elaborado por:** Miguel Copara

Detalles de caso de uso Autenticar.

A continuación, se detalla los pasos de caso de uso.

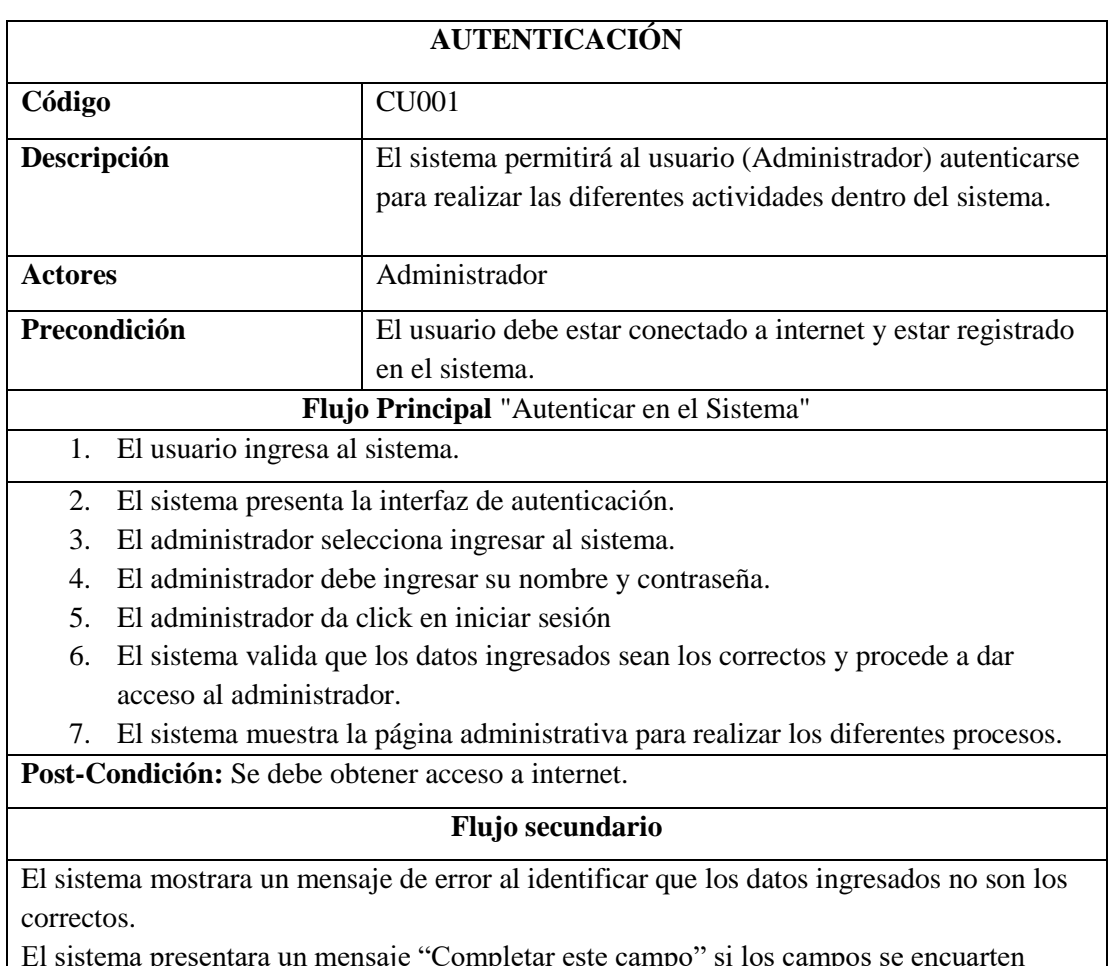

#### **Tabla 5.38.** Detalles de caso de uso de Autenticación

El sistema presentara un mensaje "Completar este campo" si los campos se encuarten vacíos.

# **Elaborado por:** Miguel Copara

# **DISEÑO**

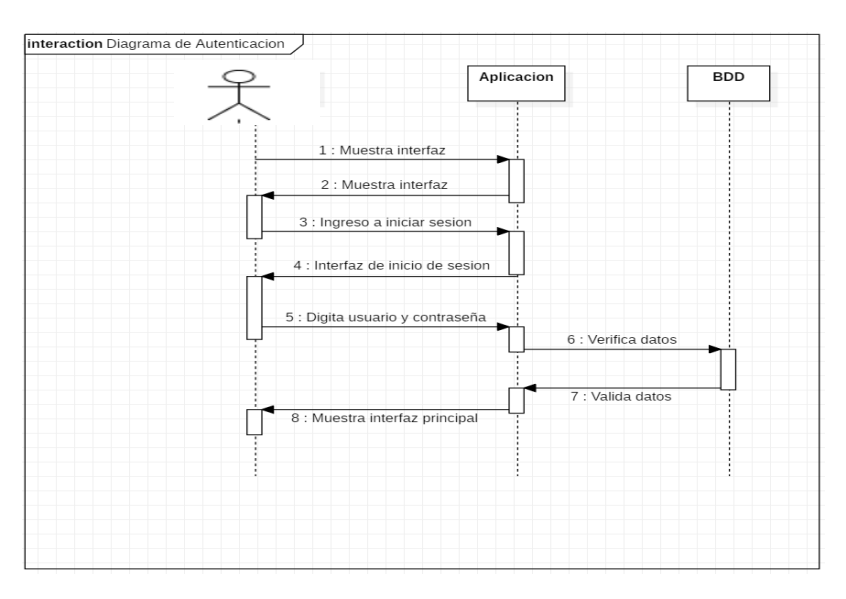

**Figura 5.10.** Diagrama de secuencia: Autenticación **Elaborado por:** Miguel Copara

# **Prototipo de la Aplicación**

Se establece el diseño de la interfaz de registro del registro y autenticación (inicio de sesión) para el administrador.

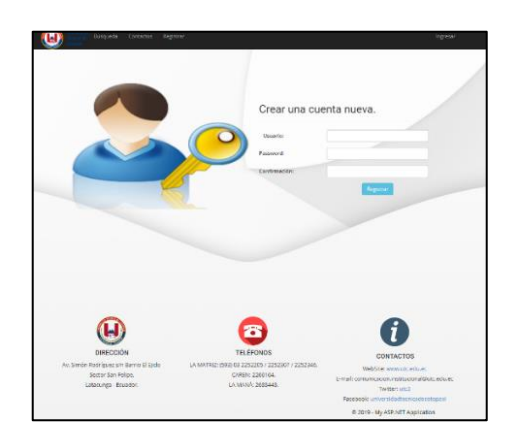

**Figura 5.11.** Diseño de registro y autenticación **Elaborado por:** Miguel Copara

# **DESARROLLO**

# **Codificación de Sprint 2**

El período de desarrollo permite ir codificando cada requerimiento, para ello se utiliza Visual Studio 2017.

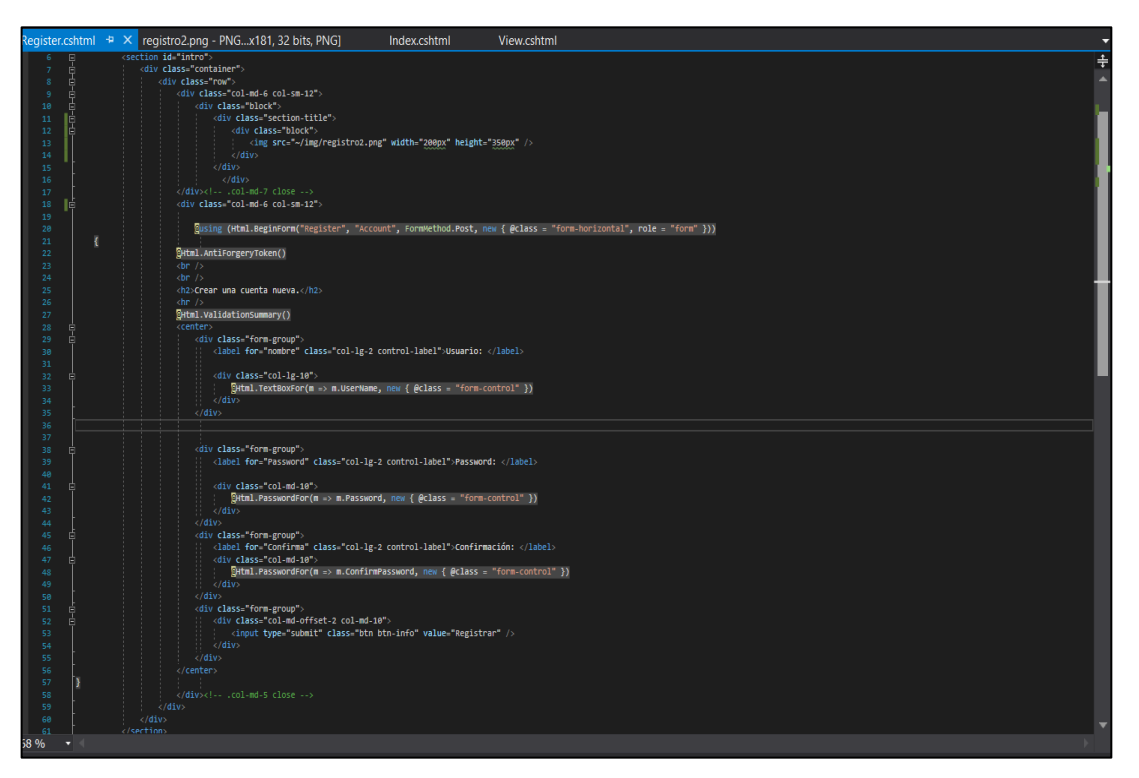

**Figura 5.12.** Desarrollo de registro y autenticación de usuario **Elaborado por:** Miguel Copara

### **PRUEBAS**

Para las pruebas se procedió a revisar cada una de los requerimientos este funcionando con sus respectivas validaciones, para evitar errores al momento de ingresar al sistema.

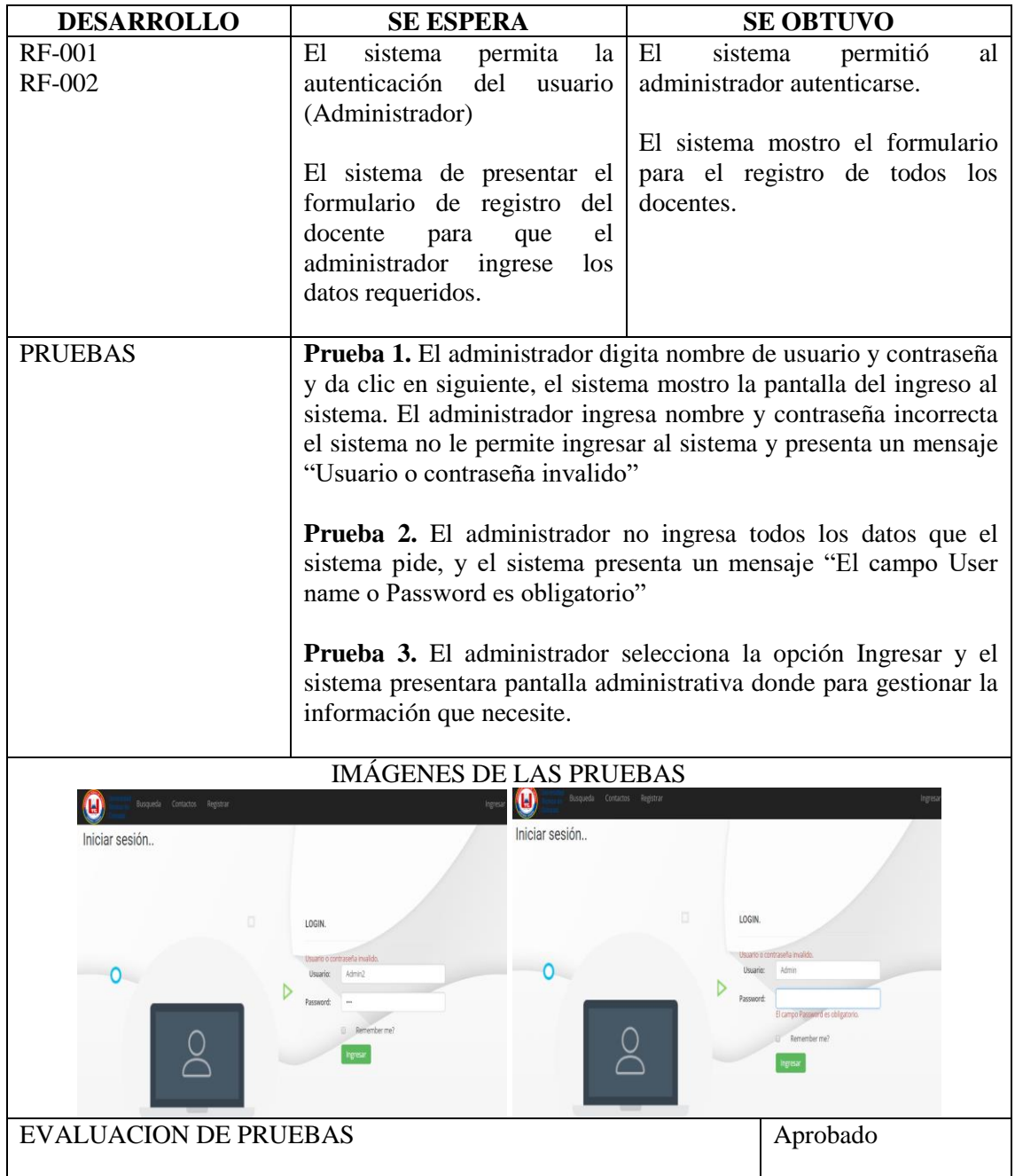

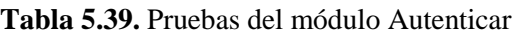

**Elaborado por:** Miguel Copara

## **MODULO PERFIL DE DOCENTE**

5.2.2.4 Sprint 3. Gestionar perfil de docentes

En este módulo se gestiona el perfil de los docentes por parte del Administrador, los perfiles se encuentran detallados mediante información clara e importante para que el administrador pueda visualizar.

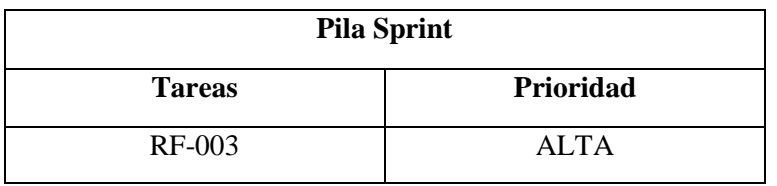

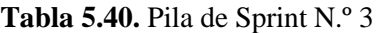

**Elaborado por:** Miguel Copara

# **ANÁLISIS**

Para el analis del requerimiento con sus respectivas prioridades se definio para cumplir con e modulo requerido por al administrador, se desarrolla el Sprint 3 que se detalla a continuación:

### **Caso de Uso: Gestionar perfil de docentes**

Ya el administrador registrado en el sistema realiza la gestión de perfil de docentes para posterior poder visualizar en el sistema.

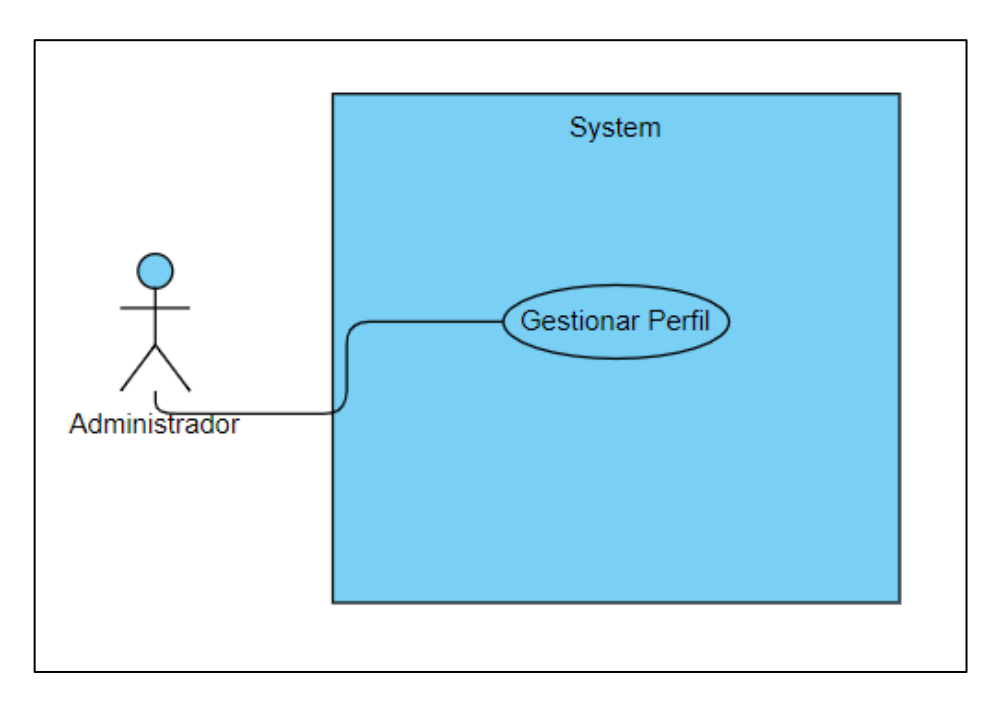

**Figura 5.13.** Caso de uso: Gestionar perfil de docentes **Elaborado por:** Miguel Copara

### **Detalles de caso de uso Gestionar perfil de docentes**

En la siguiente tabla se detalla los pasos a seguir del caso de uso.

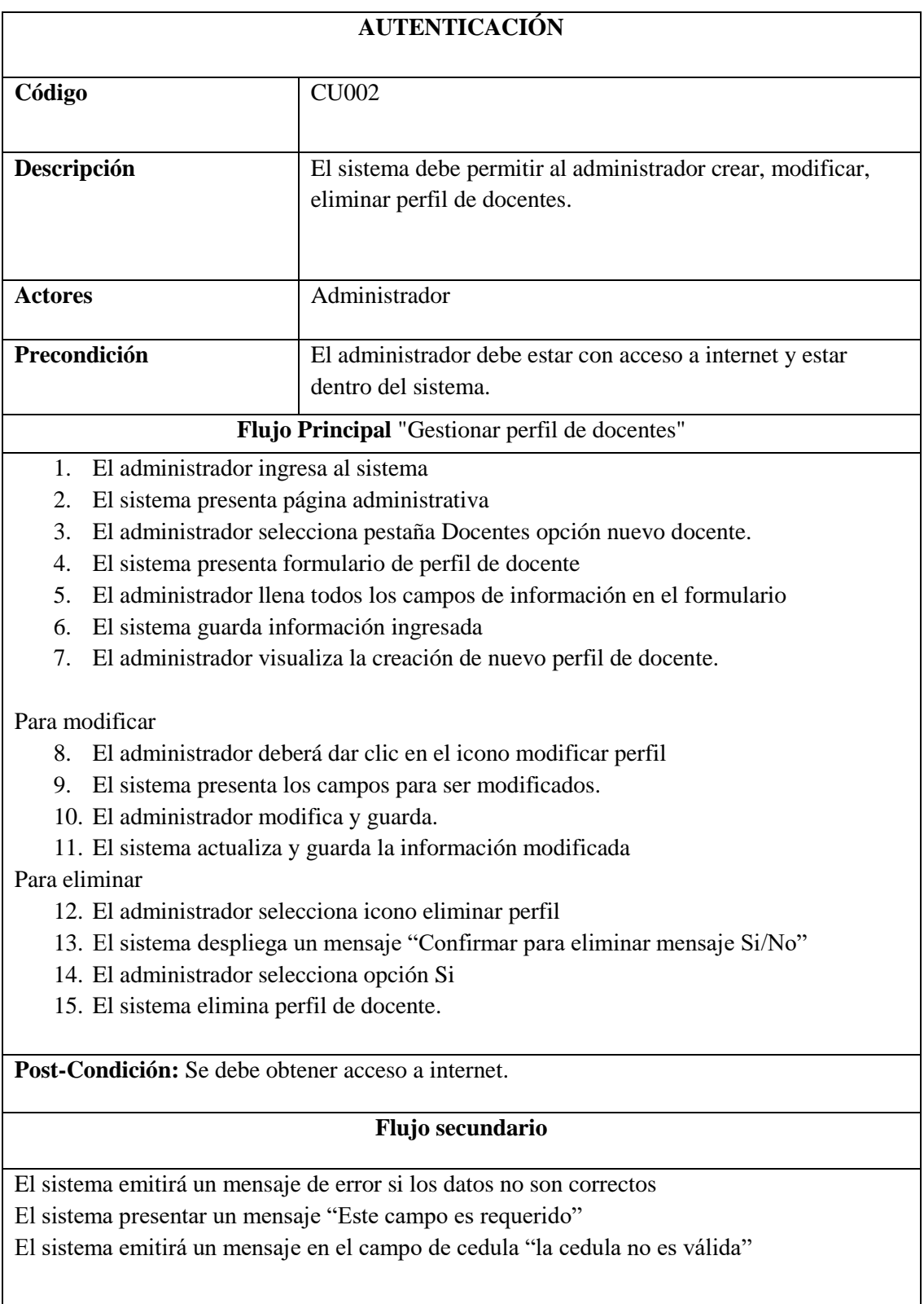

# **Tabla 5.41.** Detalles de caso de uso gestionar perfil de docentes

# **DISEÑO**

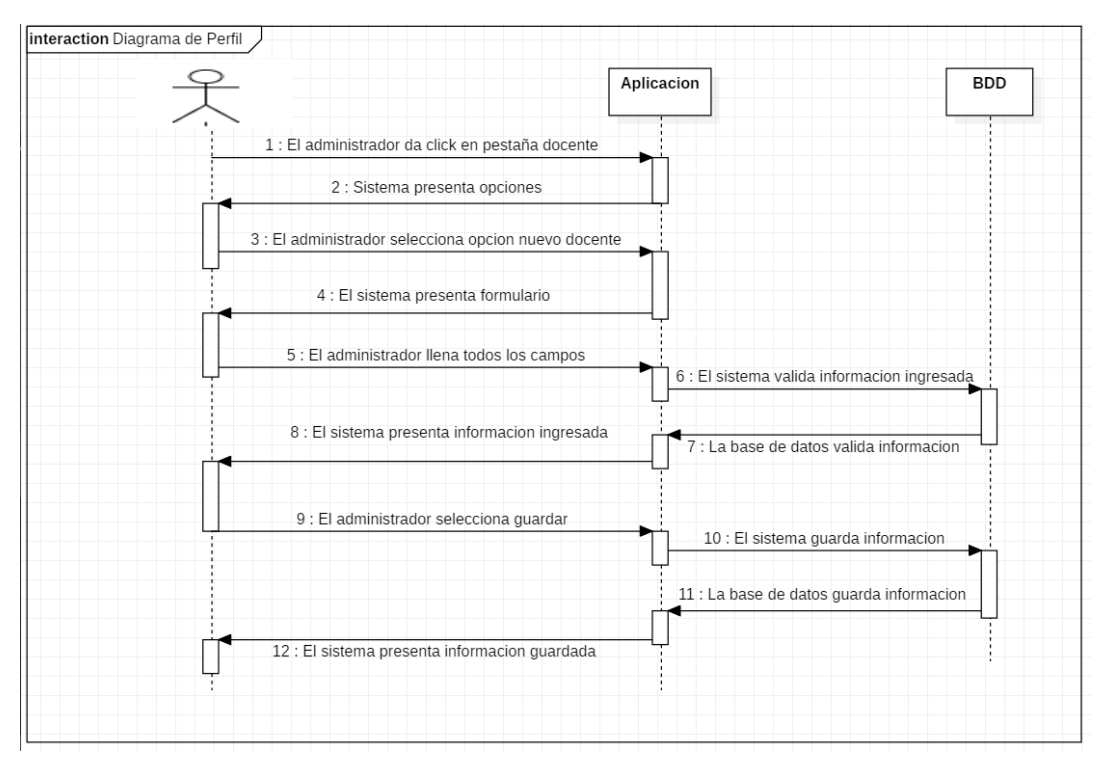

**Figura 5.14.** Diagrama de secuencia: Gestionar perfil de docentes

#### **Elaborado por:** Miguel Copara

Prototipo de la Aplicación

Se determina la interfaz del módulo gestionar perfil de docentes.

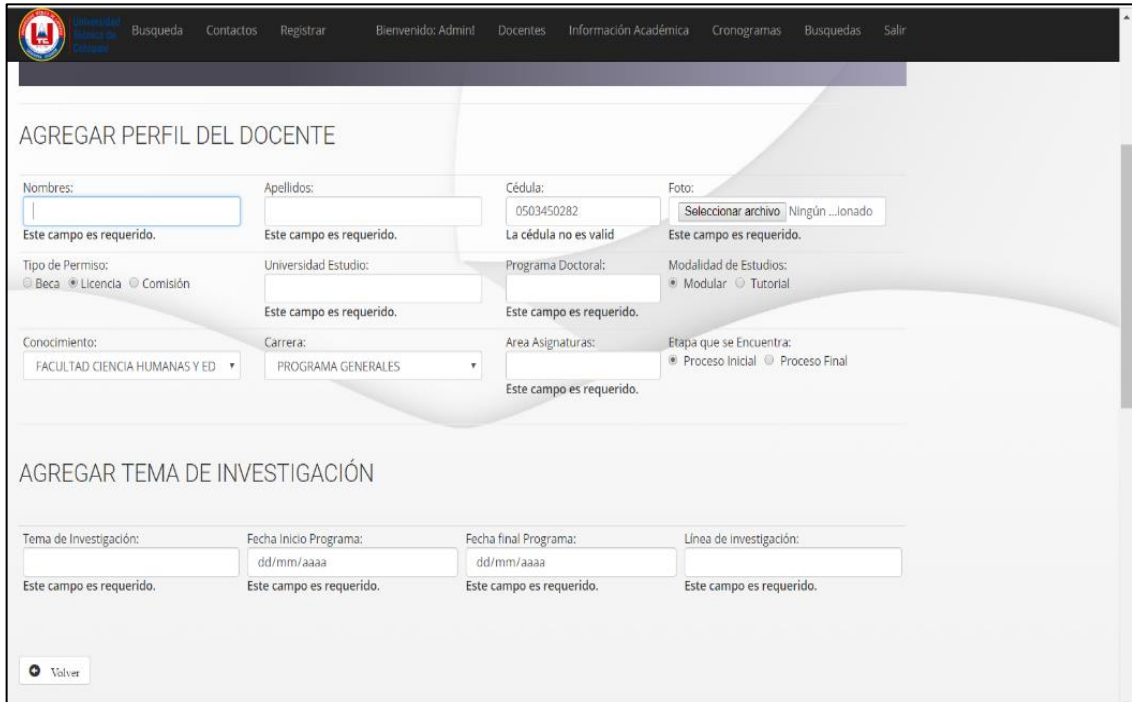

**Figura 5.15.** Diseño de formulario perfil de docentes **Elaborado por:** Miguel Copara

# **DESARROLLO**

### **Codificación del sprint 3**

En esta etapa se va codificando los requerimientos, para la gestión de perfil de docentes.

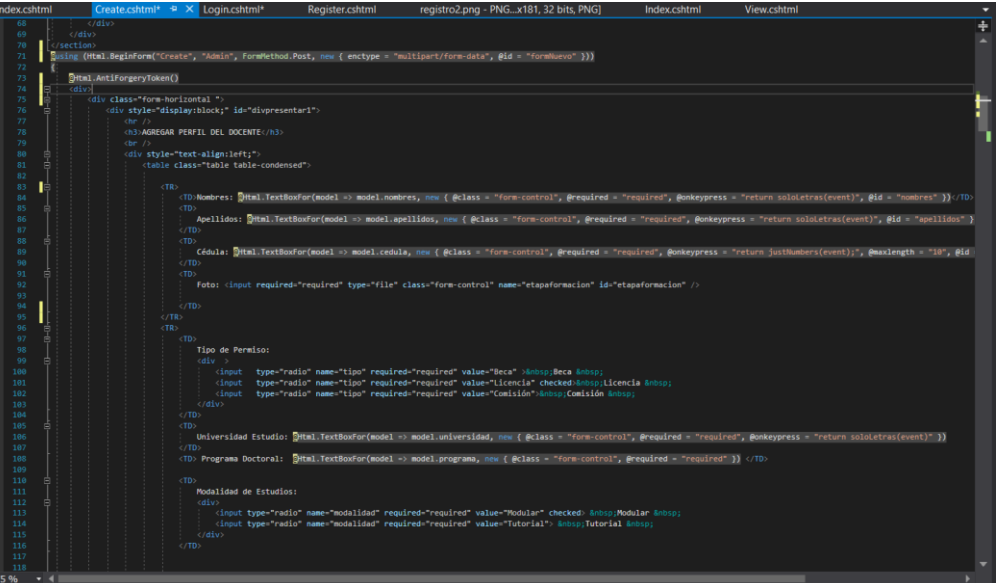

**Figura 5.16.** Desarrollo gestionar perfil de docentes. **Elaborado por:** Miguel Copara

#### **PRUEBAS**

Para las pruebas se verificó que cada uno de los requerimientos este funcionando correctamente con sus respectivas validaciones, con el fin de corregir posibles errores al ingresar la información.

| <b>DESARROLLO</b> | <b>SE ESPERA</b>                                                                             | <b>SE OBTUVO</b>                                                                                                    |  |  |
|-------------------|----------------------------------------------------------------------------------------------|----------------------------------------------------------------------------------------------------|--|--|
| <b>RF-003</b>     | perfil de docentes, para que el docentes.<br>administrador pueda llenar<br>todos los campos. | El sistema debe mostrar el El sistema mostro el formulario<br>formulario de registro del par el registro de perfil de |  |  |

**Tabla 5.42.** Pruebas del módulo perfil de docentes

| <b>PRUEBAS</b>                                  |                                                                    | <b>Prueba 1.</b> El administrador se autentico y el sistema presenta la<br>pagina administrativa, seguido selecciona opción nuevo docente y<br>el sistema muestra el formulario para crear nuevo perfil. El<br>administrador lleno todos los campos y dio clic en Guardar y el<br>sistema guardo correctamente la información. |                                                                                                    |                                                                             |  |
|-------------------------------------------------|--------------------------------------------------------------------|----------------------------------------------------------------------------------------------------|----------------------------------------------------------------------------------------------------|-----------------------------------------------------------------------------|--|
|                                                 |                                                                    | Prueba 2. El administrador dejo un campo sin llenar y el sistema<br>detectó el campo vacío y salió un mensaje "Este campo es<br>requerido".                                                                                                    |                                                                                                    |                                                                             |  |
|                                                 | Prueba 3. El administrador selecciono una imagen para el           |                                                                                                    |                                                                                                    |                                                                             |  |
|                                                 | respectivo perfil y le permite buscar la imagen acorde un docente. |                                                                                                    |                                                                                                    |                                                                             |  |
|                                                 |                                                                    | <b>IMÁGENES DE LAS PRUEBAS</b>                                                                                                    |                                                                                                    |                                                                             |  |
|                                                 | AGREGAR NUEVO PERFIL DE DOCENT<br>Estudios de Posgrado             | Información Académica Cronogramas Busquedas<br>$\boldsymbol{\Theta}$                                                                                                    | Abrir<br>$\triangleright$ $\uparrow$ $\uparrow$ > Este equipo > Imágenes > Imágenes guardadas<br>Organizar *<br>Naeva cameta<br><b>GA OneDrive</b><br><b>C</b> Fiste equipo<br><b>B</b> Descargas<br><b>Documento</b><br><b>Utonso Dieg</b><br><b>Escritorio</b><br>- Imágenes<br><b>B</b> Misica<br><b>D</b> Objetos 3D<br><b>R</b> Videos<br>$B1$ OS (C)<br>PC-J-unit (D.) | v () Buscar en Imágenes quardadas P<br>E - 10<br>NT E                       |  |
| AGREGAR PERFIL DEL DOCENTE                      |                                                                    |                                                                                                    | Nombre: Joel Espinosa                                                                                                    | $\vee$ Todos los archivos                                                   |  |
| Nombrac                                         | Analidos<br>Cériola                                                | AGREGAR                                                                                                    |                                                                                                    | Abrir<br>Cascelar                                                           |  |
| Este campo es requerido                         | Este campo es requerido.<br>Este campo es requerido                | Seleccionar archivo Ningún Lionado<br>Este campo es requerido<br>Nombres                                                                                                    | Apellidos:                                                                                                    | Cédula                                                                      |  |
| Tiry) rås Barmise<br>Beca # Licencia @ Comisión | Universidad Estudio<br>Programa Doctoral                           | Ingl Alexander<br>Modalidad de Estudios:<br>* Modular, O Tutorial                                                                                                    | Espinosa Fuentes                                                                                                    | 0503450280<br>Seleccionar archivo Ningún  ionado<br>Este campo es requerido |  |
|                                                 | Este campo es requerido.<br>Este campo es requerido.               | Tipo de Permiso:                                                                                                    | Universidad Estudio                                                                                                    | Programa Doctoral:<br>Modalidad de Estudios                                 |  |
| Conocimiento<br>FACULTAD CIENCIA HUMANAS Y ED   | Area Asignaturas:<br>Cervice<br>PROGRAM GENERAL PL                 | <b>Etana que se Enquentrar</b><br>© Beca ® Licencia © Comisión<br>* Proceso Inicial © Proceso Final                                                                                                    | Este campo es requerido                                                                                                    | @ Modular III Tutorial<br>Este campo es requerido                           |  |
| EVALUACION DE PRUEBAS                           |                                                                    |                                                                                                    |                                                                                                    | Aprobado                                                                    |  |

**Elaborado por:** Miguel Copara

# **MODULO INFORMACIÓN ACADÉMICA**

#### **5.2.2.5 Sprint 4. Gestionar Información Académica**

En este sprint se va realizar, la gestión de información académica donde el administrador hará los procesos que requiera hacer.

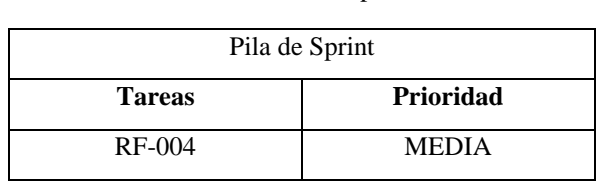

**Tabla 5.43.** Pila de Sprint N.º 4

#### **Elaborado por:** Miguel Copara

## **ANÁLISIS**

En base al análisis de los requerimientos con sus prioridades, se desarrolló de forma ordenada, evitando posibles errores al momento de realizar pruebas.

### **Casos de uso de información académica**

En esta etapa se muestra los casos de uso.

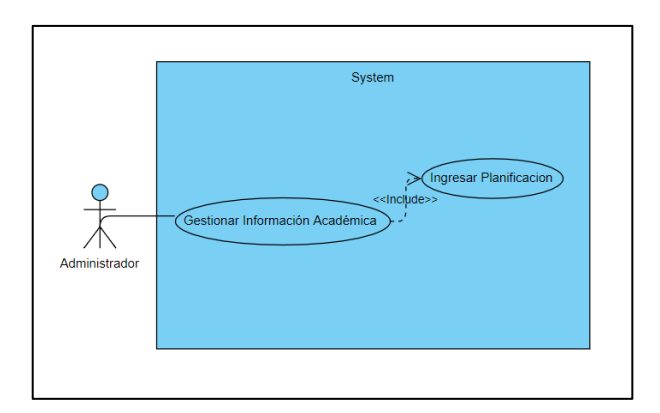

**Figura 5.17**. Caso de uso: Gestionar Información Académica

# **Elaborado por:** Miguel Copara

Detalles del caso de uso Gestionar Información Académica

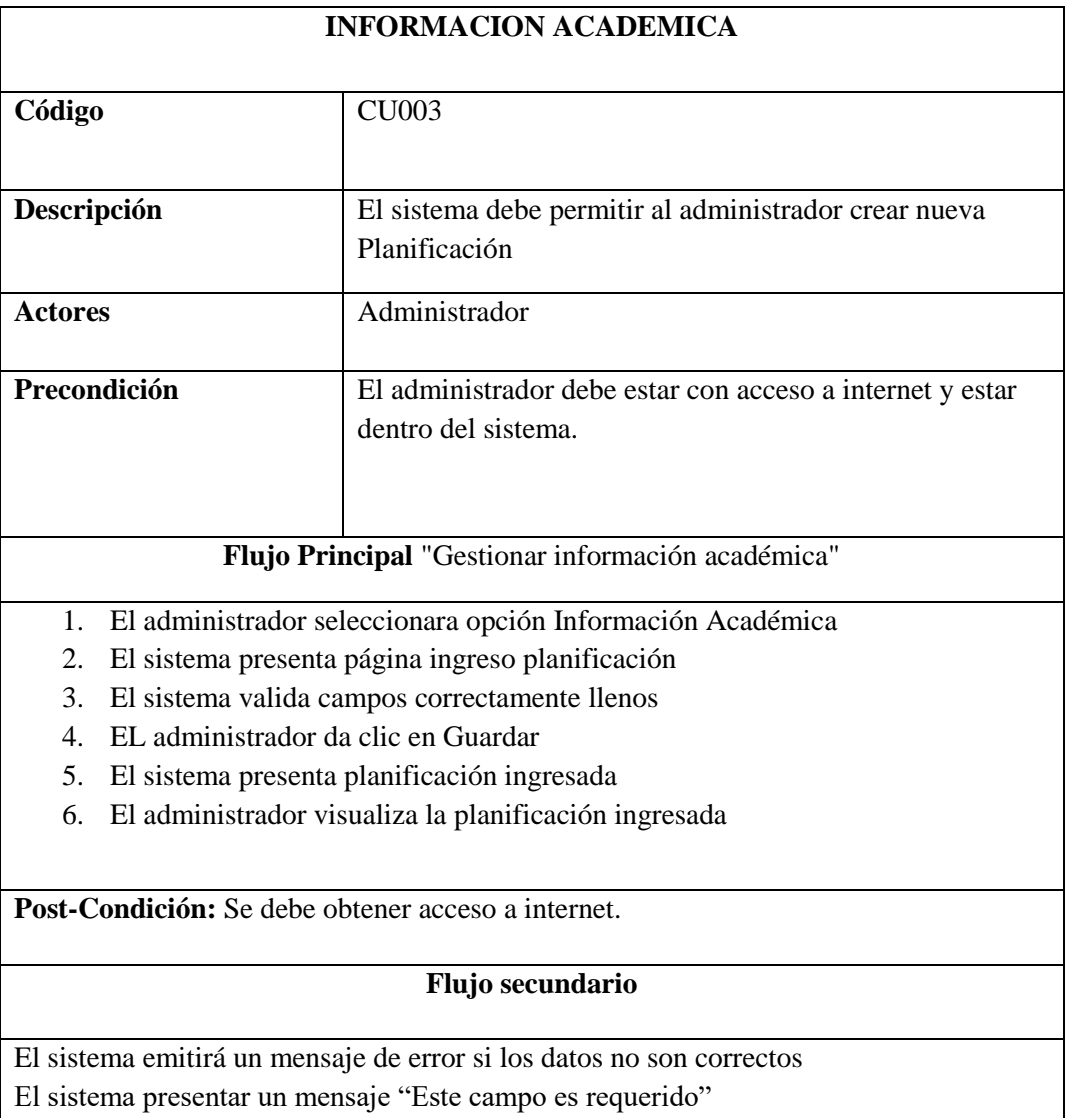

# **Tabla 5.44.** Detalles de caso de uso gestionar información académica
# **DISEÑO**

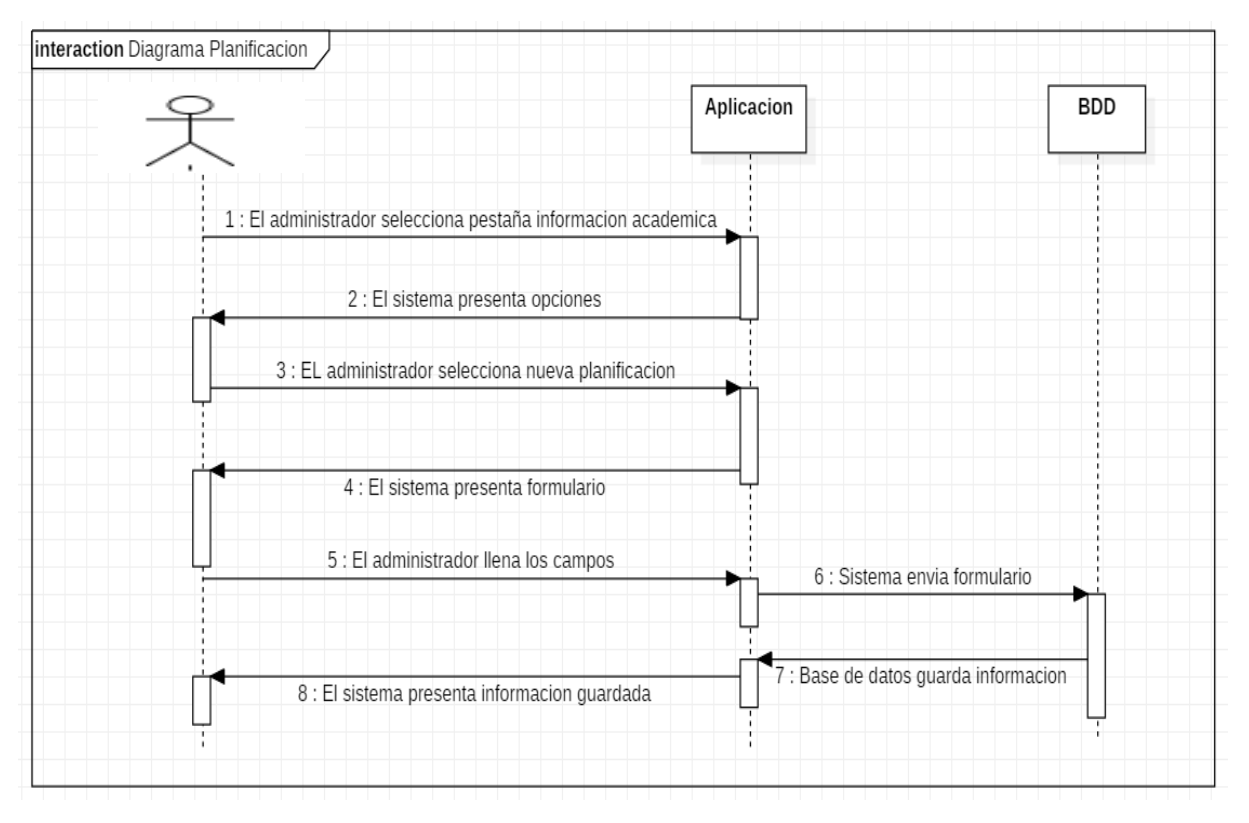

**Figura 5.18.** Diagrama de secuencia: Planificación Académica **Elaborado por:** Miguel Copara

Prototipo de la Aplicación

Se determina la interfaz del módulo gestionar información académica.

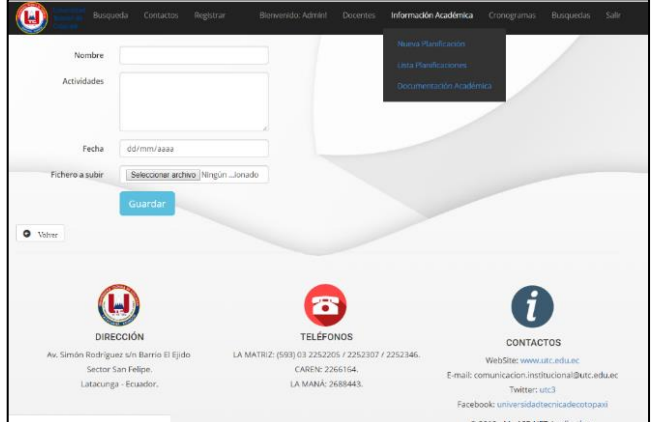

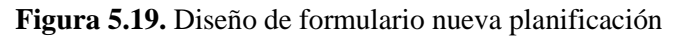

**Elaborado por:** Miguel Copara

# **DESARROLLO**

**Codificación del sprint 4**

En esta etapa se va codificando los requerimientos, para la creación de una nueva planificación.

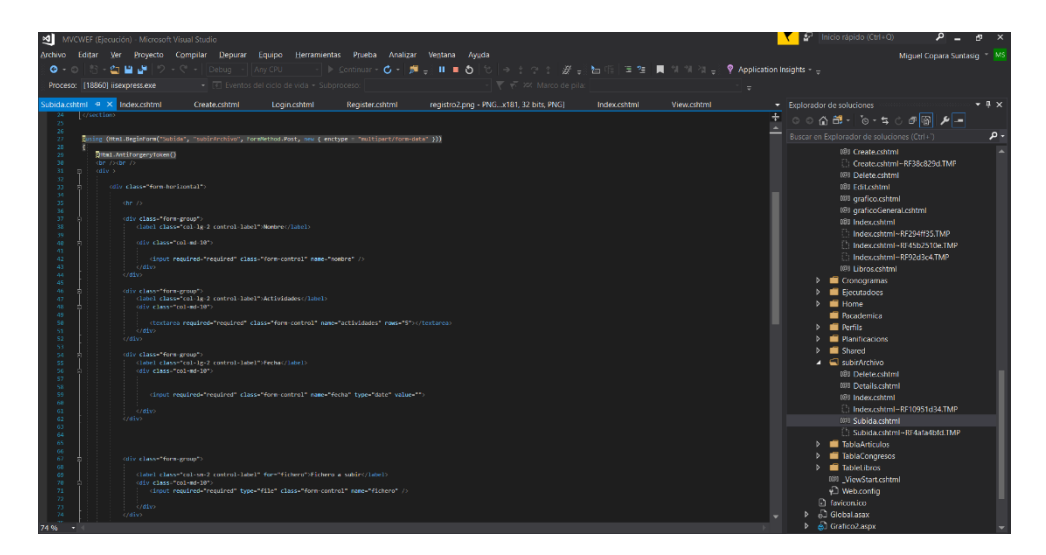

**Figura 5.20.** Desarrollo gestionar nueva planificación **Elaborado por:** Miguel Copara

# **PRUEBAS**

Para las pruebas se verificó que cada uno de los requerimientos esté funcionando correctamente con sus respectivas validaciones, con el fin de corregir posibles errores al ingresar la información.

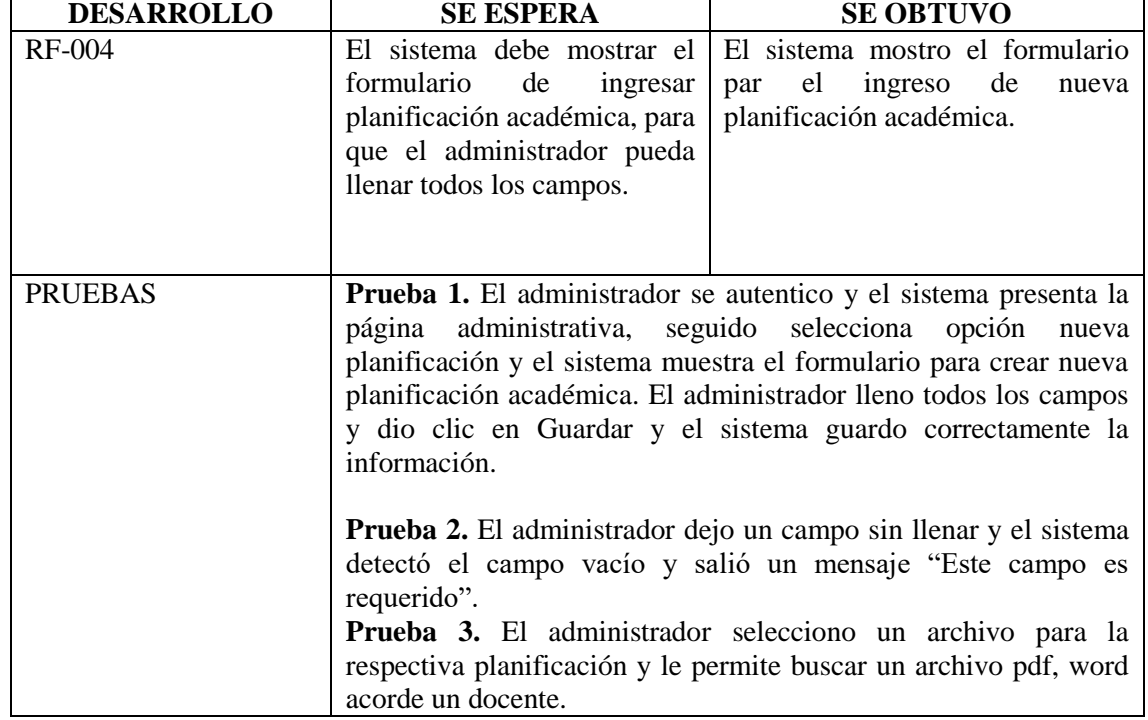

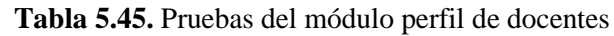

|                                                                                                    |                                                                                                    |                                                                                                    | $\circledcirc$           | Busqueda Contactoo Registrar                                                                           | C Abry                                                                                                    | Renversido Admini Docontes información Académica Cronogramas Busquedas Salz                                                                                                    |                                                                                                    |                                                                                                    |             |
|----------------------------------------------------------------------------------------------------|----------------------------------------------------------------------------------------------------|----------------------------------------------------------------------------------------------------|--------------------------|----------------------------------------------------------------------------------------------------|----------------------------------------------------------------------------------------------------|----------------------------------------------------------------------------------------------------|----------------------------------------------------------------------------------------------------|----------------------------------------------------------------------------------------------------|-------------|
| Nombre<br>Gale Flores                                                                                  |                                                                                                    |                                                                                                    | Nombre                   | Galo Flores                                                                                            | $\leftarrow$ $\cdots$ $\leftarrow$ $\leftarrow$ $\left\  \cdot \right\ $ > Este equipe > Documentos                                                               |                                                                                                    |                                                                                                    | v D Suicar en Documentos                                                                                                    | D           |
| Actividades                                                                                            |                                                                                                    |                                                                                                    | Actividades              | Realizar presentacion                                                                                  | Nuova carpeta<br>Organizar =                                                                                                    |                                                                                                    |                                                                                                    |                                                                                                    | $E - 10$    |
| 31/11 Completa este campo<br>Fecha<br>Seleccionar archive Mingún  lonado<br>Fichero a subir<br>Guardar |                                                                                                    |                                                                                                    | Fecha<br>Fichero a subir | 31/12/2018<br>Seleccionar archivo Ningún  io<br>Guardar                                                | <b>G.</b> OneDrive<br>la Este equipo<br><b>B</b> Descargas<br>Documento<br><b>L</b> European<br><b>L</b> : <b>Irrulgerun</b><br><sup>9</sup> Másica<br>Objetos 3D | Nombre<br><b>E REA 18</b><br><b>ISExpress</b><br>My Web Sites<br>Plantillas personalizadas de Office<br>Response<br>SCE Server Management Studio<br>Titanfall 2 (FitGid Repack)<br>VirtualDi | Fecha de modifica. Tipo<br><b>JA/11/2018 1:57</b><br>12/11/2018 2155<br>12/11/2018 21:55<br>02/11/2018 20:31<br>24/11/2018 5:22<br>23231/2018 21:63<br>24/11/2018 22:57<br>02/11/2016 21:08        | Carpela de archivos<br>Carpeta de archives<br>Carpeta de archivis<br>Carpeta de archivos<br>Carneta de archives<br>Carpeta de archivis<br>Carpeta de arritmen<br>Carpella de archivos | Ternato     |
| $Q$ . Using                                                                                            |                                                                                                    |                                                                                                    | $Q$ Volum                |                                                                                                    | <b>R</b> Videos<br>$E = 05 K3$<br>- PC-3-unit (O.)                                                                                                    | Visual Studio 2010<br><b>Waak Studio 2017</b><br><b>Q</b> convectores<br>Nombre: conecciones                                                                                                 | 09/11/2018 13:49<br>12/11/2018 21:59<br>14/01/2010 14:51                                                                                                    | Carpeta de archivis<br>Carpeta de archivos<br>Decemento de M.<br>Todos los archives                                                                                                   | $2002X$ ich |
| DIRECCIÓN<br>Av. Simón Rodríguez s/n Barrio El Ejido<br>Sector San Felipe.<br>Latacunga - Ecuador      | 25<br><b>TELÉFONOS</b><br>LA MATRIZ: (593) 03 2252205 / 2252307 / 2252346.<br>CAREN: 2266164.<br>LA MANÁ: 2688443. | CONTACTOS<br>WebSite: www.utc.edu.ec.<br>E-mail: comunicacion.institucional@utc.edu.ec<br>Twitten und<br>Facebook: universidadtecnicadecotopaxi<br>@ 2019 - My ASP.NET Application |                          | Ы<br>DIRECCIÓN<br>Av. Simón Rodríguez s/n Barrio El Eido<br>Sector San Felipe.<br>Latacunga - Ecuador. | $\sim$<br><b>TELEFONOS</b><br>LA MATRIZ: (593) 03 2252205 / 2252307 / 2252346.<br>CAREN: 2266164.<br>LA MANA: 2688443.                                            |                                                                                                    | $\cdot$ .<br>CONTACTOS<br>WebSite: www.unc.edu.ec.<br>E-mail: comunicacion.institucional@utc.edu.ec<br>Twitter: utc3.<br>Facebook: universidadtecnicadecotopaxi<br>@ 2019 - My ASP NET Application | Aber                                                                                                    | Cancelar    |

**Elaborado por:** Miguel Copara

#### **MODULO DE CRONOGRAMA**

#### **5.2.2.6 Sprint 5. Gestionar cronograma**

En este sprint se va realizar, la administración de actividades en el cronograma donde creara nuevas actividades de cada docente.

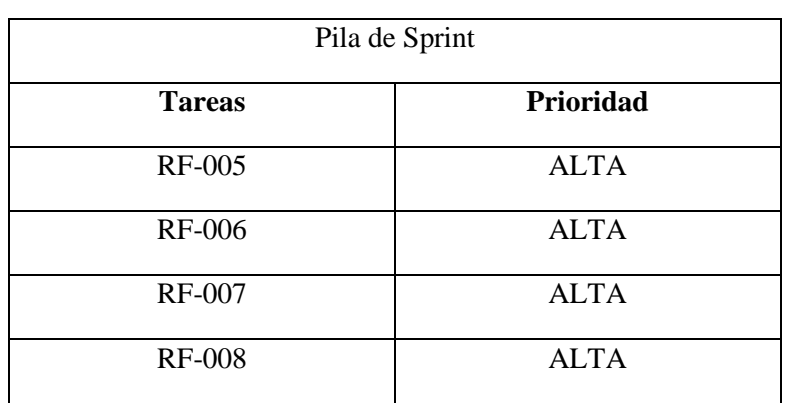

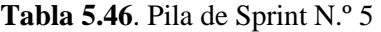

**Elaborado por:** Miguel Copara

# **ANÁLISIS**

En base al análisis de los requerimientos con sus prioridades, se desarrolló de forma ordenada, evitando posibles errores al momento de realizar pruebas.

### **Casos de uso de información académica**

En esta etapa se muestra los casos de uso.

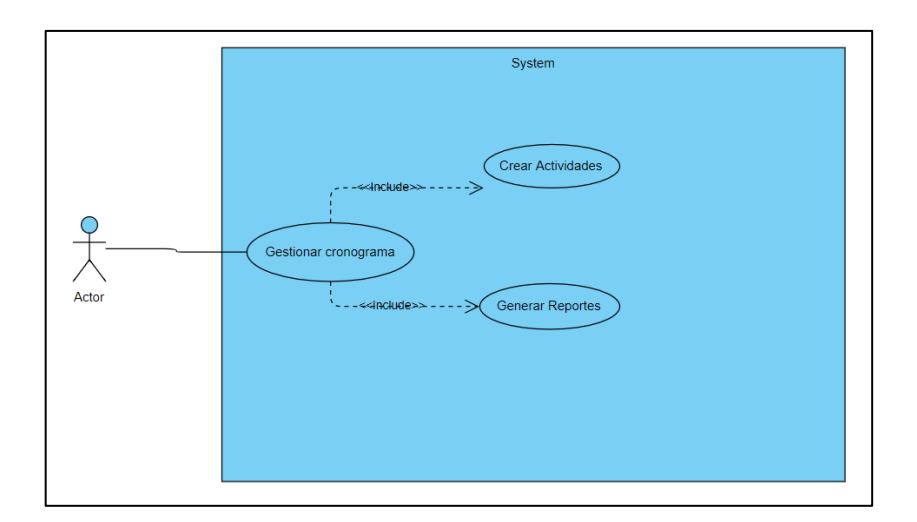

**Figura 5.21.** Caso de uso de: Gestionar cronograma **Elaborado por:** Miguel Copara

Detalles del caso de uso Gestionar Información Académica

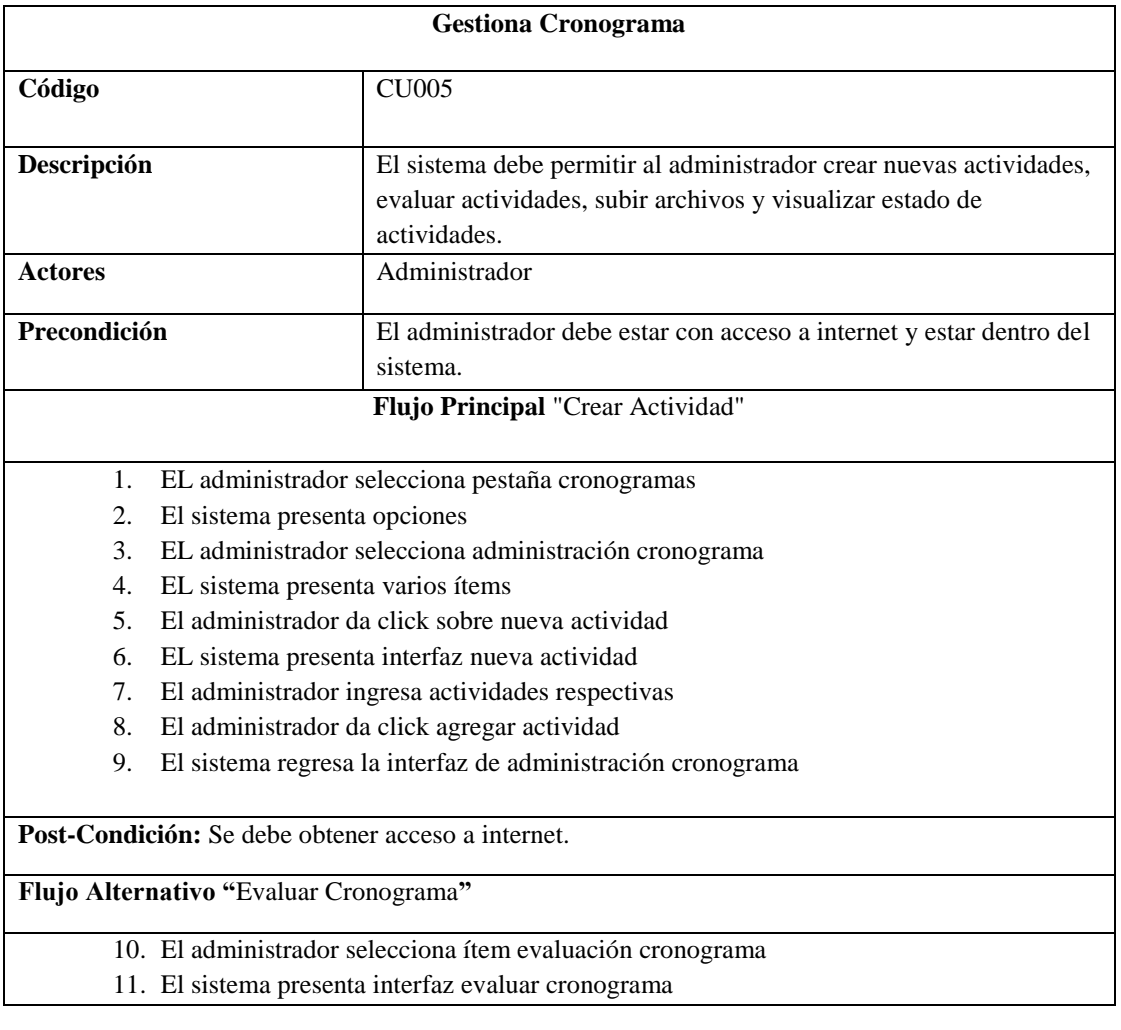

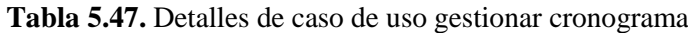

- 12. El administrador selecciona opción evaluar
- 13. El sistema presenta interfaz opción elegir Si/No
- 14. El administrador selecciona opción conforme su requerimiento
- 15. El sistema valida petición
- 16. El sistema guarda petición
- 17. El administrador regresa a interfaz de administración cronograma

#### **Flujo Alternativo "**Subir Archivo**"**

- 18. EL administrador selecciona ítem subir archivos
- 19. El sistema presenta interfaz subir archivo
- 20. El administrador selecciona opción subir archivo
- 21. El sistema presenta formulario correspondiente
- 22. El administrador llena campos necesarios
- 23. El administrador elije opción guardar
- 24. El sistema guarda información ingresada
- 25. El administrador elije opción volver
- 26. El sistema presenta interfaz de administración cronograma

#### **Flujo secundario**

El sistema emitirá un mensaje de error si los datos no son correctos El sistema presentar un mensaje "Este campo es requerido"

#### **Elaborado por:** Miguel Copara

# **DISEÑO**

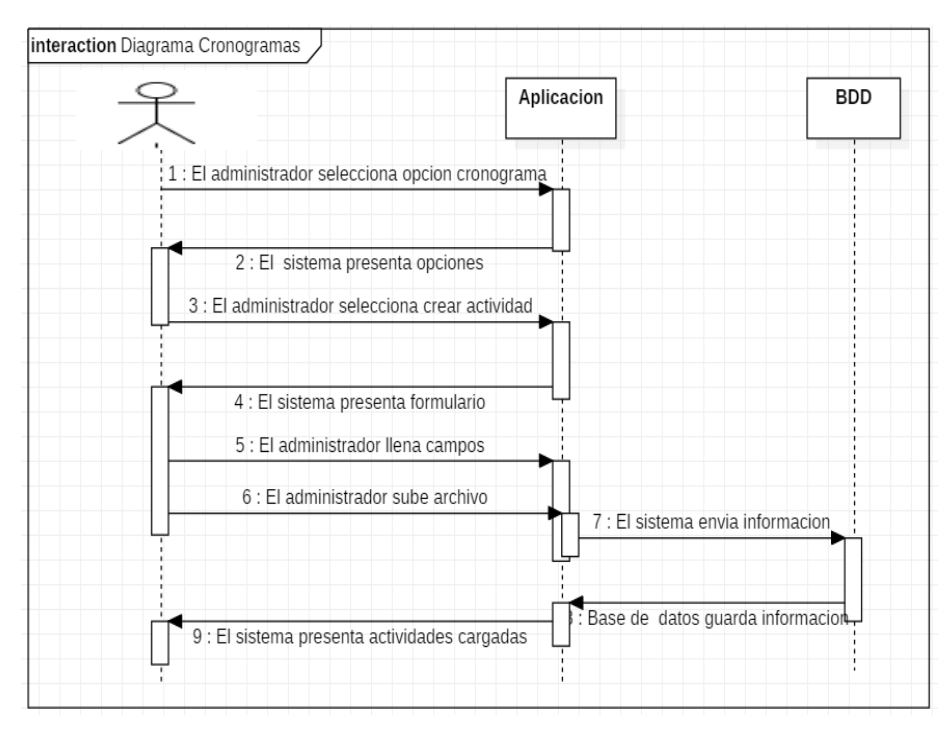

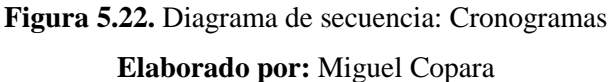

# **IMPLEMENTACIÓN**

Prototipo de la Aplicación

Se determina la interfaz del módulo gestionar cronograma.

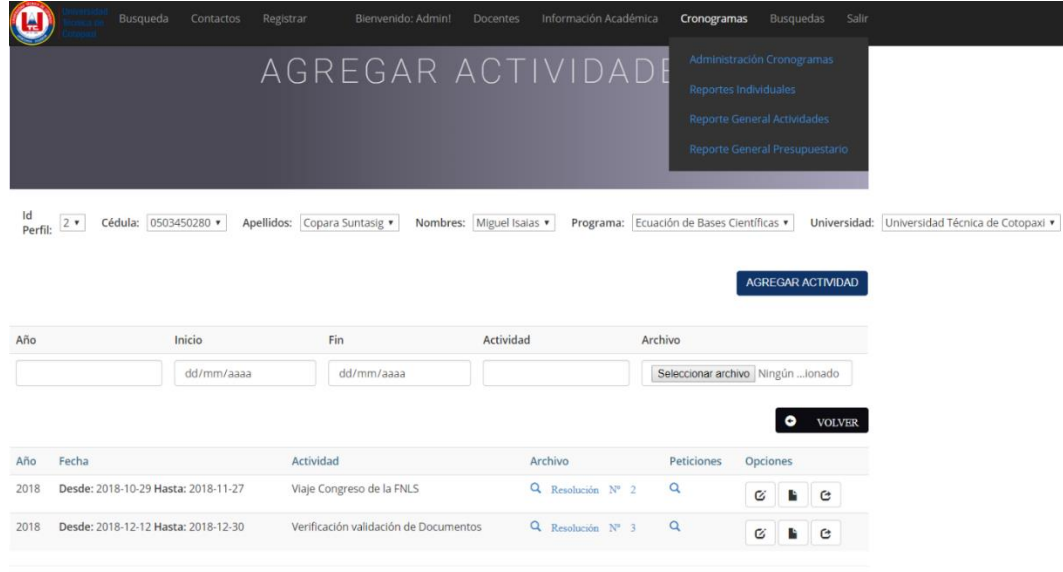

**Figura 5.23.** Diseño de formulario cronograma

**Elaborado por:** Miguel Copara

# **DESARROLLO**

# **Codificación del sprint 5**

En esta etapa se va codificando los requerimientos, para la creación de una nueva planificación.

| ootstrap.min.css                                                                                                    | oraficoActividadGenerat.cshtml<br><b>Index.cshtml</b>                                                                                                    | GraficoGeneral.cshtml                                                                                                    | Create cshtml     | Cronograma2.cshtml      | Cronograma.cshtml* | Explorador de soluciones                                                                                                    | $-1$                                                                                                    |  |                              |  |  |                                                                                                    |  |
|----------------------------------------------------------------------------------------------------|----------------------------------------------------------------------------------------------------|----------------------------------------------------------------------------------------------------|-------------------|-------------------------|--------------------|----------------------------------------------------------------------------------------------------|----------------------------------------------------------------------------------------------------|--|------------------------------|--|--|----------------------------------------------------------------------------------------------------|--|
| 178<br>179                                                                                                    | cldivs                                                                                                    |                                                                                                    |                   |                         |                    | $\sigma$ $\sigma$ $\mu$ $\Box$<br>$0.001$ $0.01$                                                                                                    |                                                                                                    |  |                              |  |  |                                                                                                    |  |
| 180                                                                                                    |                                                                                                    |                                                                                                    |                   |                         |                    | Buscar en Explorador de soluciones (Ctrl+7)                                                                                                    |                                                                                                    |  |                              |  |  |                                                                                                    |  |
| 181<br>182<br>183<br>184<br>185<br>186<br>187<br>188<br>189<br>190<br>191<br>192<br>193<br>194                                                                                                    | <table class="table table-condensed table-bordered table-striped"><br/><tr class="alert-info"><br/><math>C6dula = c/th</math><br/>cth&gt;<br/>Apellidos<br/><th><br/>Nontres<br/><math>\langle</math>/th&gt;<br/>cth&gt;<br/>Universidad<br/><math> /</math>th<br/><th> Programa Doctoral </th><br/>cth&gt; Carrerac/th&gt;<br/><th> Area de las Asignaturas</th><br/><th colspan="3">Cronograma</th><br/><math>\langle</math>/tr)</th></tr></table> | <br>Nontres<br>$\langle$ /th><br>cth><br>Universidad<br>$ /$ th<br><th> Programa Doctoral </th><br>cth> Carrerac/th><br><th> Area de las Asignaturas</th><br><th colspan="3">Cronograma</th><br>$\langle$ /tr) | Programa Doctoral | Area de las Asignaturas | Cronograma         |                                                                                                    |                                                                                                    |  | <b>Solution</b> Conocimiento |  |  | $\blacksquare$ Planificacions<br>(@) Actividades.cshtml<br>Actividades.cshtml~RF1021ddba.TMP<br>Actividades.cshtml~RF105a57ac.TMP<br>Actividades.cshtml~RF10d80c85.TMP<br>Actividades.cshtml - RF11258931.TMP<br>Actividades.cshtml-RF339a15eb.TMP<br>Actividades.cshtml-RF33a85d80.TMP<br>Actividades.cshtml-RF33da1a88.TMP<br>Actividades.cshtml~RF33e40b45.TMP<br>Actividades cshtml ~RE33e9d3fb TMP |  |
| <br>Nontres<br>$\langle$ /th><br>cth><br>Universidad<br>$ /$ th<br><th> Programa Doctoral </th><br>cth> Carrerac/th><br><th> Area de las Asignaturas</th><br><th colspan="3">Cronograma</th><br>$\langle$ /tr) | Programa Doctoral                                                                                                    | Area de las Asignaturas                                                                                                    | Cronograma        |                         |                    |                                                                                                    |                                                                                                    |  |                              |  |  |                                                                                                    |  |
| 195                                                                                                    | Eforeach (var item in Model)                                                                                                    |                                                                                                    |                   |                         |                    | Actividades.cshtml - RF33f0fabb.TMP                                                                                                    |                                                                                                    |  |                              |  |  |                                                                                                    |  |
| 196<br>197<br>198<br>199<br>200<br>201<br>202                                                                                                    | <tr><br/><input disabled="" id="idPerfil" type="hidden" value="@Html:DisplayFor(modelItem =&gt; item:idPerfil)"/><br/><th><br/>Sitml.DisplayFor(modelItem -&gt; item.cedula)<br/><math>\langle</math>/th&gt;</th></tr>                                                                                                    | <br>Sitml.DisplayFor(modelItem -> item.cedula)<br>$\langle$ /th>                                                                                                    |                   |                         |                    |                                                                                                    | Actividades.cshtml - RF344696a0.TMP<br>Actividades.cshtml-RF4b16359e.TMP<br>(@) Becas.cshtml<br>Becas.cshtml-RF11d29feb.TMP<br>Becas.cshtml~RF1225f599.TMP<br>000 Create cshtml |  |                              |  |  |                                                                                                    |  |
| <br>Sitml.DisplayFor(modelItem -> item.cedula)<br>$\langle$ /th>                                                                                                    |                                                                                                    |                                                                                                    |                   |                         |                    |                                                                                                    |                                                                                                    |  |                              |  |  |                                                                                                    |  |
| 203<br>204<br>205<br>205                                                                                                    | ctd><br>Sitml.DisplayFor(modelItem -> item.apellidos)<br>c/td                                                                                                    |                                                                                                    |                   |                         |                    | (@) Cronograma.cshtml<br>Cronograma.cshtml-RF35079e37.TMP<br>Cronograma.cshtml-RF45737199.TMP                                                        |                                                                                                    |  |                              |  |  |                                                                                                    |  |
| 207<br>208<br>209<br>210<br>211                                                                                                    | ctd><br>Mtml.DisplayFor(modelItem -> item.nombres)<br>$<$ /td $>$                                                                                                    |                                                                                                    |                   |                         |                    | Cronograma.cshtml=RF4b09f266.TMP<br>000 Cronograma2.cshtml<br>020 Defete cshtml<br>000 Details eshtml                                                |                                                                                                    |  |                              |  |  |                                                                                                    |  |
| 212<br>213<br>214<br>215                                                                                                    | ctid><br>THtml.DisplayFor(modelItem -> item.universidad)                                                                                                    |                                                                                                    |                   |                         |                    | (@) Edit cehtml<br>090 graficoEjecutados.cshtml<br>craficoLiecutados.cshtml-RF36de6060.TM                                                            |                                                                                                    |  |                              |  |  |                                                                                                    |  |
| 216<br>217<br>218<br>219                                                                                                    | $\langle /td \rangle$<br>ctd:<br>Sitml.DisplayFor(modelItem => item.programa)                                                                                                    |                                                                                                    |                   |                         |                    | craficoEjecutados.cshtml-RF36dfbb4c.TMl<br>009 GraficoGeneral.cshtml<br>GraficoGeneral.cshtml~RF3f525333.TMP<br>GraficoGeneral.cshtml~RF3f71ef9b.TMP |                                                                                                    |  |                              |  |  |                                                                                                    |  |

**Figura 5.24.** Código de formulario cronograma **Elaborado por:** Miguel Copara

#### **PRUEBAS**

 $\overline{\phantom{a}}$ 

Para las pruebas se verificó que cada uno de los requerimientos esté funcionando correctamente con sus respectivas validaciones, con el fin de corregir posibles errores al ingresar la información.

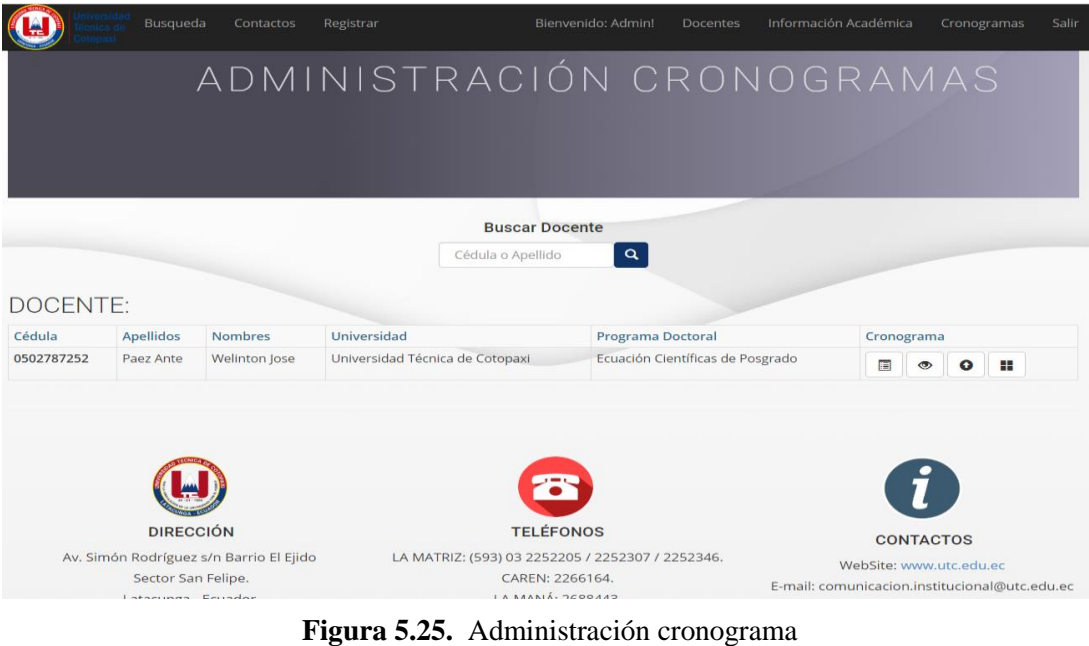

**Elaborado por:** Miguel Copara

| Ą             |               | Busqueda             |        | Contactos | Registrar                             | Bienvenido: Admin!       | <b>Docentes</b> | Información Académica              |                                   | Cronogramas<br>Salir     |
|---------------|---------------|----------------------|--------|-----------|---------------------------------------|--------------------------|-----------------|------------------------------------|-----------------------------------|--------------------------|
|               |               |                      |        |           |                                       |                          |                 | AGREGAR ACTIVIDADES                |                                   |                          |
|               |               |                      |        |           |                                       |                          |                 |                                    |                                   |                          |
| Id<br>Perfil: | $3 \times$    | Cédula: 0502787252 ▼ |        |           | Apellidos:<br>Paez Ante               | Nombres: Welinton Jose ▼ | Programa:       | Ecuación Científicas de Posgrado v |                                   | Universidad:             |
|               |               |                      |        |           |                                       |                          |                 |                                    |                                   | <b>AGREGAR ACTIVIDAD</b> |
| Año           |               |                      | Inicio |           | Fin                                   | <b>Actividad</b>         |                 | Archivo                            |                                   |                          |
|               |               |                      |        |           |                                       |                          |                 |                                    | Seleccionar archivo Ningún ionado |                          |
|               |               |                      |        |           |                                       |                          |                 |                                    |                                   | <b>VOLVER</b>            |
| Año           | Fecha         |                      |        | Actividad |                                       | Archivo                  |                 | Peticiones                         | <b>Opciones</b>                   |                          |
|               | Desde: Hasta: |                      |        |           | Verificación validación de Documentos | Q Resolución Nº 5        |                 | Q                                  | ø<br>B                            | G                        |

**Figura 5.26.** Crear actividades **Elaborado por:** Miguel Copara

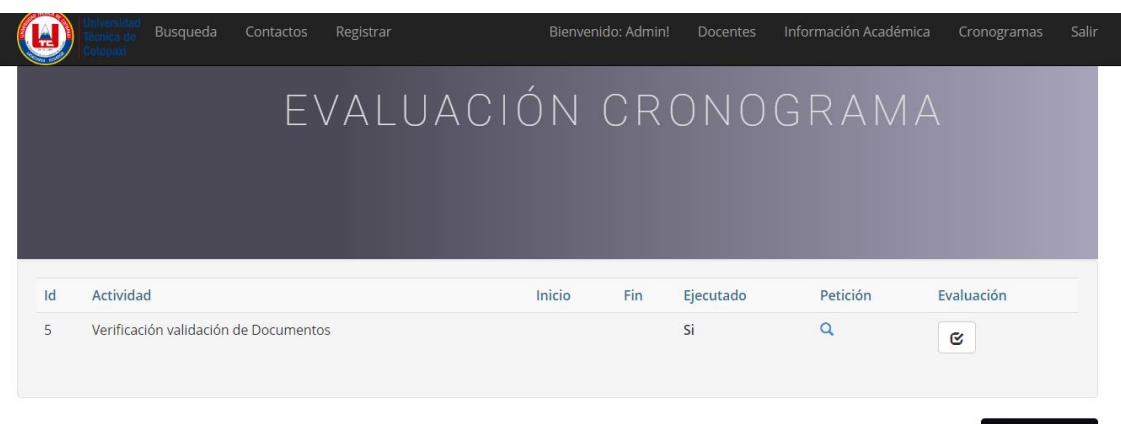

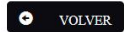

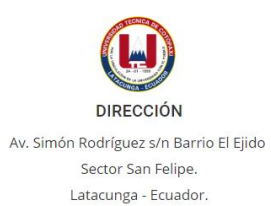

**TELÉFONOS** 

LA MATRIZ: (593) 03 2252205 / 2252307 / 2252346. CAREN: 2266164. LA MANÁ: 2688443.

**Figura 5.27.** Evaluar cronograma

# **Elaborado por:** Miguel Copara

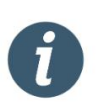

**CONTACTOS** WebSite: www.utc.edu.ec E-mail: comunicacion.institucional@utc.edu.ec Twitter: utc3 Facebook: universidadtecnicadecotopaxi

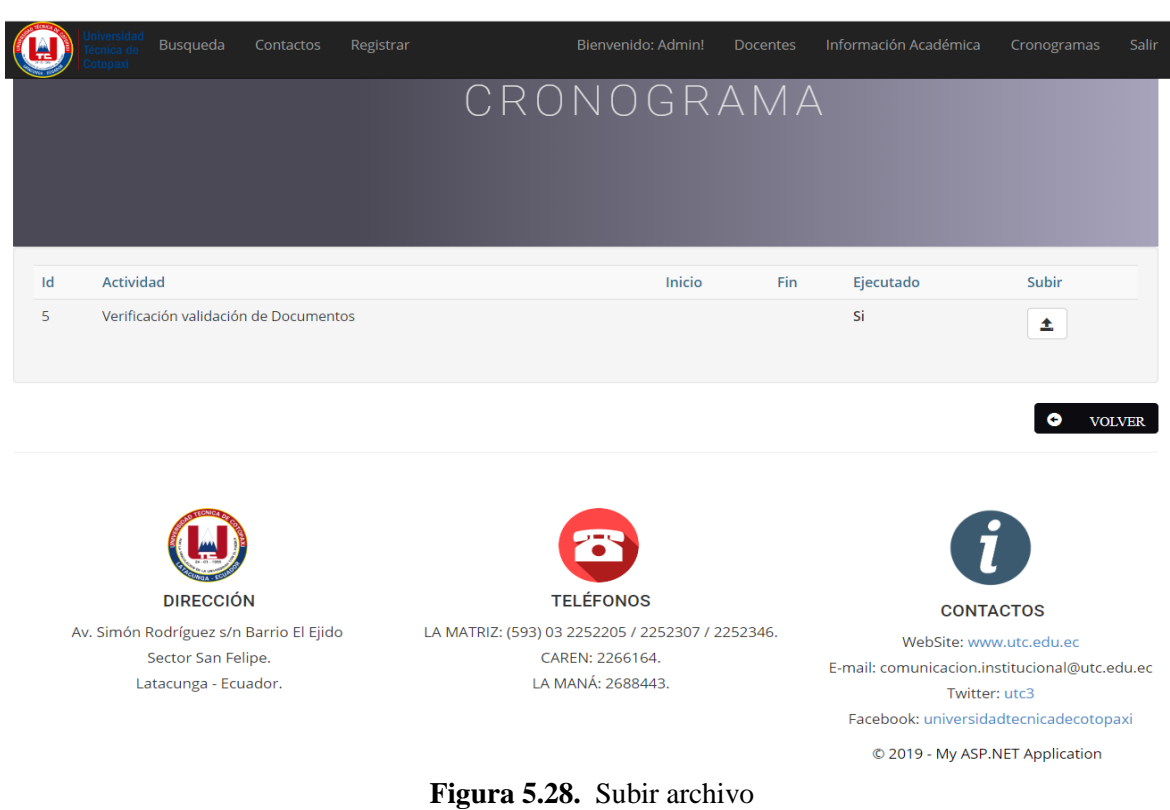

# **Elaborado por:** Miguel Copara

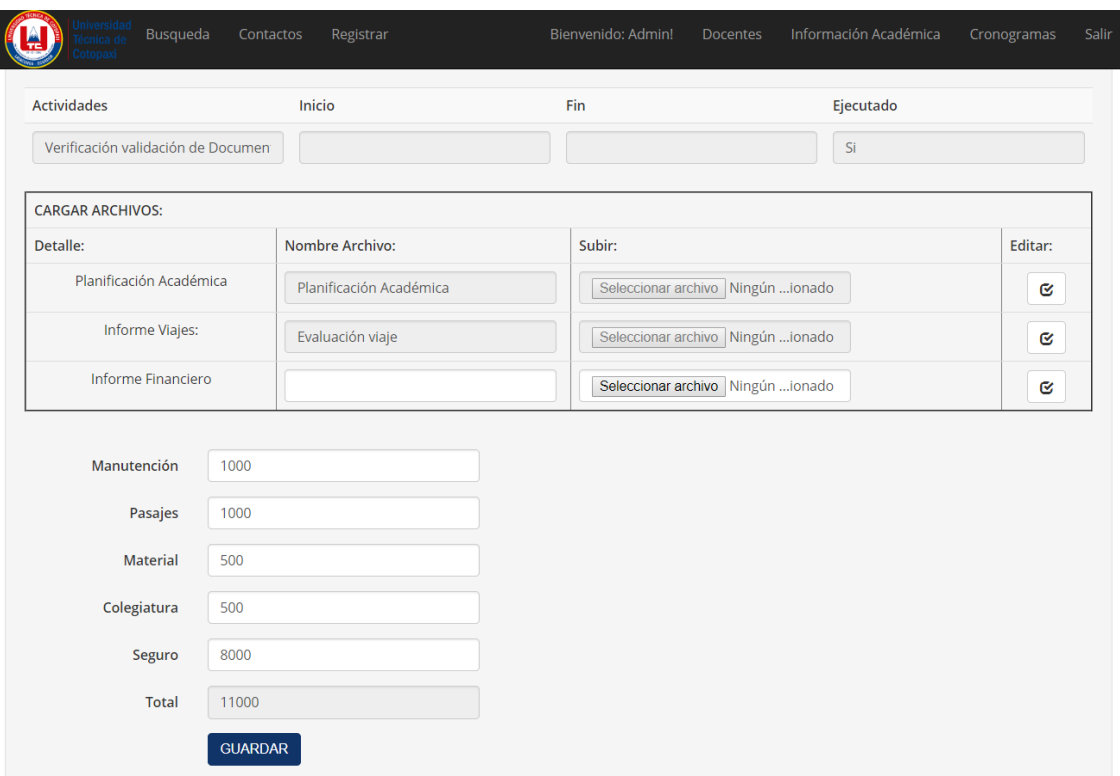

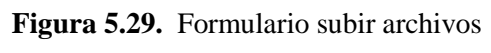

**Elaborado por:** Miguel Copara

|                                            |        | Registrar |            | Bienvenido: Admin!                               | <b>Docentes</b>               | Información Académica     |                  | Cronogramas<br>Salir                               |
|--------------------------------------------|--------|-----------|------------|--------------------------------------------------|-------------------------------|---------------------------|------------------|----------------------------------------------------|
| REPORTES ARCHIVOS POR ACTIVIDADES          |        |           |            |                                                  |                               |                           |                  |                                                    |
| <b>Actividad</b>                           | Inicio | Fin       |            | Planificación Académica                          | <b>Informe Viaje</b>          | <b>Informe Financiero</b> | Valor            | Documentación                                      |
| Verificación validación de Documentos      |        |           | $\sqrt{2}$ | Planificación Académica                          | $\checkmark$ Evaluación viaje | $\boldsymbol{\mathsf{x}}$ | 11000            | Incompleta                                         |
|                                            |        |           |            |                                                  |                               |                           |                  |                                                    |
|                                            |        |           |            |                                                  |                               |                           |                  | Valor Total de Asignación = 11000<br><b>VOLVER</b> |
|                                            |        |           |            |                                                  |                               |                           |                  |                                                    |
|                                            |        |           |            |                                                  |                               |                           |                  |                                                    |
| <b>DIRECCIÓN</b>                           |        |           |            | <b>TELÉFONOS</b>                                 |                               |                           | <b>CONTACTOS</b> |                                                    |
| Av. Simón Rodríguez s/n Barrio El Ejido    |        |           |            | LA MATRIZ: (593) 03 2252205 / 2252307 / 2252346. |                               |                           |                  | WebSite: www.utc.edu.ec                            |
| Sector San Felipe.<br>Latacunga - Ecuador. |        |           |            | CAREN: 2266164.<br>LA MANÁ: 2688443.             |                               |                           | Twitter: utc3    | E-mail: comunicacion.institucional@utc.edu.ec      |

**Figura 5.30.** Reportes de archivos por actividad **Elaborado por:** Miguel Copara

| <b>DESARROLLO</b>            | <b>SE ESPERA</b>                                                                                                    | <b>SE OBTUVO</b>                                                                                                    |
|------------------------------|----------------------------------------------------------------------------------------------------|----------------------------------------------------------------------------------------------------|
| RF-005                       | El sistema permitirá mostrar<br>cuales<br>los<br>el<br>ítems<br>en<br>administrador podrá<br>agregar<br>actividad,<br>evaluar<br>nueva<br>subir archivo<br>actividad,<br>V<br>visualizar estado de actividades.                                                                                                    | El sistema muestra opciones: agregar<br>nueva actividad, evaluar actividad,<br>subir archivo y visualizar estado de<br>actividades.                                                                                                    |
| <b>PRUEBAS</b>               | apellido.<br>administración cronograma y el sistema<br>correctamente la información.<br>el campo vacío y salió un mensaje "Completar este campo".<br>buscar un archivo pdf, word acorde a su necesidad.<br>solicitud, petición o notificación.<br>presionara opción Guardar.<br>realizar.<br>con forme a cada actividad. | Prueba 1. El administrador contara con un buscador ya sea por cedula o<br><b>Prueba 2.</b> El administrador se autentico y el sistema presenta la página<br>administrativa, seguido selecciona pestaña Cronogramas opción<br>muestra interfaz de<br>administración de actividades. El administrador elige ítem crear actividad,<br>lleno todos los campos y dio clic en Agregar Actividad y el sistema guardo<br>Prueba 3. El administrador dejo un campo sin llenar y el sistema detectó<br>Prueba 4. El administrador selecciono un archivo y el sistema le permite<br>Prueba 5. Ya creada la actividad el administrador podrá de igual forma<br>editar actividad, generar una solicitud en caso de ser necesario para<br>Prueba 6. El administrador selecciona ítem Evaluación Actividades<br>seguido botón evaluación, el administrador conforme al cumplimiento con<br>la documentación entregada por parte del docente de posgrado,<br>administrador evaluara y seleccionara entre opciones Si/No, y siguiente<br>Prueba 7. El administrador selecciona ítem Subir Archivo seguido botón<br>Subir, el sistema verificara si dicha actividad esta ejecutado o no, en caso<br>de no estar ejecutada el sistema presentara un mensaje Actividad no<br>Ejecutada, en caso de dicha actividad este ejecutada, permitirá cargar<br>archivos respectivos y valores económicos designados en la actividad a<br>Prueba 8. El administrador selecciona ítem Archivos Guardados y el<br>sistema presentara interfaz donde el administrador podrá visualizar todos<br>los documentos que ha cargado anteriormente y los que faltan por cargar |
| <b>EVALUACION DE PRUEBAS</b> |                                                                                                    | Aprobado                                                                                                    |

**Tabla 5.48.** Pruebas del módulo cronogramas

**Elaborado por:** Miguel Copara

# **5.2.3 FASE N.º 3 POST JUEGO**

En esta etapa se procede a verificar las últimas pruebas globales una vez que ya está desplegada la aplicación con su respectivo dominio.

#### **5.2.3.1 Pruebas globales**

Las pruebas globales garantizan la eficacia de los programas. En un proyecto de desarrollo de software pueden aparecer un sin número de errores en las etapas del ciclo de vida, algunos de los casos persisten sin ser descubiertos, ahí la importancia de realizar pruebas en desarrollo de software. Hay la posibilidad de que el código final tenga muchos errores tanto de requerimientos, de diseño o de funcionalidad. Para asemejar estos problemas antes de que ocurran en un entorno crítico, existe la necesidad en realizar pruebas de software como, detectar errores, obtener un buen caso de prueba, descubrir errores que no se logró manifestar.

#### **5.2.3.2 Pruebas Globales Módulos del Sistema**

Se dio el paso a la planificación para realizar el testing del sistema informático de forma global, tomando en cuenta las actividades importantes que se debe ejecutar en el sistema.

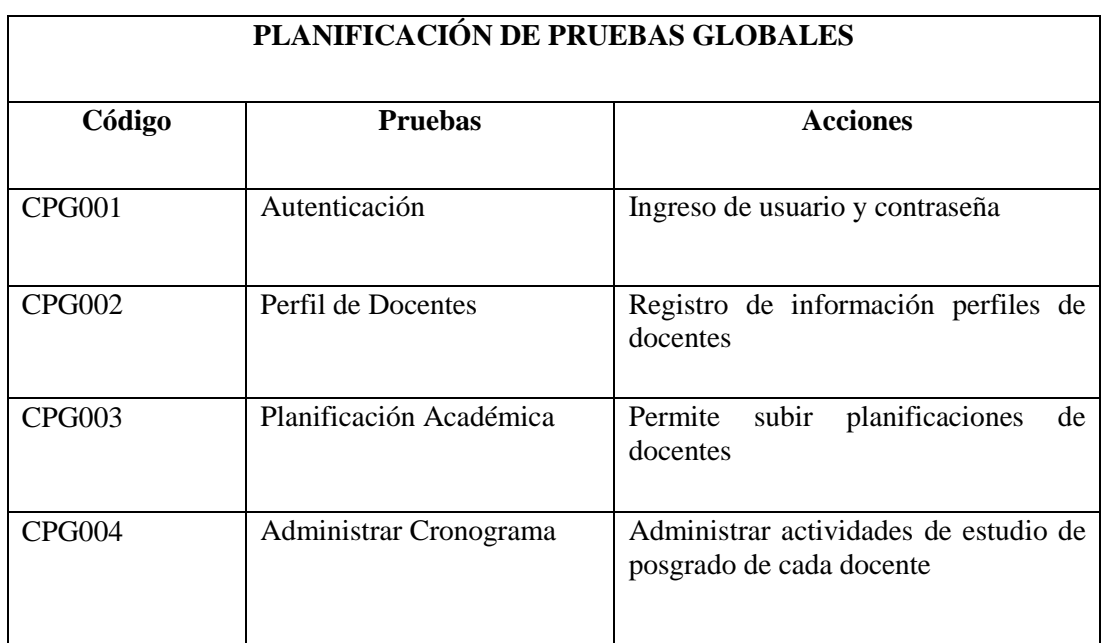

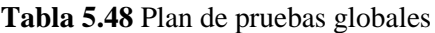

**Elaborado por:** Miguel Copara

#### **5.2.3.3 Resultado de la prueba global.**

Plan de pruebas

#### **Objetivo:**

Realizar el documento de forma correcta con el cumplimiento de cada una de las funcionalidades durante el plan de pruebas, con la finalidad de cumplir los requerimientos establecidos por parte del usuario.

# **Ámbito:**

La aplicación está dirigida a interactuar cliente–servidor, la cual contiene cuatro módulos de ingreso específicos, 2 módulos de visualización específica, además cuenta con sistema de ingreso administrativo.

# **Alcance:**

Se dará a conocer las funcionalidades importantes de la aplicación, de igual forma se va detallar los errores que pueden presentar en la aplicación, por medio del plan de pruebas se tendrá una modelo de poder ajustar dicha funcionalidad donde se van encontrando errores. De tal forma se debe toma en cuenta todos los requerimientos que el usuario facilito.

# **Propósito:**

El propósito fundamental de este documento está dirigido que en cada funcionalidad se deben constar todos los requisitos que fueron pasados en la prueba y la aceptación de la aplicación por parte de Vicerrectorado Académico.

# **Visión General del Plan**

Está estructurado mediante pruebas y sus respectivas estrategias a cumplir.

#### **Entorno de la prueba**

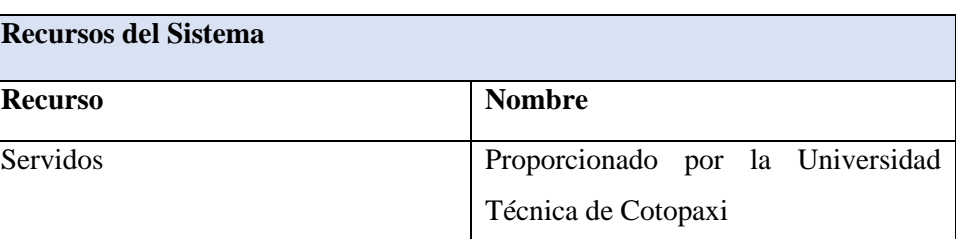

#### **Tabla 5.49.** Hardware

**Elaborado por:** Miguel Copara

#### **Software**

La PC debe estar instalado las siguientes aplicaciones para ser ejecutada la aplicación.

- Sistema operativo Windows
- Microsoft SQLServer 2012
- Visual Studio
- SAP Crystal Reports

# **Roles y responsables del equipo de pruebas**

#### **Tabla 5.50.** Roles y responsabilidades

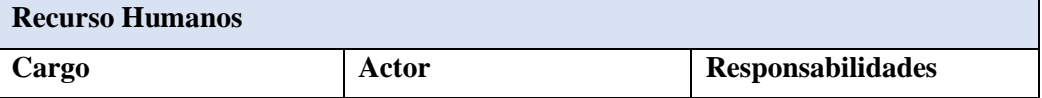

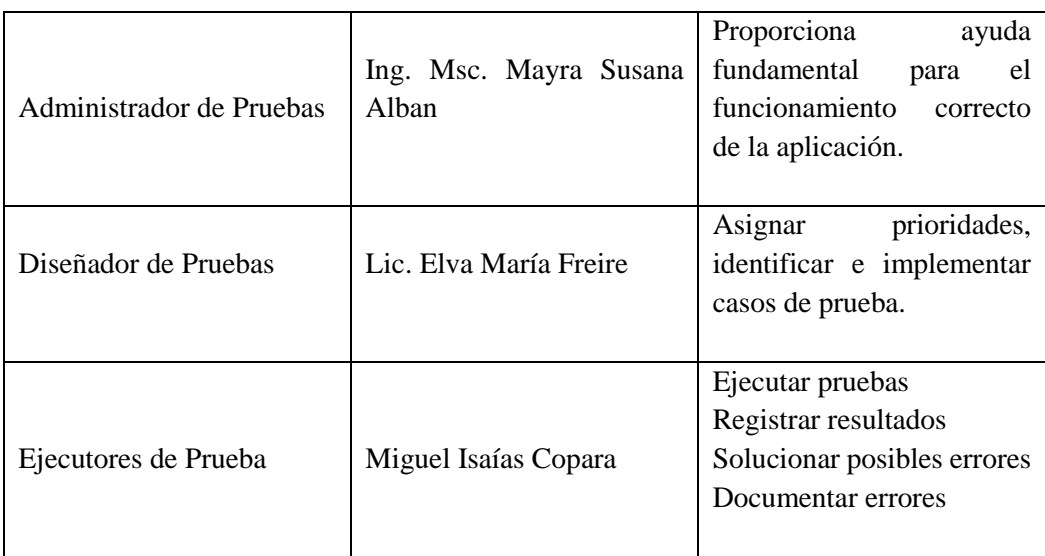

#### **Pruebas Funcionales**

- Autenticación de usuario
- Gestionar Perfil de docentes
- Gestionar Información académica
- Administrar cronograma
- Generar reportes

# **PRUEBAS AUTENTICAR EN EL SISTEMA**

# **Tabla 5.51.** Caso de prueba 001

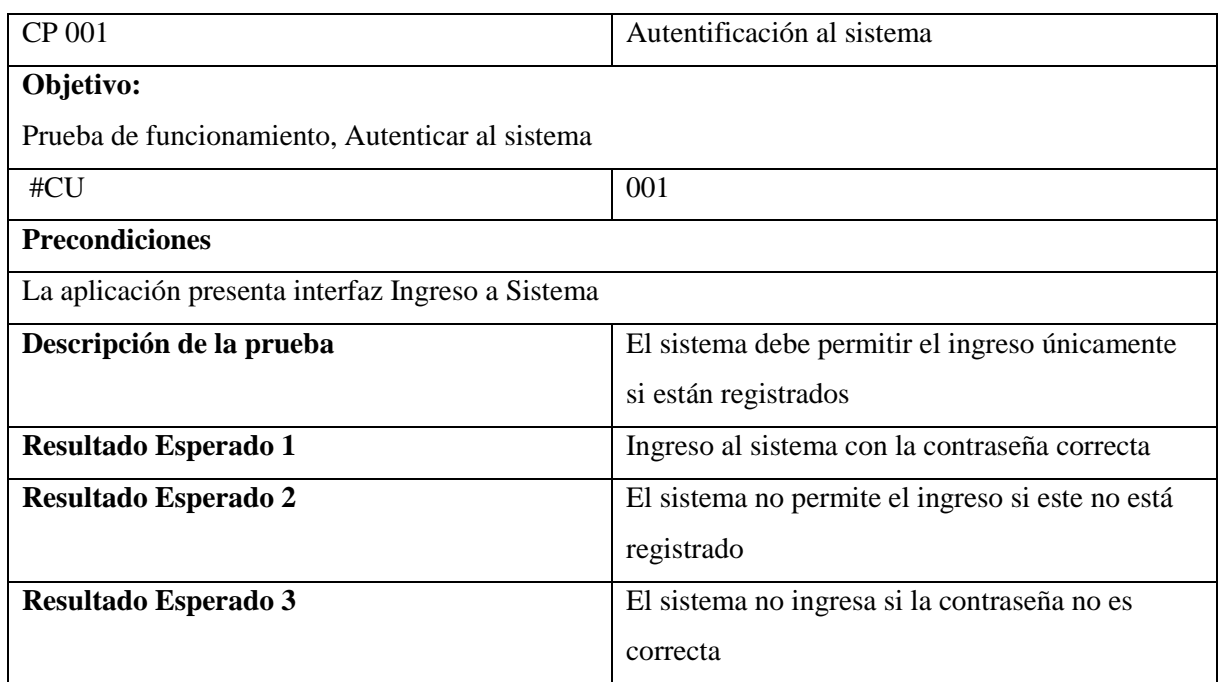

**Elaborado por:** Miguel Copara

#### **Tabla 5.52.** Autentificar en el sistema

#### **SISTEMA INFORMÁTICO PARA LA GESTIÓN DE PROCESOS ADMINISTRATIVOS EN VICERRECTORADO ACADÉMICO DE LA UNIVERSIDAD TÉCNICA DE COTOPAXI.**

**Objetivo:** Verificar la validación del administrador en uso de la aplicación

# **Usuario:** Administrador

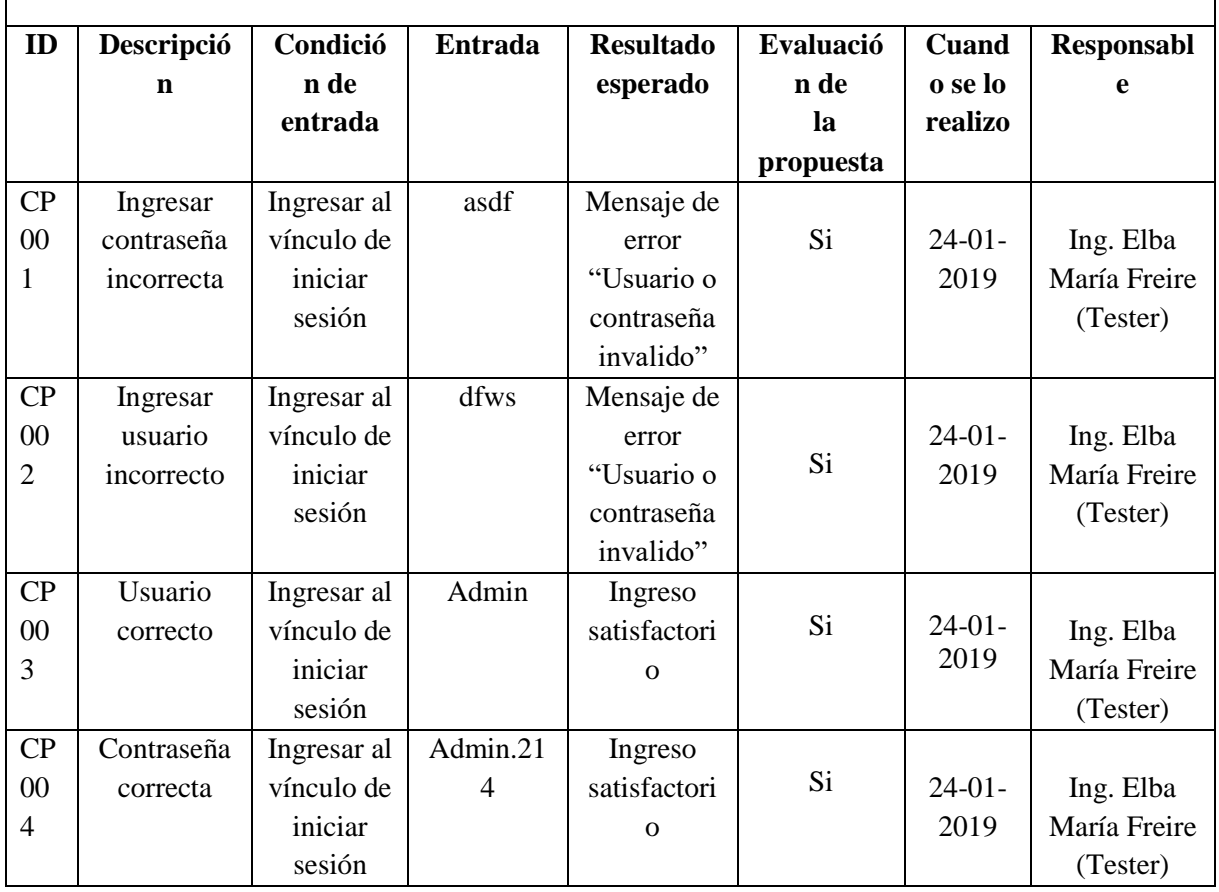

**Elaborado por:** Miguel Copara

# **PRUEBAS GESTIONAR PERFIL DOCENTES**

#### **Tabla 5.53.** Caso de prueba 002

![](_page_85_Picture_375.jpeg)

![](_page_86_Picture_448.jpeg)

**Tabla 5.54.** Gestionar perfile docente

#### **SISTEMA INFORMÁTICO PARA LA GESTIÓN DE PROCESOS ADMINISTRATIVOS EN VICERRECTORADO ACADÉMICO DE LA UNIVERSIDAD TÉCNICA DE COTOPAXI.**

**Objetivo:** Verificar la validación del administrador en uso de la aplicación

**Usuario:** Administrador

![](_page_86_Picture_449.jpeg)

![](_page_87_Picture_389.jpeg)

# **PRUEBAS GESTIONAR INFORMACIÓN ACADÉMICA**

# **Tabla 5.55.** Caso de prueba 003

![](_page_87_Picture_390.jpeg)

![](_page_88_Picture_324.jpeg)

**Tabla 5.56.** Gestionar información académica

# **SISTEMA INFORMÁTICO PARA LA GESTIÓN DE PROCESOS ADMINISTRATIVOS EN VICERRECTORADO ACADÉMICO DE LA UNIVERSIDAD TÉCNICA DE COTOPAXI.**

**Objetivo:** Verificar la validación del administrador en uso de la aplicación

**Usuario:** Administrador

![](_page_88_Picture_325.jpeg)

**Elaborado por:** Miguel Copara

#### **PRUEBAS ADMINISTRAR CRONOGRAMA**

**Tabla 5.57.** Caso de prueba 004

![](_page_88_Picture_326.jpeg)

![](_page_89_Picture_468.jpeg)

**Tabla 5.58.** Autentificar en el sistema

# **SISTEMA INFORMÁTICO PARA LA GESTIÓN DE PROCESOS ADMINISTRATIVOS EN VICERRECTORADO ACADÉMICO DE LA UNIVERSIDAD TÉCNICA DE COTOPAXI.**

![](_page_89_Picture_469.jpeg)

![](_page_90_Picture_268.jpeg)

# **PRUEBAS GENERAR REPORTES**

![](_page_90_Picture_269.jpeg)

![](_page_90_Picture_270.jpeg)

![](_page_91_Picture_367.jpeg)

#### **Tabla 5.60.** Ingresar a generar reportes

# **SISTEMA INFORMÁTICO PARA LA GESTIÓN DE PROCESOS ADMINISTRATIVOS EN VICERRECTORADO ACADÉMICO DE LA UNIVERSIDAD TÉCNICA DE COTOPAXI.**

**Objetivo:** Verificar la validación del administrador en uso de la aplicación

**Usuario:** Administrador

![](_page_91_Picture_368.jpeg)

**Elaborado por:** Miguel Copara

# **6. PRESUPUESTO Y ANÁLISIS DE IMPACTOS**

#### **6.1 Presupuesto**

A continuación, se presenta los gastos del proyecto, que corresponden a inversiones realizadas sobre servicios y derechos adquiridos como gastos indirectos y gastos directos, en efecto gastos de constitución y organización por cada proceso realizado en el proceso de desarrollo del tema de la primera etapa y segunda etapa.

#### **6.1.1 Gastos directos**

![](_page_92_Picture_198.jpeg)

#### **Tabla 5.61.** Gastos Directos

**Elaborado por:** Miguel Copara

En la tabla Nº 61 se puede observar los detalles de cada uno de los gastos directos que conlleva en el desarrollo del sistema, valor unitario y el valor total de cada gasto, sumado da un total de \$283.30 centavos.

**Tabla 5.62.** Gastos Indirectos

![](_page_92_Picture_199.jpeg)

#### **6.1.2 Gastos indirectos**

**Elaborado por:** Miguel Copara

En la tabla Nº 62 se puede observar los detalles de cada uno de los gastos indirectos que conlleva en el desarrollo del sistema, valor unitario y el valor total de cada gasto, sumado da un total de \$772.50 centavos.

#### **6.1.3 Gastos totales**

![](_page_93_Picture_126.jpeg)

#### **Tabla 5.63.** Gastos Totales

En la tabla  $N^{\circ}$  63 se puede observar los detalles de cada uno de los gastos directos, gastos indirectos, tiempo de trabajo lo cual da un valor total de cada gasto \$3405.80 centavos.

#### **6.2 Análisis de impactos**

#### **6.2.1 Impacto técnico**

En la actualidad la tecnología es fundamental en todas las áreas de desarrollo e investigación, por esta razón la automatización o la elaboración de un sistema informático puede facilitar y aumentar la producción de los procesos que realiza dentro de Vicerrectorado ya que no posee un sistema para esta gestión, por lo tanto, será un pilar fundamental para la creación de nuevos Sistema Web para la Universidad Técnica de Cotopaxi. Esta considerado que el desarrollo de aplicaciones para la administración de procesamientos de información de posgrado es de impacto tecnológico, se desarrolló con la utilización de herramientas bajo licencia y que en la actualidad muchas de estas herramientas se encuentran de auge, debido a las nuevas tecnologías de la información.

#### **6.2.2 Impacto social**

Genera un gran impacto social ya que el sistema informático está ayudando a vicerrectorado, administrativos del Sistema Web podrán visualizar toda la información sobre el procesamiento de información de posgrado institucional, permitiendo ingresar los datos reales y verídicos de las diferentes funciones que poseen en Vicerrectorado Académico en el menor tiempo posible y un mínimo de errores.

#### **6.2.3 Impacto ambiental**

El sistema informático que está en ejecución no generara problemas ambientales debido que el sistema no provoca daños al ecosistema, por motivo, esta aplicación tiene como finalidad ayudar a Vicerrectorado, lo que se necesita únicamente tener una conexión a internet y esto no implica daños en el medio ambiente. Una ayuda notable con reducción en consumo de papel debido a que casi todos los procesos se realizan mediante la web, dando así un aporte productivo al medio ambiente en la reducción de consumo de útiles de oficina.

#### **6.2.4 Impacto económico**

El impacto económico que causa al desarrollar el sistema dentro de Vicerrectorado Académico de la Universidad Técnica de Cotopaxi es, contribuir con el ahorro de recursos materiales, impresión que poseen un alto costo, guardar documentación que ocupa mucho espacio o al momento de querer generar algún tipo de reporte manualmente es posible que el documento requerido no sea encontrado fácilmente. Por esa razón es necesario sistematizar todos los procesamientos de información de posgrado, la cual brindará ayuda al momento de generar reportes, realizar alguna consulta ya que el administrador no tendrá la necesidad de imprimir varios documentos, de esta manera existirá reducción de costos.

#### **7. CONCLUSIONES Y RECOMENDACIONES**

#### **7.1 Conclusiones**

- Se logró determinar en la fase de revisión bibliográfica, las pautas científicas para el desarrollo del marco teórico, se establece el estado actual del problema, objeto del estudio y a utilizar herramientas informáticas de tercera generación tales como Visual Studio, NetBeans para la implementación de sistema de información, como base fundamental de la investigación.
- Por otro lado, al aplicar la metodología SCRUM, ayudó al desarrollo ágil del proyecto, por consiguiente, permitió ajustes de los respectivos cambios, construcción del proyecto de tal manera que no afecte a los costos y tiempo.
- Las reuniones continuas con el cliente del sistema, dio paso a obtener, detalles de cada una de las necesidades que existía, para posteriormente clasificar y convertir las funcionalidades que el sistema cumplirá a llegar a su finalización.

#### **7.2 Recomendaciones**

- Para el desarrollo e implementación de un sistema informático es recomendable optar por la metodología más adecuada al proceso, tomando como referencia al tipo de usuario que ira dirigida y las necesidades que debe cumplir, para realizar el proyecto sin tener problema alguno.
- Se debe considerar que la configuración del servidor y de la base de datos cuando se implementa tecnologías MVC y SQL Server, debido a que estas son diferentes a las configuraciones que se realizan para aplicaciones realizadas en PHP o en HTML.
- Para la evolución e integración de código que permita realizar cambios en el sistema propuesto, se debe utilizar la misma arquitectura de desarrollo y la configuración predeterminada del servidor para posteriores actualizaciones del sistema.

#### **8. REFERENCIAS**

- [1] WorldEconomic, Global Information Technology Report, 2015.
- [2] J. Raymond, Tegnologias de la informacion y la comunicacion, 2015.
- [3] M. A. Sánchez Díaz, Sistema de Gestión para el Control de Procesos Administrativos en la Asociación de profesores de la Universidad Técnica de Ambato (APUA), Ambato, Ecuador. , 2013.
- [4] M. Sanchez, Bases teoricas Sistema Informático, 2013.
- [5] A. Gonzales, Internet y web y sus evoluciones.
- [6] S. Lujan, «Programación de aplicaciones historia principiosm, basicos y clientes.,» 2012. [En línea]. Available: https://gplsi.dlsi.ua.es/~slujan/materiales/pi-cliente2 muestra.pdf .
- [7] V. Borjas, «El desarrollo del software,» Recuperado el 15 de 06 de 2017. [En línea]. Available: https://profvanessaborjas.files.wordpress.com/2014/01/15-el-desarrollodelsoftware.pdf.
- [8] R. Menéndez, « Ingeniería del software. Introducción.,» 2014. [En línea]. Available: http://www.um.es/docencia/barzana/IAGP/IAGP2-Ingenieriasoftwareintroduccion.html.
- [9] D. Nichel, «Utilizacion de Workflow en SOA.,» 2010. [En línea]. Available: http://www.tesis.uchile.cl/tesis/uchile/2007/nichel\_dv/pdf/nichel\_dv.pdf.
- [10] M. S. Dias, ). Sistema de Gestión para el Control de Procesos Administrativos en la Asociación de profesores de la Universidad Técnica de Ambato (APUA). (Tesis de Grado). Universidad Técnica de Ambato., Ambato, 2013.
- [11] R. Torres, Bases Sistemas de Gestion de informacion, 2010.
- [12] A. Kofi, Tecnologías de información y comunicación, 2003.
- [13] I. Palon y J. Francis , Tecnologías de información y comunicación, 1982.
- [14] C. A. Zamitiz, , «Análisis y Diseño Orientados a Objetos. Obtenido de http://profesores,» [En línea]. Available: http://profesores.fib.unam.mx/carlos/aydoo/uml.html.
- [15] H. Bazan, Cclo de vida básico de un software c, 2013.
- [16] M. Gallego, Metodología Scrum., Universitat Oberta de Catalunya. , 2012.
- [17] Softeng, «Proceso y Roles de SCRUM,» 2014. [En línea]. Available: http://magticproyectodemodulo.blogspot.com/2014/05/metodo-de-desarrollo-del-sistemade.html.
- [18] Microsoft, «Microsoft SQL Server,» 2014. [En línea]. Available: https://msdn.microsoft.com/eses/library/bb545450.aspx .
- [19] D. Petkovic, Microsoft SQL Server 2005: A Beginner''s Guide. McGraw-Hill Education., 2006.
- [20] M. Parihar, ASP.net. España: ANAYA MULTIMEDIA, 2002.
- [21] Microsoft., «MSDN Microsoft. Obtenido de Developer Network:,» [En línea]. Available: https://msdn.microsoft.com/es-es/library/4w3ex9c2(v=vs.100).aspx .
- [24] J. Palacio, «Scrum Manager,» *Así era la primera implementación de Scrum para Software,* 2010.
- [25] V. Borja, «El desarrollo del software.,» 2014. [En línea]. Available: https://profvanessaborjas.files.wordpress.com/2014/01/15-el-desarrollodelsoftware.pdf .
- [26] J. Gracia, Workflow, 2010.
- [27] F. Torres, Desarrollo e Implementación de un sistema de Gestión, 2015.
- [28] K. Annan, Tecnologías de la información y la comunicación, 2003.

# **ANEXOS**

**ANEXO I** 

# **DATOS PERSONALES TUTOR**

**NOMBRES Y APELLIDOS:** ALBAN TAIPE MAYRA SUSANA

**DOCUMENTO DE IDENTIDAD:** 050231198-8

**DIRECCIÓN:** Latacunga, Cotopaxi.

**TELÉFONO:** 098-7773-341

**E-MAIL:** [mayra.alban@utc.ec](mailto:mayra.alban@utc.ec)

ESTUDIOS: INGENIERA EN INFORMÁTICA Y SISTEMAS COMPUTACIONALES, UNIVERSIDAD TÉCNICA DE COTOPAXI, 2005-01-13

MAGISTER EN GESTIÓN DE LA PRODUCCIÓN, UNIVERSIDAD TÉCNICA DE COTOPAXI, 2009-10-07

#### **DATOS PERSONALES ESTUDIANTES**

**NOMBRES Y APELLIDOS:** Copara Suntasig Miguel Isaias

**DOCUMENTO DE IDENTIDAD**: 050345028-0

**FECHA DE NACIMIENTO:** 060de Febrero de 1988

**ESTADO CIVIL:** Soltero

**DIRECCIÓN:** Pujili

**TELÉFONO:** 0982617772

**E-MAIL:** [miguel.copara23@gmail.com](mailto:miguel.copara23@gmail.com)

**ESTUDIOS:** 

**PRIMARIA:** Escuela "Delia Ibarra de Velasco"

**SECUNDARIA:** Colegio "Nacional San José de Guaytacama"

# **ANEXO II**

# **PREGUNTAS Y RESPUESTAS**

#### **Tabla II. 1.** Preguntas

![](_page_100_Picture_142.jpeg)

#### **Elaborado por:** Miguel Copara

# **ANEXO III**

# **1. ¿Cómo realiza actualmente procesos administrativos?**

Secretaria explica que los procesos administrativos se realizan manualmente desde la entrega de informes académicos e informes financieros de posgrado, todo se realiza en secretaría de Vicerrectorado.

# **2. ¿Qué procesos administrativos se realiza en el departamento?**

- Entrega de Informes Académicos de Posgrado por parte de los docentes a la Secretaria de Vicerrectorado Académico
- Secretaria realiza estadísticas de docentes, en base a las actividades que entregan los docentes.
- Genera actividades acordes a las fechas establecidas de cada docente.

• Mantiene archivado sin número de informes de manera física.

# **3. ¿En relación al tiempo, cuanto considera que se tarda cada persona en realizar un proceso?**

En cada persona depende como lo realice, en lo que se refiere a la entrega de informes los procesos tardan semanas, excediendo el límite de tiempo, en algunos casos la entrega de informes entrega una semana después de la fecha establecida.

- **4. ¿Quién estaría a cargo de manejar directamente la información del departamento?** La persona encargada de manejar directamente la información y los procesos es, secretaria de Vicerrectorado, ya que su cargo amerita que realice dicho trabajo.
- **5. ¿Cree usted que se podría mejorar la realización de los procesos ya mencionados con anterioridad del departamento?**

Un sistema lograría optimizar los procesos permitiendo realizar mejoras en el tiempo, generación de reportes de una manera muy rápida y eficaz y optimizar recursos materiales de la oficina.

# **6. ¿Cuáles cree que serían las ventajas o desventajas del manejo de información actual?**

Una de las ventajas primordiales seria optimizar los procesos, generación de reportes de una manera muy rápida permitiendo tener sustento fiable toma de ciertas decisiones dentro del área pertinente.

#### **7. ¿Existe un control adecuado de los informes académicos de posgrado?**

Se establecen fechas de inicio y fin ya que cada docente entrega los informes correspondientes a las actividades que realicen de acuerdo al tiempo que designan.

- **8. ¿Se determina fechas iniciales y finales de cuando se debe entregar los informes?** Existen fechas de inicio y fin que vendría a ser la fecha de inicio fin de actividad académica.
- **9. ¿Mencione la herramienta que utiliza para realizar los cálculos de informes financieros?**

Por lo general para realizar los cálculos de informes financieros se utiliza Excel, se logra obtener porcentajes de los informes, sería adecuado realizar un sistema que genere reportes de los informes financieros de cada actividad.

#### **ANEXO IV**

#### **MINUTA**

# INFORME DE LA ENTREVISTA REALIZADA AL PERSONAL DE VICERRECTORADO

Minuta 1 El día 15 de octubre, se realizó la entrevista dirigida hacía las siguientes personas:

Ing. Elba María Freire López secretaria de Vicerrectorado de la Universidad Técnica de Cotopaxi.

#### **Entrevistadores:**

- Ing. Mayra Alban.
- Sr. Miguel Copara

Dado la planificación y la relevancia que tiene Vicerrectorado Académico de las Universidad, se necesita elaborar herramientas que facilite el rápido acceso a obtener resultados con mayor eficiencia a la hora del procesamiento de información de estudios de posgrado.

El sistema muestro de planificación estratégico ustedes van a saber para qué existe este sistema, la planificación nos ayuda a orientar a corto, mediano y largo plazo así donde van nuestra organización en este caso es la universidad a partir de ella puede desarrollarse toda la dinámica interna de la universidad por eso es muy importante la planificación por eso nosotros tenemos este sistema completo de forma manual y en hojas de Excel.

En la planificación ustedes pueden ver que tenemos tantas etapas del direccionamiento estratégico que estima el procesamiento de información de estudios de posgrado donde, van estar inmerso usuarios para cada uno de ellos tiene topes limitantes por ende se necesita tener un login para gestionar los diferentes perfiles que el sistema necesita con la automatización de este sistema es de mucha ayuda para la evaluación y el seguimiento a la hora de tomar de decisiones.

Conclusión: Se concluye que el sistema necesita un login para dar prioridades al administrador y sea de mejor manejo a la hora de realizar sus ingresos o consultas luego nos explicó de donde nace la planificación de vicerrectorado e ira en el módulo perfil de docentes.

#### **ANEXO V**

#### **PROTOTIPOS**

![](_page_103_Picture_2.jpeg)

**Figura V.1.** Prototipo interfaz principal bienvenida **Elaborado por:** Miguel Copara

![](_page_103_Picture_42.jpeg)

**Figura V. 2.** Prototipo ingreso al sistema **Elaborado por:** Miguel Copara

![](_page_104_Picture_27.jpeg)

**Figura V.3.** Prototipo nuevo perfil docente

![](_page_104_Picture_28.jpeg)

**Figura V.4.** Prototipo perfil de docentes

**Elaborado por:** Miguel Copara

![](_page_105_Picture_38.jpeg)

![](_page_105_Figure_1.jpeg)

|                       |                                                     | Moqzilla                              |           |                    |                       |                                     |
|-----------------------|-----------------------------------------------------|---------------------------------------|-----------|--------------------|-----------------------|-------------------------------------|
| $\boldsymbol{\alpha}$ | http://moqups.com                                   |                                       |           |                    |                       |                                     |
|                       | Busqueda<br>Contactos                               | Registrar<br>Bienvenido: Admin!       |           | <b>Docentes</b>    | Información Académica | Cronogramas<br>Salir                |
|                       |                                                     |                                       |           |                    |                       |                                     |
|                       |                                                     |                                       |           |                    |                       | AGREGAR ACTMDAD                     |
| Año                   | Inicio                                              | Fin                                   | Actividad |                    | Archivo               |                                     |
|                       |                                                     |                                       |           |                    |                       | Seleccionar archivo   Ningún ionado |
|                       |                                                     |                                       |           |                    |                       |                                     |
|                       |                                                     |                                       |           |                    |                       | ۰<br><b>VOLVER</b>                  |
| Año                   | Fecha                                               | Actividad                             |           | Archivo            | Peticiones            | Opciones                            |
| 2018                  | Desde: 2018-10-29 Hasta: 2018-11-27                 | Viaje Congreso de la FNLS             |           | Q. Resolución Nº 2 | Q                     | G<br>Ø                              |
|                       | Desde: 2018-12-12 Hasta: 2018-12-30                 | Verificación validación de Documentos |           | Q Resolución Nº 3  | $\alpha$              | G<br>C.                             |
| 2019                  | Desde: 2019-02-03 Hasta: 2019-02-16                 | Viaje Congreso de la FNLS             |           | Q Resolución Nº 6  | Q                     |                                     |
| 2019                  | Desde: 31/01/2019 Hasta: 09/02/2019                 | Viaje Congreso                        |           | Q Resolución Nº 7  | Q                     | Ø<br>G                              |
|                       |                                                     |                                       |           |                    |                       |                                     |
|                       |                                                     |                                       |           |                    |                       |                                     |
|                       |                                                     |                                       |           |                    |                       |                                     |
|                       | <b>DIRECCIÓN</b>                                    | <b>TELÉFONOS</b>                      |           |                    |                       |                                     |
|                       | and the company<br>$\sim$ 10 $\pm$<br>and the state |                                       |           |                    |                       | <b>CONTACTOS</b>                    |

**Figura V.6**. Prototipo agregar actividades **Elaborado por:** Miguel Copara

**ANEXO VI**

# **ACTORES DEL SISTEMA**

En la siguiente tabla se presenta los actores del sistema y descripción de sus roles.

#### **Tabla VI.2.** Actores del sistema

![](_page_106_Picture_146.jpeg)

#### **Elaborado por:** Miguel Copara

# **ANEXO VII DIAGRAMA DE CLASES**

![](_page_106_Figure_4.jpeg)

#### **Figura VII.1.** Diagrama de clases

**Elaborado por:** Miguel Copara

#### **ANEXO VIII**

# **HISTORIAS DE USUARIO**

#### **Formato de las Historias de Usuarios**

#### **Tabla VIII.***3.* Formato para elaborar las historias de usuario.

![](_page_106_Picture_147.jpeg)

![](_page_107_Picture_82.jpeg)

# **ANEXO IX**

# **DIAGRAMAS**

#### **Casos de uso general.**

![](_page_107_Figure_5.jpeg)

![](_page_107_Figure_6.jpeg)

#### **Diagrama de arquitectura**

Diagrama de Arquitectura La aplicación se realiza en el lenguaje C# y una base de datos MySQL Server 2012, trabaja con una estructura MVC (Modelo Vista Controlador).
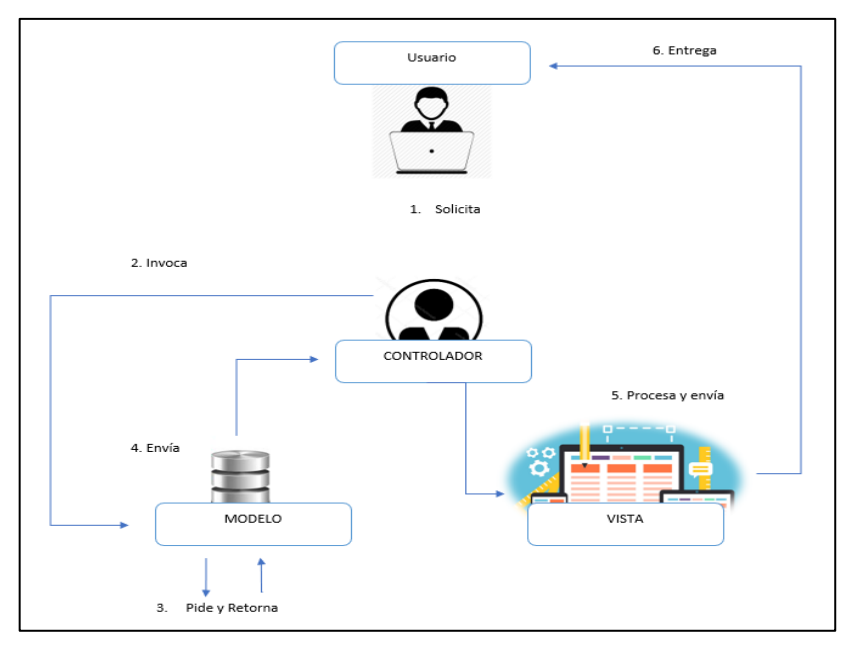

**FiguraIX.9.** Diagrama de Arquitectura en MVC. **Elaborado por:** Miguel Copara

# **ANEXO X**

# **PLANIFICACIÓN SPRINTS**

### **a. Roles**

Aquí se detalla las personas involucradas en el desarrollo de este proyecto.

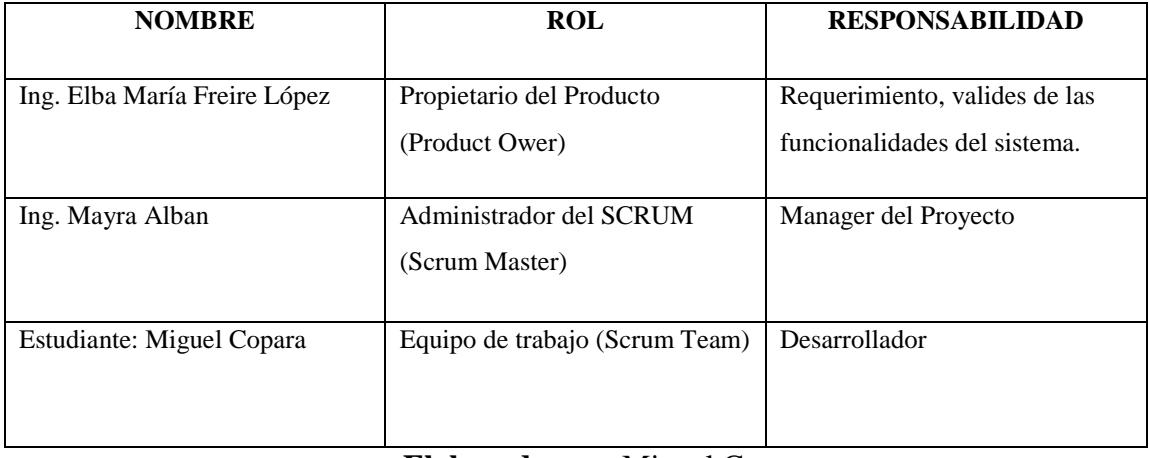

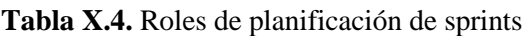

## **Elaborado por:** Miguel Copara

## **b. El Backlog**

#### **Tabla X.5.** Priorización del Backlog de sprints

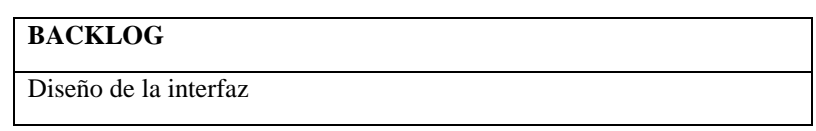

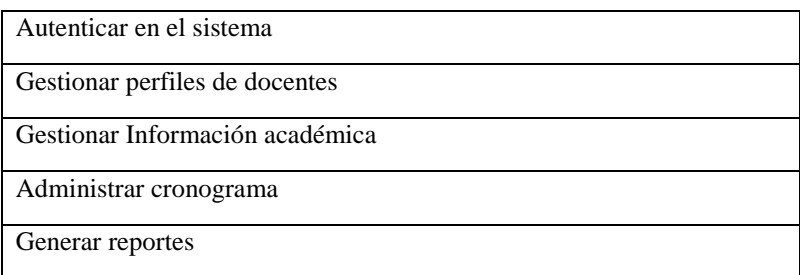

# **Elaborado por:** Miguel Copara

# **c. Prioridades de backlog**

**Tabla X.6.** Backlog de sprints

| ID                       | <b>NOMBRE</b>                   | <b>PRIORIDAD</b> |
|--------------------------|---------------------------------|------------------|
|                          | Diseño de la interfaz           | Alta             |
| $\mathcal{D}$            | Autenticar en el sistema        | Alta             |
| 3                        | Gestionar perfiles de docentes  | Alta             |
| $\overline{4}$           | Gestionar Información académica | Alta             |
| $\overline{\phantom{0}}$ | Administrar cronograma          | Alta             |
| 6                        | Generar reportes                | Alta             |

**Elaborado por:** Miguel Copara

## **ANEXO XI**

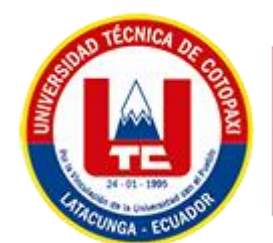

**Universidad** Técnica de Cotopaxi

# **Manual de Usuario**

Procesos Administrativos de Información de Posgrado

#### **Autor:**

• Copara Suntasig Miguel Isaías

**Versión:** 1.0

**Fecha:** 07/02/2019

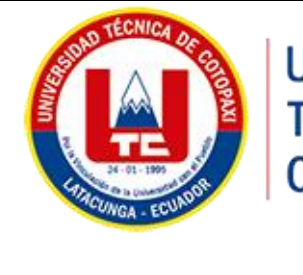

# **Procesos Administrativos de Información de Posgrado**

**Plantilla de Manual de Usuario**

Hoja de control de modificaciones

## **Objeto del documento**

El objetivo del documento tiene como finalidad mostrar al usuario las funcionalidades del sistema que esta dirigido a Vicerrectorado Académico de la Universidad Técnica de Cotopaxi.

## **Participantes**

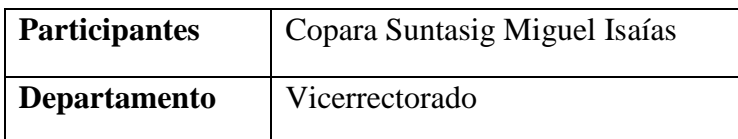

#### **Objetivo**

Determinar los pasos para el registro de información acerca del proceso administrativo de información de posgrado a través del sistema.

#### **Requisitos del programa**

Para un correcto funcionamiento del sistema, la prioridad es tener cubiertos una serie de Requisitos, tanto hardware como software.

En las computadoras que se ejecutara debe tener el ambiente de desarrollo instalado de manera correcta y consta de las siguientes aplicaciones para que se ejecute de manera correcta el sistema:

- Visual Studio 2015.
- Framework .Net 4
- Sistema Operativo que se instaló Visual Studio 2015 fue en Windows 7, 8, 8.1 y 10
- Microsoft SQL Server 2012 igualmente en las mismas versiones que se instaló visual Studio 2015.

• Los requisitos mínimos de hardware serían los siguientes: Computadora I3 Core o superior. Memoria RAM de 8 GB.

### **Manual de Usuario**

#### Pantalla Inicial

En la pantalla de inicio se puede observar información básica en cuanto al sistema que esta dirigido a Vicerrectorado Académico.

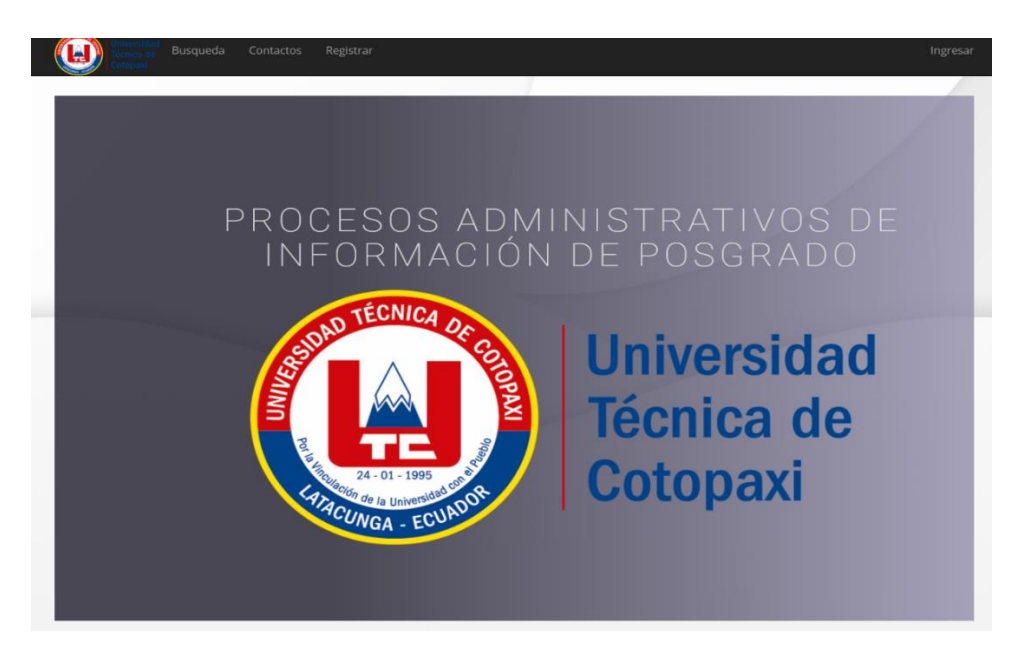

**Figura XI.1**. Diseño de la página principal **Elaborado por:** Miguel Copara

#### **Autentificación de usuario**

Para que el administrador pueda gestionar los procesos administrativos debe registrarse con su nombre de usuario y contraseña.

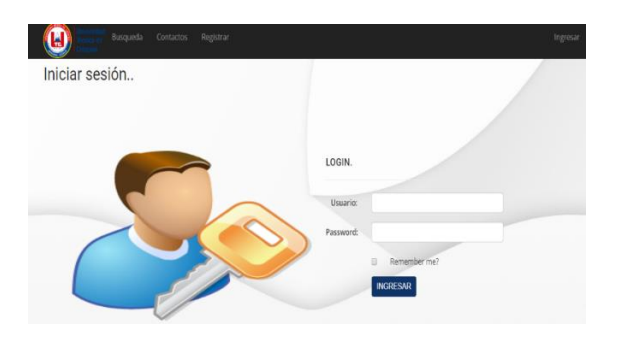

**Figura XI.2**. Interfaz logue de administrador **Elaborado por:** Miguel Copara

Ya el usuario logueado puede realizar todo proceso de información que requiera en los diferentes módulos.

#### **Modulo Perfil Docentes**

Al seleccionar pestaña Docentes para crear nuevo perfil de docentes elegimos opción **Nuevo Docente.**

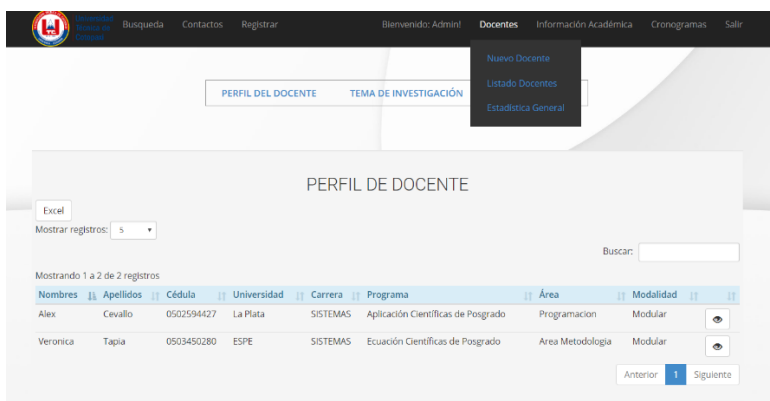

#### **Figura XI.3**. Interfaz perfil docente

#### **Elaborado por:** Miguel Copara

El sistema presenta formulario para ingresar nuevo docente considerando los siguientes requerimientos:

- Llenar todos los campos
- No ingresar mismo docente, el sistema validara cedula si existe o no en la base de datos.

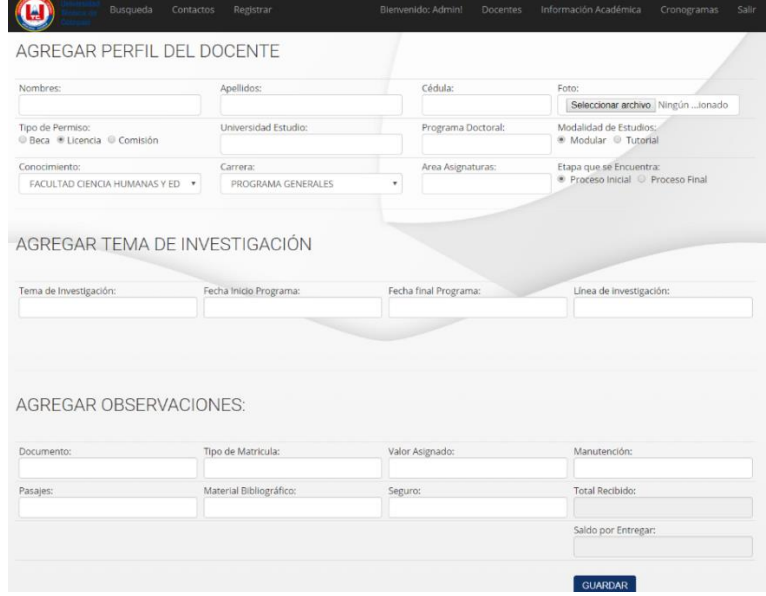

**Figura XI.4**. Formulario registrar perfil docente **Elaborado por:** Miguel Copara

Para visualizar perfil de docentes ingresados dará click en opción **Listado Docentes.**

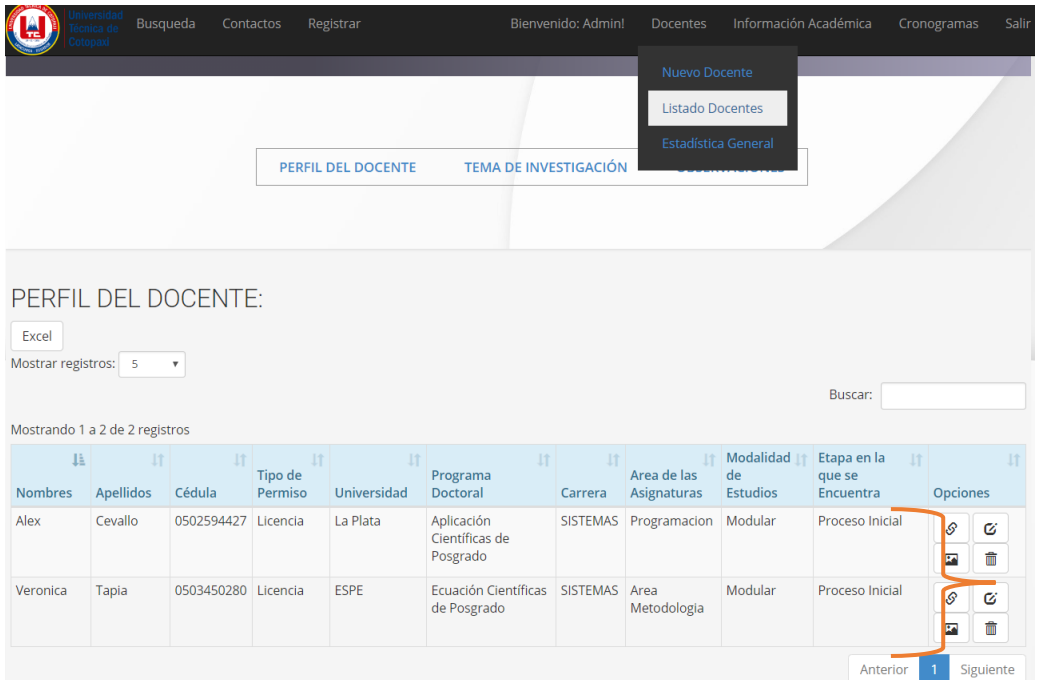

**Figura XI.5**. Interfaz perfil docentes

**Elaborado por:** Miguel Copara

Dentro del perfil de docentes encontramos varias opciones como: **Generar solicitud, editar, ver gráfico y Eliminar.**

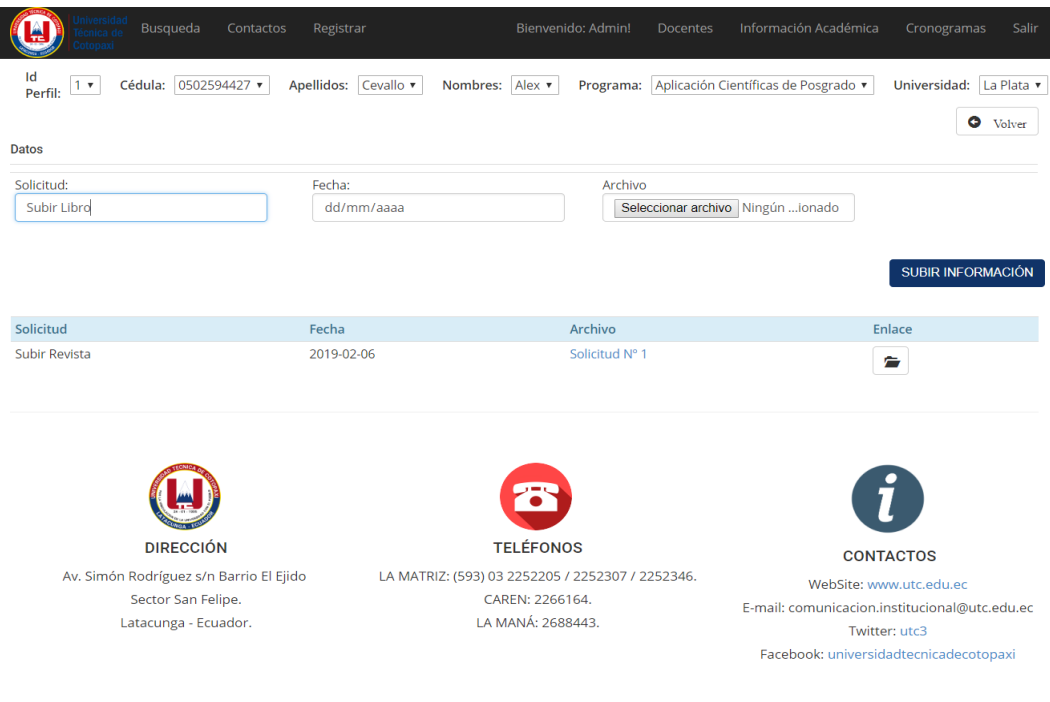

**Figura XI.6**. Subir información **Elaborado por:** Miguel Copara

#### **Modulo Información Académica**

En esta sesión permite ingresar planificaciones académicas conforme a los docentes que ya estén registrados, podrá crear, visualizar y eliminar planificaciones.

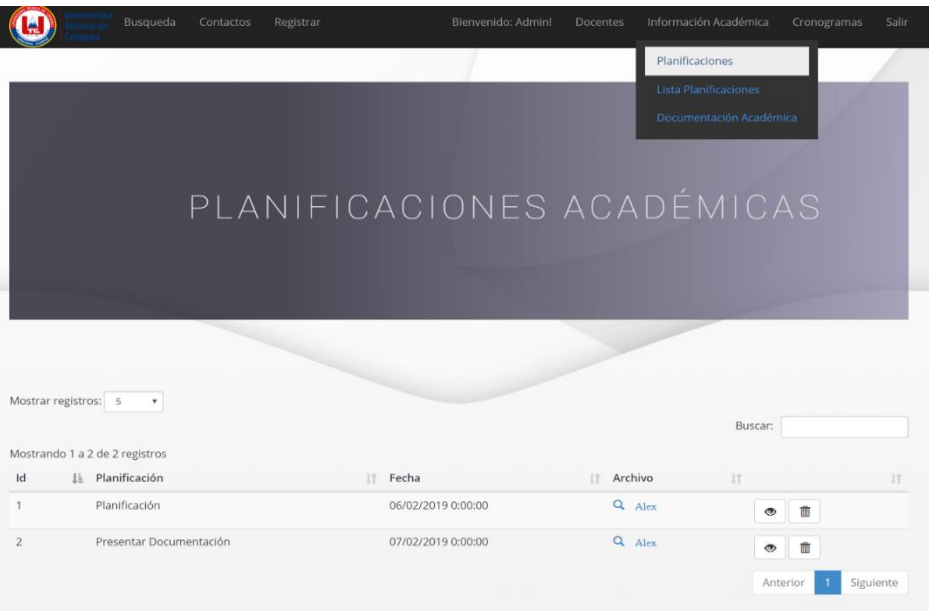

**Figura XI.7**. Planeación académica

## **Elaborado por:** Miguel Copara

Puede ingresar documentación académica como: Carta de aceptación, Cronograma de actividades, Resolución de HCU.

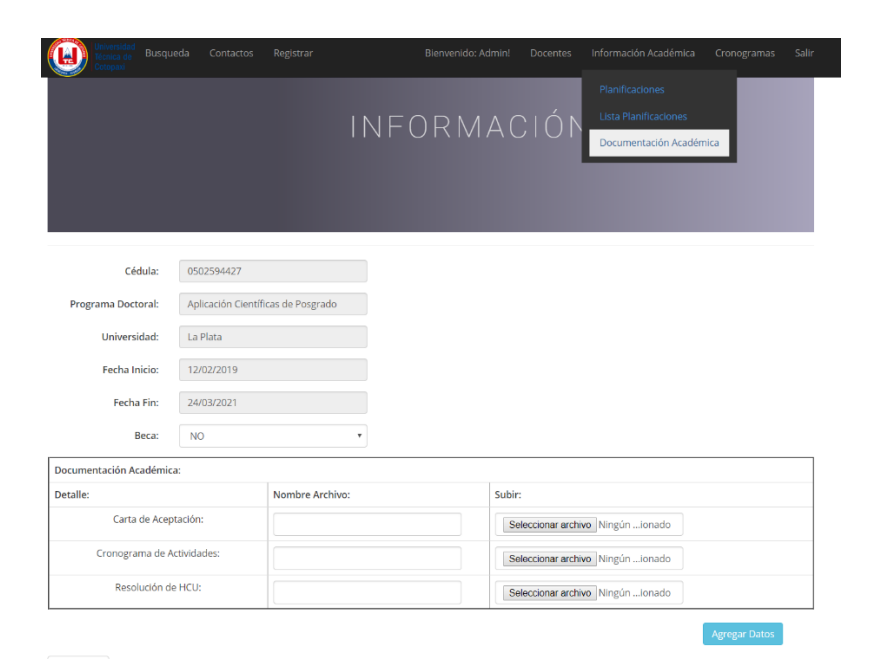

**Figura XI.8**. Interfaz documentación académica **Elaborado por:** Miguel Copara

### **Módulo Cronograma**

### **1. Crear Actividad**

En el módulo cronograma podremos ingresar diversas actividades conforme los docentes realicen en su etapa de posgrado.

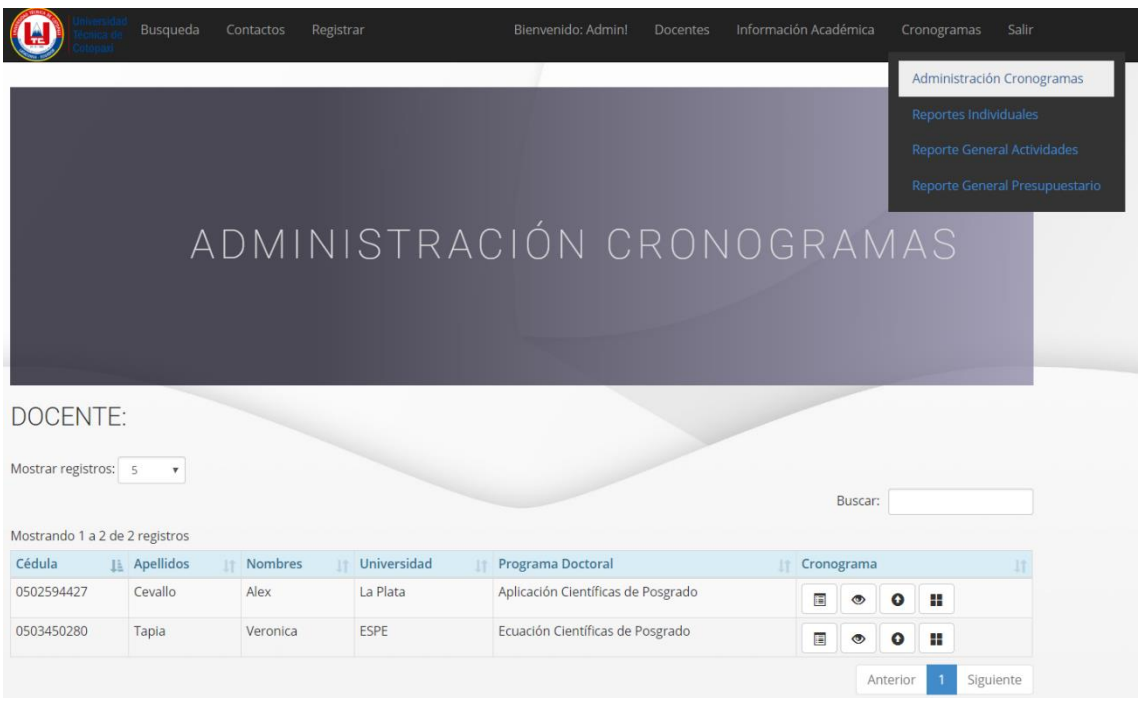

**Figura XI.9**. Interfaz administración cronograma

## **Elaborado por:** Miguel Copara

Para ello el administrador dará en el botón **crear actividad**  $\boxed{\equiv}$  donde podrá ingresar las actividades del docente a realizar.

Observaciones:

- El sistema no permitirá que fecha fin sea menor que fecha inicio.
- Podrá seleccionar tipo de archivo ya sea PDF o Word.
- El administrador podrá visualizar las actividades que va creando.

En opciones de actividades

Podrá editar generar solicitudes, generar peticiones acordes a la necesidad del administrador.

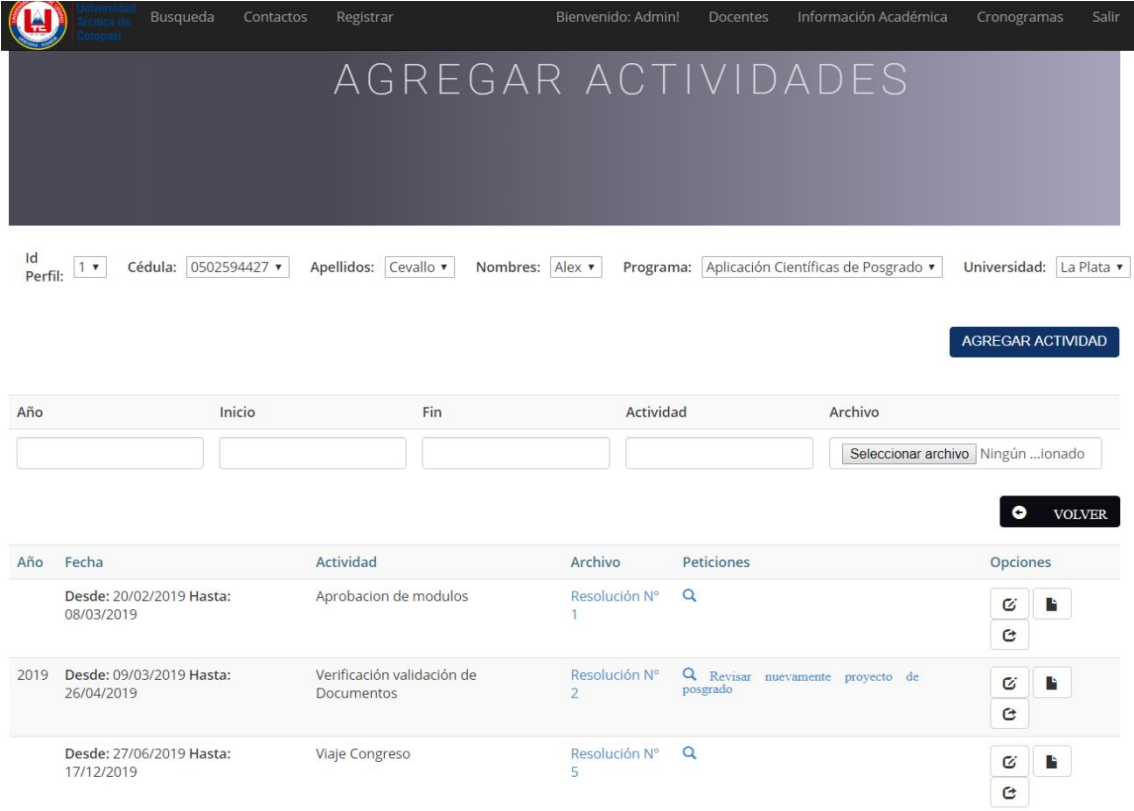

# **Figura XI.10**. Interfaz agregar actividades **Elaborado por:** Miguel Copara

#### **2. Evaluar Actividades**

Para evaluar una actividad el administrador dar click en el siguiente botón  $\sim$ 

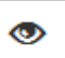

EN esta sesión podrá determinar si las actividades están en ejecución o no para posterior habilitar cargar documentos.

|                | Busqueda<br>Contactos                 | Registrar  |            | Bienvenido: Admin! | <b>Docentes</b> | Información Académica                   | Cronogramas | Salir  |
|----------------|---------------------------------------|------------|------------|--------------------|-----------------|-----------------------------------------|-------------|--------|
|                |                                       |            |            |                    |                 | EVALUACIÓN CRONOGRAMA                   |             |        |
| Id             | <b>Actividad</b>                      | Inicio     | Fin        | Ejecutado          | Petición        |                                         | Evaluación  |        |
|                | Aprobacion de modulos                 | 20/02/2019 | 08/03/2019 | Si                 | Q               |                                         | Q           |        |
| $\overline{2}$ | Verificación validación de Documentos | 09/03/2019 | 26/04/2019 | <b>No</b>          | Q               | Revisar nuevamente proyecto de posgrado | Q           |        |
| 5              | Viaje Congreso                        | 27/06/2019 | 17/12/2019 | <b>Si</b>          | $\alpha$        |                                         | Q           |        |
|                |                                       |            |            |                    |                 |                                         | Θ           | volver |

**Figura XI.11**. Interfaz evaluación actividades **Elaborado por:** Miguel Copara

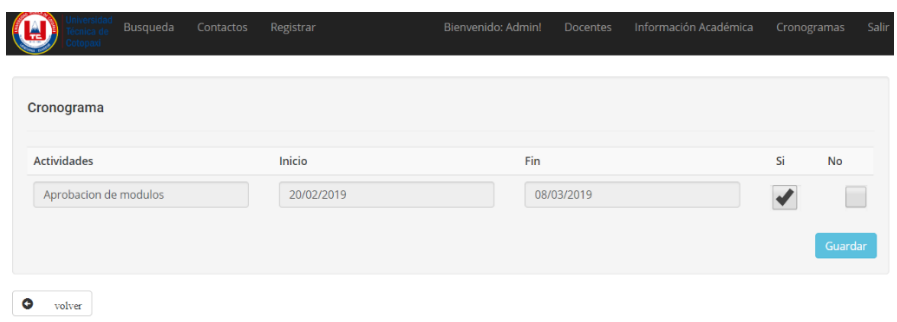

# **Figura XI.12**. Interfaz opción a evaluar actividad **Elaborado por:** Miguel Copara

0

#### **3. Subir Archivos**

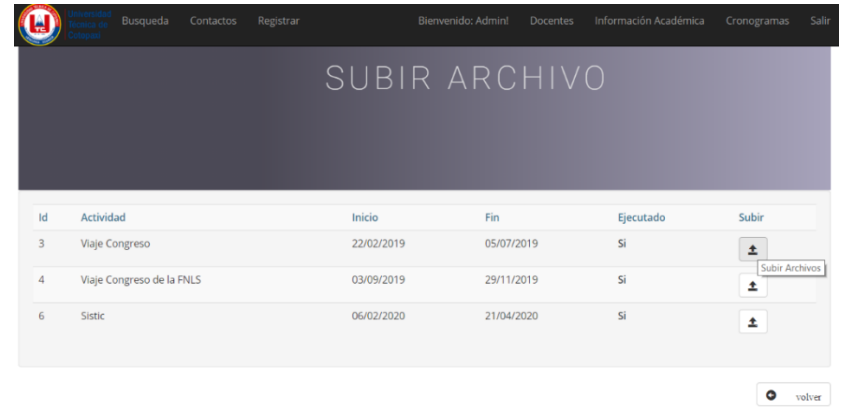

Para subir archivos el administrador debe seleccionar botón **subir archivos** 

# **Figura XI.13**. Interfaz opción subir archivos **Elaborado por:** Miguel Copara

| <b>Actividades</b>                  |      | Inicio                                     |  | Fin                               | Ejecutado |         |
|-------------------------------------|------|--------------------------------------------|--|-----------------------------------|-----------|---------|
| Viaje Congreso                      |      | 22/02/2019                                 |  | 05/07/2019                        | SI        |         |
| <b>CARGAR ARCHIVOS:</b>             |      |                                            |  |                                   |           |         |
| Detalle:<br>Planificación Académica |      | Nombre Archivo:<br>Planificación Académica |  | Subir:                            |           | Editar: |
|                                     |      |                                            |  | Seleccionar archivo Ningún ionado |           | Q       |
| Informe Viajes:                     |      |                                            |  | Seleccionar archivo Ningún ionado |           | Q       |
| Informe Financiero                  |      |                                            |  | Seleccionar archivo Ningún ionado |           | G       |
|                                     |      |                                            |  |                                   |           |         |
| Manutención                         | 2000 |                                            |  |                                   |           |         |
| Pasajes                             | 1000 |                                            |  |                                   |           |         |
| Material                            | 200  |                                            |  |                                   |           |         |
| Colegiatura                         | 514  |                                            |  |                                   |           |         |
| Seguro                              | 300  |                                            |  |                                   |           |         |
|                                     |      |                                            |  |                                   |           |         |

**Figura XI.14**. Interfaz formulario subir documentación

103 **Elaborado por:** Miguel Copara

#### **4. Visualizar estado de archivos**

Para determinar el estado y que archivos haya subido el administrador en sus respectivas actividades en esta sesión se podrá visualizar de la siguiente manera.

| Actividad                             | Inicio     | Fin                   | Planificación Académica   |              | <b>Informe Viaje</b> | Informe Financiero        | Valor        | Documentación                                            |
|---------------------------------------|------------|-----------------------|---------------------------|--------------|----------------------|---------------------------|--------------|----------------------------------------------------------|
| Aprobacion de modulos                 | 20/02/2019 | 08/03/2019            | $\boldsymbol{\mathsf{x}}$ | $\checkmark$ | Evaluación viaje     | $\boldsymbol{\mathsf{x}}$ | 5500         | Incompleta                                               |
| Verificación validación de Documentos |            | 09/03/2019 26/04/2019 |                           | ×            |                      | $\boldsymbol{\mathsf{x}}$ | $\mathbf{0}$ | Incompleta                                               |
| Viaje Congreso                        |            | 27/06/2019 17/12/2019 | $\boldsymbol{\mathsf{x}}$ | $\checkmark$ | Info viajes 2        | $\boldsymbol{\mathsf{x}}$ | 4700         | Incompleta                                               |
|                                       |            |                       |                           |              |                      |                           |              | Valor Total de Asignación = 10200<br>$\bullet$<br>volver |

**Figura XI.15**. Interfaz estado de archivos **Elaborado por:** Miguel Copara

#### **Generar Reportes**

Se puede identificar tanto reportes individuales como generales de las actividades ingresas, para ello seleccionamos en la pestaña cronograma y opción **generar reportes**.

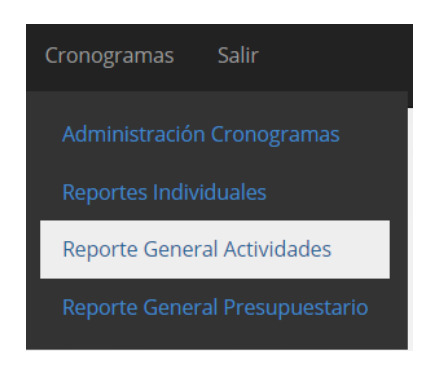

**Figura XI.16**. Opcion Generar reportes **Elaborado por:** Miguel Copara

En el siguiente grafico podemos visualizar los reportes individuales de los docentes ingresados

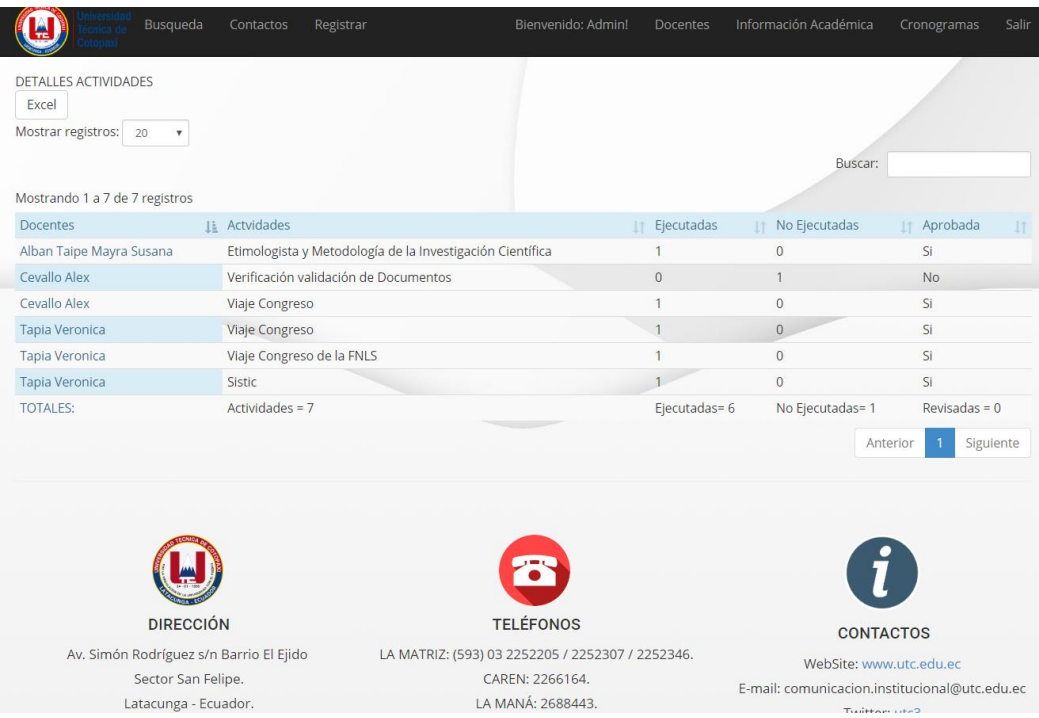

**Figura XI.17**. Interfaz reportes individuales

**Elaborado por:** Miguel Copara

Posteriormente se visualiza los reportes generales presupuestarios por años.

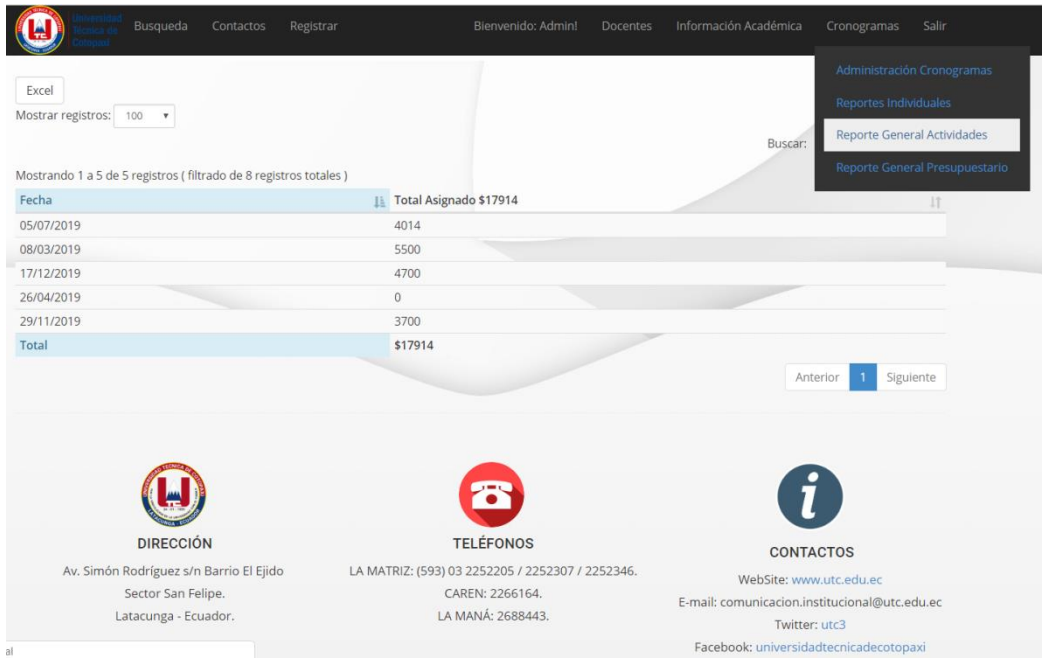

**Figura XI.18** Interfaz reportes generales presupuestarios **Elaborado por:** Miguel Copara